**Univerzita Palackého v Olomouci Přírodovědecká fakulta Katedra geoinformatiky**

# **APLIKACE MODELU URBAN PLANNER V ČESKU**

**Diplomová práce**

**Bc. Markéta STACHOVÁ**

**Vedoucí práce RNDr. Jaroslav Burian, Ph.D.**

**Olomouc 2018 Geoinformatika**

## **ANOTACE**

Diplomovou práci "Aplikace modelu Urban Planner v Česku" lze rozdělit na tři samostatné části, teoretickou a dvě praktické, které spolu úzce souvisejí. Teoretický úsek je zaměřen na seznámení se s různými modely prostorového plánování, na které lze při řešení této problematiky narazit a mnohdy jsou užitečnými pomocníky v procesu rozhodování při plánování území. Této části předcházelo studium dostupné literatury a akademických prací. Výstupem pak jsou přehledové karty k jednotlivým modelům.

Nesměl být opomenut ani model Urban Planner, kterému je věnována samostatná kapitola. Model Urban Planner je analytická nadstavba programu ArcGIS for Desktop, určená pro výpočet územního potenciálu v území. Model Urban Planner byl vyvinut na Katedře geoinformatiky Přírodovědecké fakulty Univerzity Palackého v Olomouci. Na Katedře geoinformatiky jsou v rámci několika diplomových či bakalářských prací testovány funkcionality modelu v různém rozsahu. Kapitola věnovaná tomuto modelu tak vytváří jakýsi přechodný můstek k praktické části zaměřené na testování tohoto modelu na reálných datech. Testování v rámci této diplomové práce probíhalo z několika hledisek. Jako první proběhlo vyhodnocení důležitosti jednotlivých vstupních faktorů, které vstupují do výpočtu územního potenciálu ekonomického, sociálního a ekologického pilíře. Dále byla testována citlivost na výstupní rozlišení rastrů územního potenciálu. Poslední část testování byla zaměřena na citlivost vstupních dat z různých datových zdrojů, respektive dat s různou mírou generalizace. Ke každému testování byla vytvořena řada srovnávacích karet s vizuálním a statistickým srovnáním mezi původním, neupravovaným rastrem a rastrem upraveným (bez testovaného faktoru, jiné výstupní rozlišení rastrů a další).

Druhá praktická část byla zaměřena na samotnou aplikaci modelu na území většího rozsahu, v našem případě České republiky (ČR). Nejprve proběhl sběr dostupných dat pro celou ČR a následně byl vypočítán územní potenciál pro rozvoj v kategorii Bydlení v rozsahu tohoto území.

## **KLÍČOVÁ SLOVA**

Urban Planner; strategické plánování; prostorové plánování; modely prostorového plánování; územní potenciál.

Počet stran práce: 104 Počet příloh: 5 (z toho 2 volné a 3 elektronické)

## **ANOTATION**

The thesis "Application of the Urban Planner in the Czech Republic" can be divided into three separate parts, one theoretical and two practical, which are closely related. The theoretical section is focused on familiarizing with various spatial planning models that can be encountered when dealing with this issue and are often useful helpers in decision-making in planning the area. This section was preceded by the study of available literature and academic papers. Outputs are the overview cards for individual models.

The Urban Planner model, which is devoted to a separate chapter, should not be omitted. Urban Planner is an analytical extension of ArcGIS for Desktop designed to calculate the land suitability in the territory. The Urban Planner was developed at the Department of Geoinformatics of the Faculty of Science, Palacky University in Olomouc. At the Department of Geoinformatics, the functionality of the model is tested in various degrees in several diploma and bachelor theses. The chapter devoted to this model thus creates a sort of transient bridge to the practical part aimed at testing this model on real data. Testing in this diploma thesis proceeded from several points of view. The first was the assessment of the importance of the individual input factors that are input into the calculation of the land suitability of the economic, social and ecological pillar. In addition, the sensitivity to the output resolution of the land suitability raster was tested. The last part of the testing was focused on the sensitivity of the input data from different data sources and data with different levels of generalization. For each test, a series of comparison cards were created with a visual and statistical comparison between the original, unmodified raster and the raster modified (no test factor, other raster output resolution, etc.).

The second practical part was focused on the application of the model on a larger scale, in our case the Czech Republic (Czech Republic). First, the collection of available data for the whole Czech Republic was carried out and the land suitability in the Housing category within this area was then calculated.

### **KEYWORDS**

Urban Planner; strategic planning; spatial planning; spatial planning models; land suitability.

Number of pages: 104 Number of appendixes: 5

#### **Prohlašuji, že**

- diplomovou práci včetně příloh, jsem vypracovala samostatně a uvedla jsem všechny použité podklady a literaturu*,*

- jsem si vědoma, že na moji diplomovou práci se plně vztahuje zákon č.121/2000 Sb. - autorský zákon, zejména § 35 – využití díla v rámci občanských a náboženských obřadů, v rámci školních představení a využití díla školního a § 60 – školní dílo,

- beru na vědomí, že Univerzita Palackého v Olomouci (dále UP Olomouc) má právo nevýdělečně, ke své vnitřní potřebě, diplomovou práci užívat (§ 35 odst. 3),

- souhlasím, aby jeden výtisk diplomové práce byl uložen v Knihovně UP k prezenčnímu nahlédnutí,

- souhlasím, že údaje o mé diplomové práci budou zveřejněny ve Studijním informačním systému UP,

- v případě zájmu UP Olomouc uzavřu licenční smlouvu s oprávněním užít výsledky a výstupy mé diplomové práce v rozsahu § 12 odst. 4 autorského zákona,

- použít výsledky a výstupy mé diplomové práce nebo poskytnout licenci k jejímu využití mohu jen se souhlasem UP Olomouc, která je oprávněna v takovém případě ode mne požadovat přiměřený příspěvek na úhradu nákladů, které byly UP Olomouc na vytvoření díla vynaloženy (až do jejich skutečné výše).

V Olomouci dne Markéta Stachová

Děkuji vedoucímu práce RNDr. Jaroslavu Burianovi, Ph.D. za cenné rady, trpělivost, podněty a připomínky při vypracování práce. Dále děkuji za podporu své rodině a blízkým.

Tato práce byla podpořena studentským projektem IGA\_PrF\_2017\_024 Univerzity Palackého v Olomouci.

#### UNIVERZITA PALACKÉHO V OLOMOUCI Přírodovědecká fakulta Akademický rok: 2015/2016

## ZADÁNÍ DIPLOMOVÉ PRÁCE

(PROJEKTU, UMĚLECKÉHO DÍLA, UMĚLECKÉHO VÝKONU)

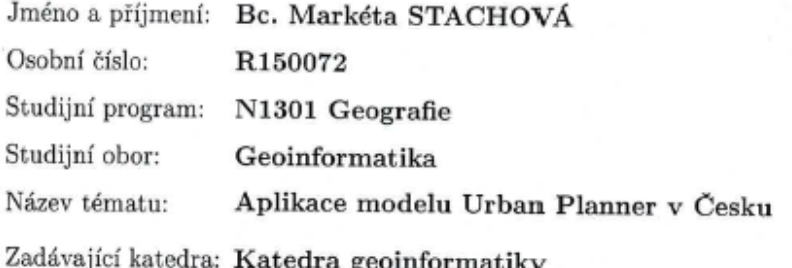

#### Zásady pro vypracování:

Cílem diplomové práce je otestovat možnost aplikace modelu Urban Planner na území většího rozsahu (v ideálním případě celá ČR). Studentka se nejprve detailně seznámí s model Urban Planner a s jednotlivými akademickými prácemi, které model testovaly na několika územích v rámci ČR. Následně vyhodnotí nezbytnost jednotlivých vstupních faktorů a zhodnotí tak citlivost modelu na vstupní data a dále potom citlivost jednotlivých faktorů ovlivňujících -výpočet. Součástí testování bude také vyhodnocení rozdílů ve výstupních datech pro územní jednotky různě velkého rozsahu (obce, ORP, kraj).

V druhé části práce studentka provede sběr dat dostupných pro celou ČR (především z volně dostupných zdrojů) a pokusí se pomocí modelu Urban Planner vypočítat potenciál území pro rozvoj v celé ČR. Všechny výsledky budou detailně zdokumentované, zvizualizované a interpretované.

Studentka vyplní údaje o všech datových sadách, které vytvořila nebo získala v rámci práce, do Metainformačního systému katedry geoinformatiky a současně vytvoří zálohu údajů ve formě validovaného XML souboru. Celá práce (text, přílohy, výstupy, zdrojová a vytvořená data, XML soubor) se odevzdá v digitální podobě na CD (DVD) a text práce s vybranými přílohami bude odevzdán ve dvou svázaných výtiscích na sekretariát katedry. O diplomové práci studentka vytvoří webovou stránku v souladu s pravidly dostupnými na stránkách katedry. Práce bude zpracována podle zásad dle Voženílek (2002) a závazné šablony pro diplomové práce na KGI. Povinnou přílohou práce bude poster formátu A2.

Rozsah grafických prací:

dle potřeby

Rozsah pracovní zprávy: max. 50 stran

Forma zpracování diplomové práce: tištěná

Seznam odborné literatury:

ADAMEC, M. (2011): Testování robustnosti extenze UrbanPlanner pro tvorbu scénářů vývoje Olomouckého regionu, Bakalářská práce, Univerzita Palackého v Olomouci

BURIAN, J., ŠŤASTNÝ, S., BRUS, J., PECHANEC, V., VOŽENÍLEK, V. (2015): Urban Planner: model for optimal land use scenario modelling, Geografie, 120, No. 3, pp. 330353.

BURIAN, J., BRUS, J., ŠŤASTNÝ, S. (2015): Urban Planner - model for land use suitability assessment, New Developments in Environmental Science and Geoscience, ISBN: 978-1-61804-283-5

BURIAN, J. (2012): Implementace geoinformačních technologií do řízení urbanizačních procesů při strategickém plánování rozvoje měst, Disertační práce. Karlova Univerzita, Praha

Burian, J., Šťastný, S. (2015): Urban Planner 3.0 dokumentace, verze textu 1.5, Olomouc.

ĆMIELOVÁ, B. (2014): Testování využitelnosti extenze ArcUrban Planner v územním plánování ČR, Bakalářská práce, Univerzita Palackého v Olomouci DRÁŽNÁ, A. (2014): Stanovení vah a parametrů extenze ArcUrban Planner, Bakalářská práce, Univerzita Palackého v Olomouci

ŠŤASTNÝ, S. (2013): Hodnocení optimální využitelnosti území pomocí analytické nadstavby GIS, Rigorózní práce, Univerzita Palackého v Olomouci ŠŤASTNÝ, S. (2009): Analytické nadstavby GIS pro územní plánování, Diplomová práce, Univerzita Palackého v Olomouci

Voženílek, V. (2002): Diplomové práce z geoinformatiky. Vydavatelství Univerzity Palackého, Olomouc, UP, 31 s.

Šablona KGI pro psaní bakalářských a magisterských prací

Vedoucí diplomové práce:

RNDr. Jaroslav Burian, Ph.D. Katedra geoinformatiky

Datum zadání diplomové práce: Termín odevzdání diplomové práce: 5. května 2017

1. října 2015

**UNIVERZITA PALACKÉHO V OLOMOUCI** PŘÍRODOVÉDECKÁ FAKULT/ KATEDRA GEOINFORMATIKY 17. listopadu 50, 771 46 Olomous

 $\sim$ 

prof. RNDr. Vít Voženílek, CSc. vedoucí katedry

prof. RNDr. Ivo Frébort, CSc., Ph.D. děkan

L.S.

V Olomouci dne 1. října 2015

## **OBSAH**

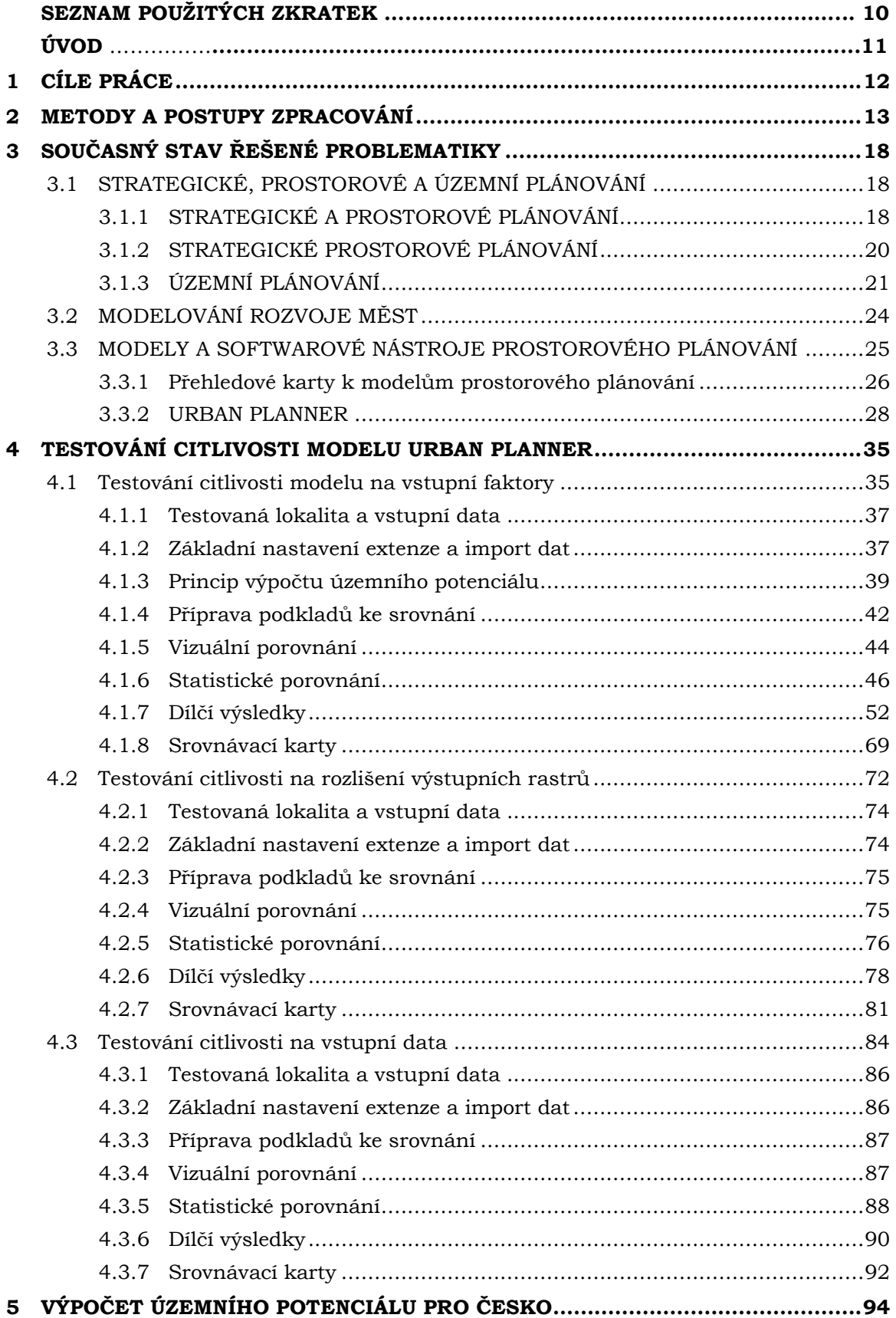

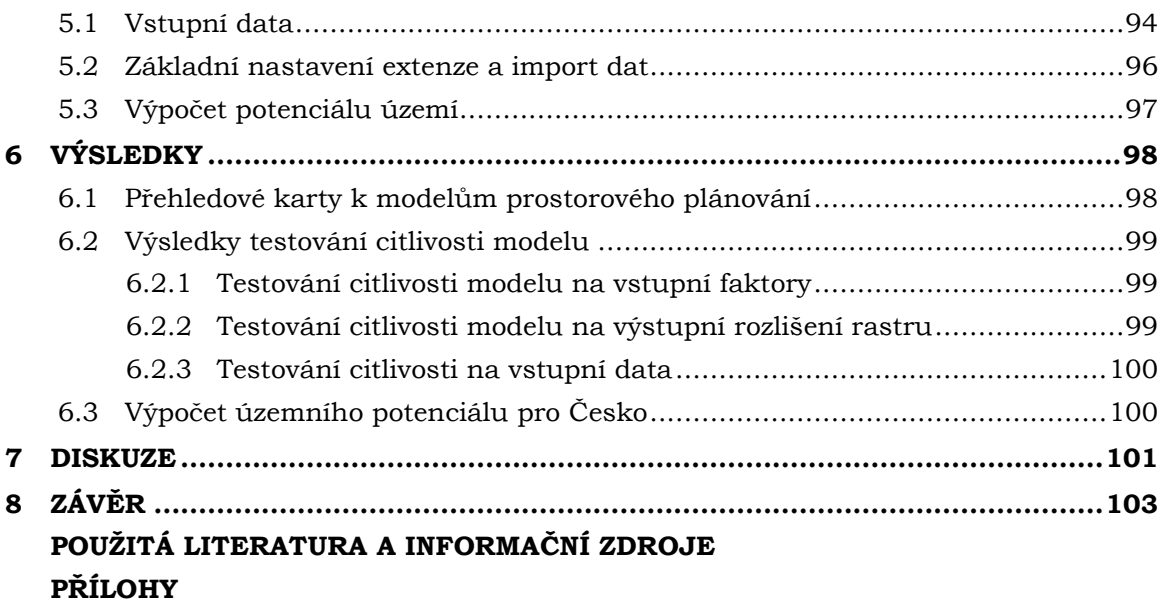

# **SEZNAM POUŽITÝCH ZKRATEK**

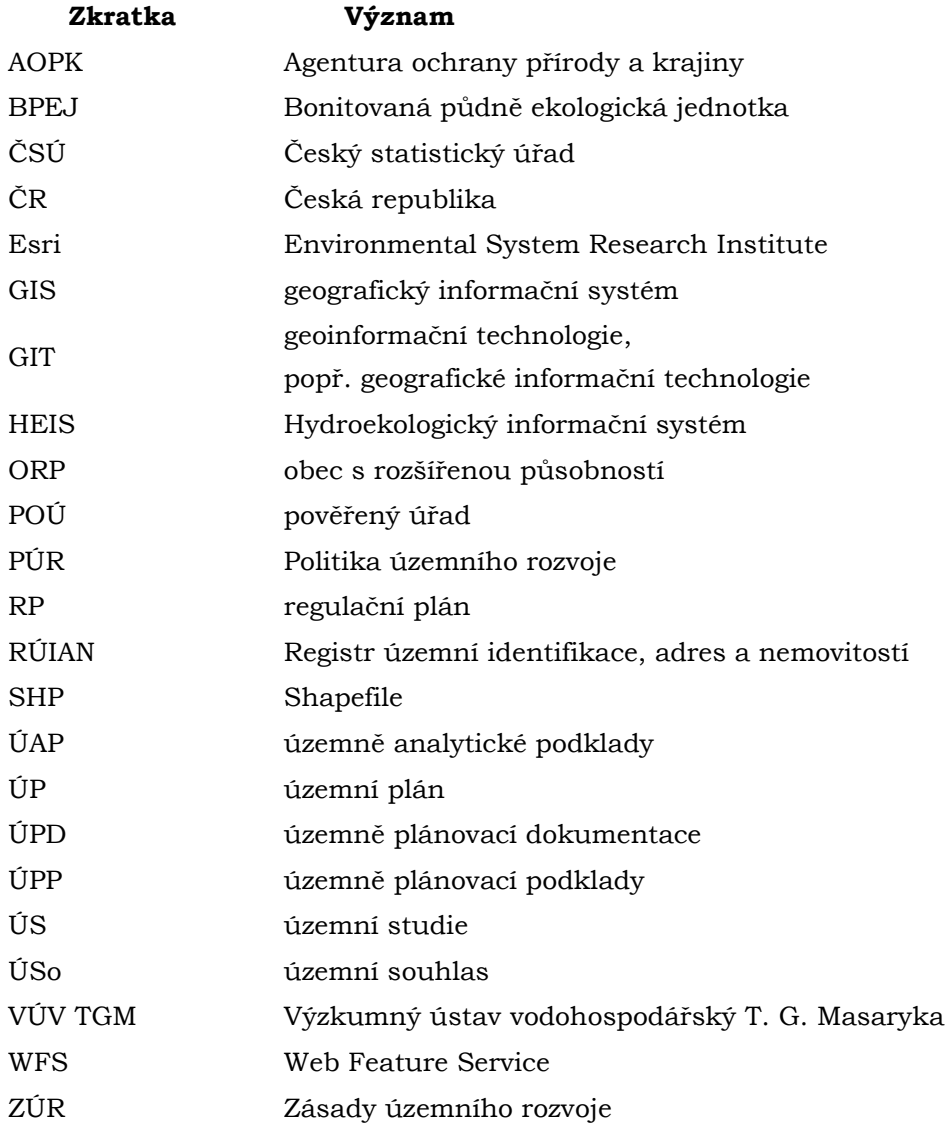

## **ÚVOD**

Problematika prostorového plánování je často diskutovaným tématem na mnoha konferencích a zabývají se jí autoři v mnoha studiích či publikacích. Je důležitým nástrojem v procesu plánování rozvoje území. Vzájemné provázání společně se strategickým plánováním je neopomenutelné z hlediska budoucího směřování cílů a jejich naplňování v dané oblasti.

Během posledních několika let (ve vyspělejších zemích i desetiletí) jsou častěji nasazovány do procesů územního plánování podpůrné nástroje. Většinou se jedná o geografické informační systémy (GIS) a celou řadu modelů, které napomáhají v procesu rozhodování. Modely a softwarové nástroje se jeví jako ideální nástroj, který podporuje správnost rozhodování a opírá se o analýzu daného území. Důležité je si však uvědomit, že ne všechny nástroje jsou vhodné pro všechny lokality. Modely bývají často přizpůsobeny oblasti, kde nebo pro kterou vznikaly. Proto je velmi potěšující, že pro Českou republiku je vytvořen model, který je "šitý na míru" naší vlasti a našim přírodním podmínkám.

Jedná se o model Urban Planner, který byl vyvinut na Katedře geoinformatiky Univerzity Palackého v Olomouci. Tento model je jediný, který vznikl v českém prostředí a je používaný jako podpůrný nástroj v procesu územního plánování. V rámci diplomových a bakalářských prací na Katedře geoinformatiky je model testován z hlediska jeho funkcionality a chování. Výsledky těchto prací tak napomáhají jeho rozvoji. Ne jinak tomu je i případě této diplomové práce, kdy jeho funkcionalita bude testována z hlediska citlivosti na vstupní faktory, výstupní rozlišení rastrů a citlivosti na vstupní data.

V prostorovém plánování se často pracuje s pojmem potenciál území. Potenciál území je studován a popisován mnoha autory. Dle Collinse a kol. (2011) a Hopkinse (1977) je charakterizovaný jako proces zaměřený na identifikaci nejvhodnějšího prostoru pro budoucí využití území podle určitých specifikací, požadavků, preferencí nebo prediktorů pro danou činnost. Model Urban Planner vypočítává potenciál území pro různé kategorie (bydlení, rekreace, …).

V závěru diplomové práce bude s pomocí modelu Urban Planner vypočítán potenciál území pro kategorii Bydlení pro celou Českou republiku. Podobným experimentem se zatím nikdo nezabýval. Ověří se tím možnost modelu provádět výpočet pro oblasti větších rozměrů.

## <span id="page-11-0"></span>**1 CÍLE PRÁCE**

Cíle diplomové práce se dají rozdělit do teoretické a praktické roviny. V rámci teoretické části diplomové práce bude v prvním kroku provedeno seznámení se s dostupnými modely územního a prostorového plánování. Pro tyto modely budou vytvořeny přehledové karty, které budou shrnovat funkcionalitu a základní informace o jednotlivých nástrojích. Dále bude provedeno detailní seznámení se s modelem Urban Planner, jeho funkcionalitou a akademickými pracemi, které model testovaly na několika územích v rámci České republiky.

Testování modelu Urban Planner bude prvním hlavním cílem praktické části i této diplomové práce. Testování proběhne v několika rovinách a bude zaměřeno na citlivost modelu. Prvním dílčím cílem bude vyhodnotit nezbytnost jednotlivých vstupních faktorů, které vstupují do výpočtu potenciálu území pro tři pilíře – ekonomický, ekologický a sociální.

V dalším kroku proběhne testování a zhodnocení citlivosti modelu na vstupní data, respektive data s různou mírou generalizace. Toto testování odpovídá druhému dílčímu cíli ze zadání diplomové práce. Posledním dílčím cílem zaměřeným na testování funkcionality modelu Urban Planner je testování citlivosti na výstupní rozlišení rastrů územního potenciálu. Ke každému testování budou vytvořeny srovnávací karty s vizuálním a statistickým srovnáním mezi původním, neupravovaným rastrem a rastrem vypočítaného potenciálu, který byl upraven během výpočtu (bez testovaného faktoru, jiné výstupní rozlišení rastrů a další).

Druhým hlavním cílem praktické části bude otestování možnosti využití aplikace modelu Urban Planner na území většího rozsahu. V ideálním případě se jedná o oblast celé České republiky. Nejprve bude proveden sběr dostupných dat pro celou ČR a následně bude vypočítán územní potenciál pro rozvoj území v kategorii Bydlení. Snahou bude tento potenciál rozvoje vypočítat pro území celé České republiky.

Posledním krokem je tvorba webových stránek a posteru, jakožto nezbytné součásti diplomové práce.

## <span id="page-12-0"></span>**2 METODY A POSTUPY ZPRACOVÁNÍ**

Kapitola metody a postupy zpracování popisuje postup zpracování, použité metody, programy a data, se kterými bylo v diplomové práci pracováno.

#### **Použité metody**

Při zpracování jednotlivých cílů diplomové práce byly použity tyto metody:

- studium literatury,
- metoda sběru dat,
- multikriteriální hodnocení,
- scénáře vývoje,
- analýza citlivosti,
- mapová algebra zonální statistika,
- metoda vizualizace dat.

#### **Studium literatury**

Nezbytnou součástí vyhotovení diplomové práce bylo studium dostupné literatury a akademických prací. Mezi klíčové publikace patří Geoinformatika v prostorovém plánování (Burian, 2014), Urban Simulation Modeling (Vorel, 2015) a akademické práce S. Šťastného (2009), M. Adamce (2011), J. Burian (2012), S. Šťastného (2013), A. Drážné (2014), B. Ćmielové (2014) a A. Kapounkové (2018). Podrobný výčet titulů, které byly při vyhotovení diplomové práce prostudovány a které se staly zdrojem nosných informací, je uveden na konci diplomové práce v kapitole Použitá literatura a informační zdroje.

#### **Metoda sběru dat**

Sběr dat proběhl v druhé části diplomové práce. Data byla sbírána převážně z volně dostupných zdrojů doplněných o data zakoupená a digitalizovaná. Použitá data jsou podrobněji popsána v kapitole Použitá data (viz níže) a v příloze 1 - 3.

#### **Multikriteriální hodnocení**

Multikriteriální hodnocení, popř. rozhodování je úlohou, do které vstupuje více kritérii. Tato metoda vyžaduje informace o důležitosti jednotlivých kritérií, které lze vyjádřit pomocí vektoru vah kritérií. Součet jednotlivých vah by měl odpovídat jedné, popř. 100 %. Existuje celá řada matematických metod pro výpočet těchto vah – např. metoda pořadí, bodovací metoda, Saatyho metoda, atd. Metody jsou založené na párovém srovnání všech kritérii se všemi. Saatyho metoda umožňuje stanovení poměru důležitosti.

Multikriteriálního hodnocení je využíváno v mnoha odvětvích, mimo jiné i při hodnocení potenciálu krajiny, při hledání lokalit, které odpovídají zadaným podmínkám hledání, popř. při výpočtu indikátorů skládajících se z více faktorů, jako je tomu u modelu Urban Planner (Burian, 2014).

#### **Scénáře vývoje**

V rámci modelu Urban Planner je možné se setkat s metodou modelování budoucího stavu na základě scénářů či predikcí vývoje. Scénářové modelování vybírá z několika nadefinovaných možných variant budoucího vývoje, popř. je možné vytvořit scénář vlastní. Tyto scénáře jsou konstruovány právě pomocí predikcí, čili kvalifikovaných odhadů budoucího stavu na základě stavu minulého (Burian, 2014).

#### **Analýza citlivosti**

Analýza citlivosti je proces, při kterém se zjišťuje, jak se změna na vstupu projeví na výsledku (výstupu) (3MA481, 2018). Citlivostní analýza byla použita v rámci testování vstupních faktorů v modelu Urban Planner.

#### **Mapová algebra - zonální statistika**

U rastrové reprezentace se používá mapová algebra, která je obdobou topologického překrytí u vektorových vrstev. Pomocí mapové algebry lze kombinovat rastrové vrstvy pomocí různých matematických operací. Z hlediska oblasti, ze které je počítána nová hodnota výsledné buňky, lze funkce mapové algebry rozdělit na lokální, fokální, zonální a globální (Pacina, 2017).

V rámci diplomové práce byla využita zonální funkce, která nové hodnoty počítala ze zóny definované jinou vrstvou. V tomto případě se jednalo o zónu zájmového faktoru. Pro účely diplomové práce byla využita statistická zonální funkce pro výpočet průměru, maxima, minima, mediánu a mnoha dalších statistických ukazatelů.

#### **Použitá data**

Data pro testování vstupních faktorů a pro testování rozlišení výstupních gridů byla poskytnuta ORP Olomouc. Jednalo se o data z Územně analytických podkladů (ÚAP) pro ORP Olomouc. Data pro testování citlivosti na vstupní data byla poskytnuta jednak ORP Olomouc, Olomouckým krajem, ale i obcí Doloplazy. Veškerá použitá data byla poskytnuta pouze pro zpracování magisterské práce. Jejich další využití je možné jen se souhlasem správce těchto dat.

Data pro výpočet územního potenciálu pro celou ČR byla sbírána převážně z volně dostupných datových zdrojů (OpenStreetMap, RÚIAN, HEIS VÚV TGM, WFS AOPK, Open Land-Use Map, Minerals 4EU, EEA), dále se jednalo o zakoupená data BPEJ od Ministerstva zemědělství. Úplný přehled použitých dat a jejich zdrojů je uveden v přílohách 1 - 3.

#### **Použité programy**

Pro zpracování diplomové práce bylo využito několika softwarů. Mezi nejvíce využívaný software patřil ArcGIS for Desktop od společnosti Esri ve verzi 10.3.1 s analytickou nadstavbou Urban Planner 3.1.1., dále QGIS ve verzi 2.2 Valmiera a balík produktů Microsoft Office 365, ze kterého byly konkrétně využity Microsoft Word 2010, Microsoft Excel 2010 a Microsoft PowerPoint 2010. Pro grafické úpravy bylo využito zkušební verze programu Adobe Illustrator CS6, a následně open source grafický ilustrátor Inkscape 0.92.1. Pro tvorbu diagramů bylo využito online nástroje draw.io Diagrams.

#### **ArcGIS for Desktop**

ArcGIS je geografický informační systém vyvinutý americkou společností Esri. Jedná se o software určený pro práci s prostorovými daty. Data lze nejen spravovat nebo vytvářet, ale také analyzovat s cílem nalezení nových vztahů mezi nimi a následně vše vizualizovat (Platforma ArcGIS, 2017)*.*

#### **Urban Planner**

Urban Planner je analytická nadstavba pro program ArcGIS for Desktop ve verzi 10.x (verze 10 a vyšší). Tato nadstavba ve formě plug-inu slouží k vyhodnocení územního potenciálu a k detekci optimálních ploch, které jsou vhodné pro územní rozvoj (Urban Planner, 2017)*.* Podrobněji je tato nadstavba rozebrána v kapitole [3.3.2.](#page-27-0)

#### **QGIS**

QGIS je open source geoinformační systém určený pro práci s prostorovými daty. Umožňuje nejen tvorbu, editaci a vizualizaci dat, ale také analýzu a publikaci prostorových informací (QGIS Desktop, 2018).

#### **Adobe Illustrator CS6**

Adobe Illustrator je grafický software, který je součástí služby Creative Cloud. Slouží k tvorbě vektorové grafiky (Adobe, 2018). V rámci diplomové práce byl použit pro tvorbu layoutu pro srovnávací karty k testování modelu Urban Planner.

#### **Inkscape**

Inkscape je otevřený a bezplatný software využitelný pro práci s vektorovými formáty a grafickou úpravu (INKSCAPE, 2018). V rámci diplomové práce byl využit pro konečnou úpravu srovnávacích karet a grafických příloh.

#### **Microsoft Office 365**

Kancelářský balík Microsoft Office 365 je určený nejen pro využití v práci, ale i v domácnostech a škole. Obsahuje aplikace jako je Word, Excel, PowerPoint, Outlook, OneNote, OneDrive, Publisher a Access (Office, 2018).

#### **Draw.io**

Draw.io je bezplatná online aplikace k vytváření různých typů diagramů a to prostřednictvím systému Disk Google. Umožňuje vytvářet diagramy toků, síťové diagramy, organizační diagramy a mnoho dalších typů diagramů (Draw.io, 2018).

#### **Postup zpracování**

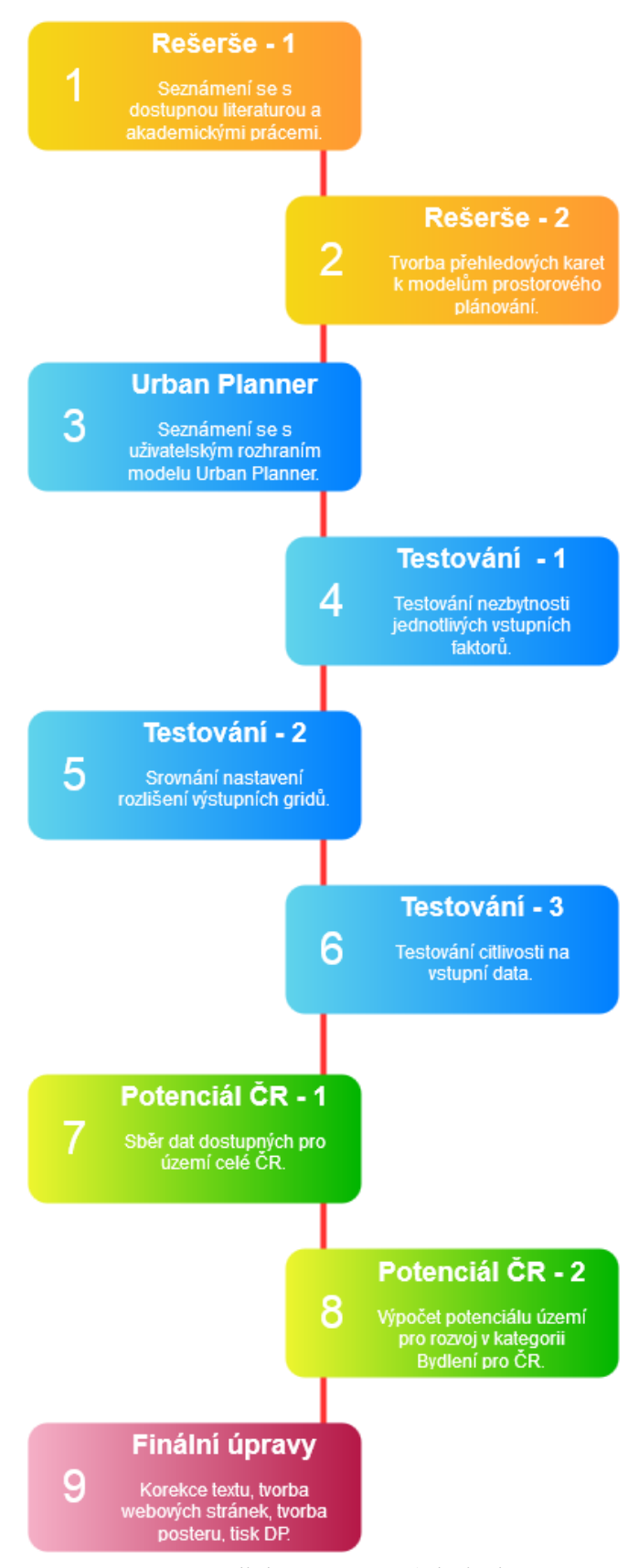

Obr. 1 Vizualizace postupu zpracování diplomové práce (zdroj: vlastní zpracování autora, 2018).

Zpracování diplomové práce lze rozdělit do několika samostatných částí (viz Obr**.** 1, odlišeno barevně).

První část zpracování je zaměřena na studium dostupné literatury, seznámení se s akademickými pracemi a odbornou literaturou zaměřenou na danou problematiku prostorového plánování a výpočtu územního potenciálu. V rámci studie dostupné literatury byl proveden rozbor dostupných modelů, které lze využít v procesu plánovací činnosti. Rozbor je proveden formou přehledových karet, které jsou uvedeny jako samostatné přílohy diplomové práce.

Druhá část se týká seznámení se s modelem Urban Planner, jeho uživatelským prostředím, funkcionalitou a následným testováním tohoto modelu na vybrané úkony, korespondující s cíli diplomové práce.

První testování je zaměřeno na citlivost vstupních faktorů, které vstupují do výpočtu jednotlivých pilířů. Poté následovalo druhé testování, a to srovnání výstupního rozlišení gridů při výpočtu územního potenciálu pro kategorii bydlení. Posledním testováním v této části bylo testování citlivosti na vstupní data, kdy byly porovnány výpočty pro zájmové území z různých datových zdrojů.

Třetí část zpracování diplomové práce se zabývá dalším dílčím cílem. Tím je výpočet územního potenciálu pro kategorii Bydlení, a to pro území celé České republiky. Samotnému výpočtu předcházel sběr dat pro území ČR. Snahou bylo využít v co největší možné míře volně dostupné zdroje dat a doplněné zakoupenými datovými balíky. Poté následovala harmonizace dat do datového modelu Urban Planner a výpočet územního potenciálu.

Poslední část postupu zpracování je věnována finálním úpravám diplomové práce, jako je korekce textu, tvorba webových stránek a tvorba posteru.

## <span id="page-17-0"></span>**3 SOUČASNÝ STAV ŘEŠENÉ PROBLEMATIKY**

V rešeršní části diplomové práce nejprve proběhla studie dané problematiky týkající se strategického, prostorového a územního plánování, včetně modelování rozvoje území. Studentka se seznámila s dostupnou literaturou týkající se modelů sloužících k analýze, modelování a simulaci územního plánování nebo územního či krajinného potenciálu. Neopomenutelnou částí bylo studium akademických prací zaměřených na model Urban Planner, studentka byla seznámena s manuálem k danému modelu a jeho funkcionalitou. Kapitola týkající se modelu Urban Planner stojí na pomezí mezi teoretickou a samotnou praktickou částí diplomové práce.

## <span id="page-17-1"></span>**3.1STRATEGICKÉ, PROSTOROVÉ A ÚZEMNÍ PLÁNOVÁNÍ**

"Rozvoj území, to je oč tu běží!"

Tak bychom mohli přeformulovat pro potřeby prostorového plánování známou větu z Hamleta: "Být či nebýt, to je oč tu běží!" od Williama Shakespeara.

### <span id="page-17-2"></span>**3.1.1 STRATEGICKÉ A PROSTOROVÉ PLÁNOVÁNÍ**

Rozdíly mezi strategickým a prostorovým plánováním se zabývá několik autorů ve svých publikacích. J. Burian (2014) definuje strategické plánování jako nejvyšší úroveň v procesu plánování. Lze je rozdělit na prostorové plánování a oborové plánování (viz Obr**.** 2). Do procesu prostorového plánování vstupuje geografický aspekt s prostorovými vazbami a tím se výrazně liší od oborového plánování. To je nejčastěji využíváno v prostředí firem nebo organizací, a to vše bez prostorových vazeb na okolí (Borecký, 2002).

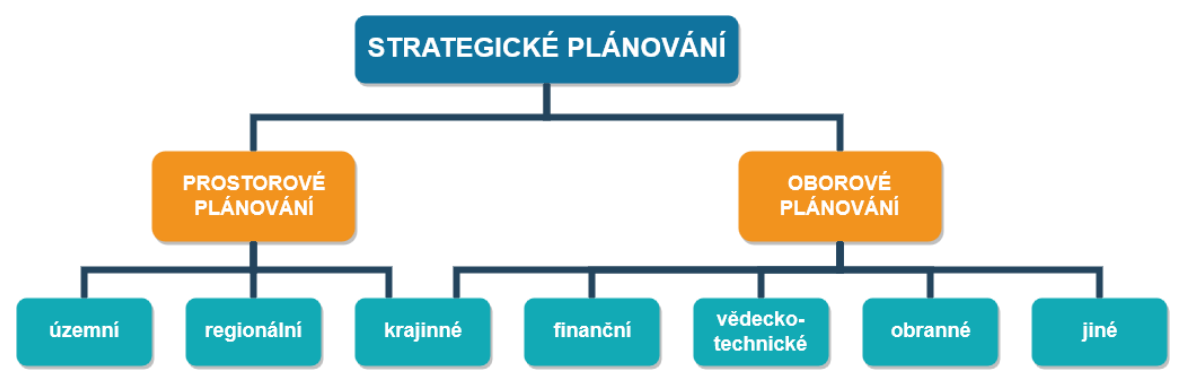

Obr. 2 Členění strategického plánování (upraveno dle Burian, 2014).

Prostorové plánování můžeme dále dělit na územní plánování, regionální plánování a krajinné, někdy označováno také jako ekologické plánování (viz Obr. 2) (Burian, 2014). Tyto jednotlivé stupně prostorového plánování spolu úzce souvisejí a jsou velmi provázané. Regionální a krajinné plánování vstupuje do procesu územního plánování a výrazně jej svými výstupy ovlivňuje (viz Obr**.** 3).

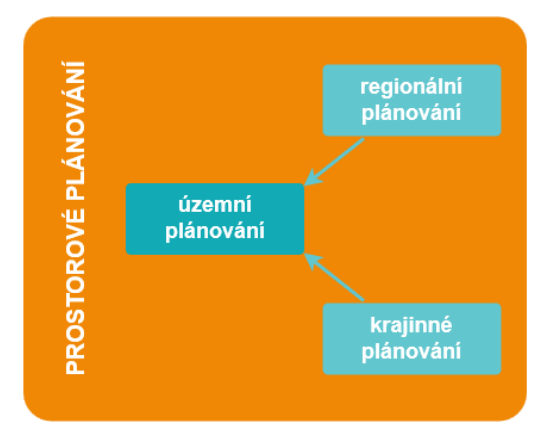

Obr. 3 Vliv regionálního a krajinného plánování na proces územní plánování (upraveno dle Burian, 2014).

Strategické plánování zahrnuje definování priorit a klíčových oblastí. Klíčové oblasti jsou nejčastěji vymezovány na základě SWOT analýzy (Burian, 2014). SWOT analýza se skládá ze zhodnocení silných a slabých stránek, příležitostí a hrozeb pro dané území nebo organizaci.

V České republice se od SWOT analýzy v procesu prostorového plánování začíná postupně upouštět, jelikož má více ekonomický charakter. Nicméně se SWOT analýzami budeme i nadále pracovat v procesu územního plánování. Je totiž obsažena v posledních úplných aktualizacích rozborů udržitelného rozvoje území, jakožto součást územně analytických podkladů obcí s rozšířenou působností z roku 2016.

Prováděcí právní předpis, vyhláška č. 500/2006 Sb., o územně analytických podkladech, územně plánovací dokumentaci a způsobu evidence územně plánovací činnosti, ve znění pozdějších předpisů, nahrazuje SWOT analýzu v procesu rozboru udržitelného rozvoje území výčtem pozitiv a negativ v daném území pro třináct níže specifikovaných kategorií:

- širší územní vztahy,
- prostorové a funkční uspořádání území,
- struktura osídlení,
- sociodemografické podmínky a bydlení,
- příroda a krajina,
- vodní režim a horninové prostředí,
- kvalita životního prostředí,
- zemědělský půdní fond a pozemky určené k plnění funkci lesa,
- občanská vybavenost včetně její dostupnosti a veřejná prostranství,
- dopravní a technická infrastruktura včetně jejich dostupnosti,
- ekonomické a hospodářské podmínky,
- rekreace a cestovní ruch,
- bezpečnost a ochrana obyvatel.

Další úplná aktualizace, již se strukturou dle upravené vyhlášky, bude provedena podle § 28, odst. 1 zákona č. 183/2006 Sb, o uzemním plánování a stavebním řádu, ve znění pozdějších předpisů, až v roce 2020, tedy po 4 letech od poslední úplné aktualizace územně analytických podkladů.

### <span id="page-19-0"></span>**3.1.2 STRATEGICKÉ PROSTOROVÉ PLÁNOVÁNÍ**

Strategické plánování vstupuje jako důležitý nástroj do procesu rozvoje území, a to na různých úrovních územního členění - stát, kraj, obec (Burian, 2014). J. Burian (2009) definuje ve své publikaci pojem strategické prostorové plánování, kdy cílem je optimalizovat využití prostoru co nejefektivnějším způsobem. Snahou je zachovat pozitivní vlastnosti daného prostoru a zároveň optimalizovat přírodní, ekonomický i sociální potenciál území. Jedná se tak o komplexní zohlednění interních a externích vlivů, možností, limitů a podmínek v území (Burian, 2014). Strategické prostorové plánování ověřuje výstupy ze strategického plánování na konkrétních prostorových datech k danému území, nejčastěji v prostředí GIS. Tento strategický nástroj představuje formulaci společné představy o ideálním stavu daného území, s cílem postupného naplnění těchto ideálů (Burian, 2014).

Postup strategického prostorového plánování definuje Voženílek a kol. (2008). Celý proces začíná zjištěním přírodních podmínek ve zkoumaném území, postupně se k tomu přidává mapování socioekonomických podmínek a prostorové vyjádření cílů strategického rozvoje. To vše je podrobeno prostorovým analýzám s cílem zjištění oblastí konfliktů a jejich následná vizualizace. V závěru probíhá posouzení výsledků těchto analýz, jejich zhodnocení a vyslovení konečných hypotéz (Voženílek a kol., 2008).

Neopomenutelné je respektování všech tří pilířů udržitelného rozvoje území – ekonomického, sociálního a ekonomického. Důležité je, aby krajina, přírodní zdroje a lidská společnost včetně jejich aktivit byla organizována tak, aby byly zakomponovány, zohledněny a eliminovány dopady nepříznivých přírodních vlivů, které jsou mnohdy zesíleny dlouhodobým narušováním přírodní rovnováhy (Burian, 2014). Jako příklad z historie lze uvést obydlování údolních niv, které jsou ovšem součástí záplavových zón přilehlých toků. Obyvatelé této zástavby jsou tak ohroženi mnohem více povodněmi než obyvatelé mimo tuto oblast.

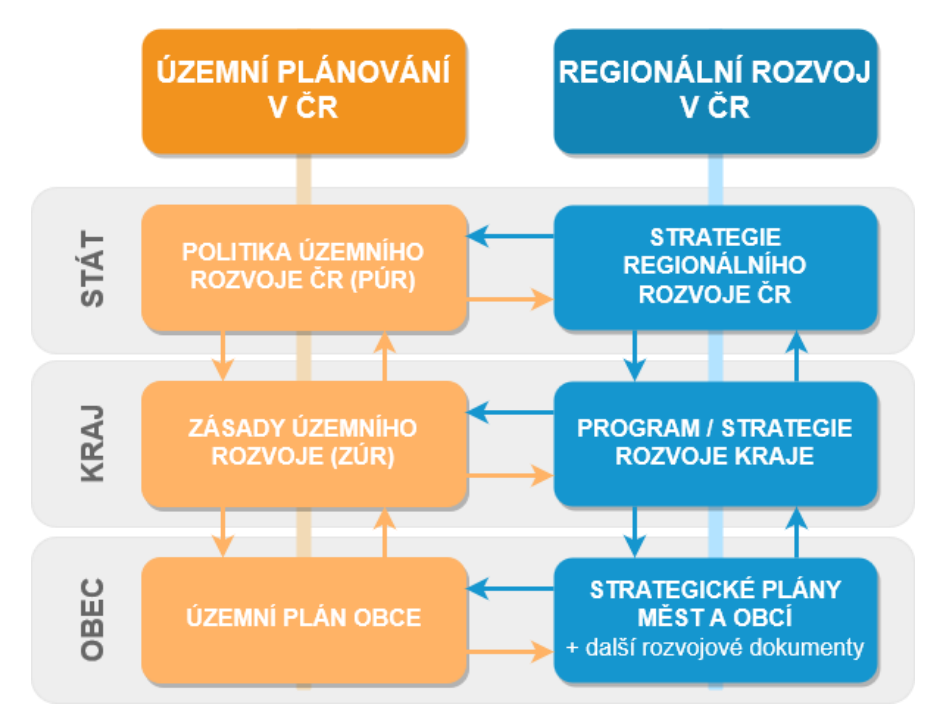

Obr. 4 Vzájemné vazby mezi dokumenty územního plánování a strategického plánování regionálního rozvoje v ČR (upraveno dle Burian, 2014).

Strategické prostorové plánování není natolik svázané legislativními předpisy, jako např. územní plánování. Nabízí volnější a obecnější způsob, jak využít geografické informační technologie (GIT). Nejčastěji je aplikováno na regiony nebo menší územní jednotky (Burian, 2014).

Mezi územním a strategickým plánováním rozvoje území ovšem existují silné horizontální i vertikální vazby. Jedná se např. o provázanost mezi strategickým plánem a územním plánem obce, a zároveň respektování vytyčených cílů, záměrů a limitů v území nadřazenou krajskou úrovní dokumentace, tedy zásadami územního rozvoje (Půček a Kašparová, 2009). Vzájemnou provázanost dokumentů územního a strategického plánování ilustruje ve své publikaci i J. Burian (2014), viz Obr**.** 4.

### <span id="page-20-0"></span>**3.1.3 ÚZEMNÍ PLÁNOVÁNÍ**

Územní plánování se řadí mezi prostorové plánování a je úzce provázané se strategickým plánováním rozvoje území (viz Obr. 4). Je výrazně ovlivňováno výstupy regionálního i krajinného plánování (Burian, 2014).

V České republice je územní plánování upraveno zákonem č. 183/2006 Sb, o územním plánování a stavebním řádu (stavební zákon), ve znění pozdějších předpisů. Tento zákon prošel velkou novelou s účinností od 1. 1. 2018.

Cílem územního plánování je dle § 18 odst. 1, stavebního zákona, vytvářet předpoklady pro výstavbu a pro udržitelný rozvoj území, spočívající ve vyváženém vztahu podmínek pro příznivé životní prostředí, pro hospodářský rozvoj a pro soudržnost společenství obyvatel území a který uspokojuje potřeby současné generace, aniž by ohrožoval podmínky života generací budoucích.

Dle § 18 odst. 4, stavebního zákona, územní plánování ve veřejném zájmu chrání a rozvíjí přírodní, kulturní a civilizační hodnoty území, včetně urbanistického, architektonického a archeologického dědictví. Přitom chrání krajinu jako podstatnou složku prostředí života obyvatel a základ jejich totožnosti. S ohledem na to určuje podmínky pro hospodárné využívání zastavěného území a zajišťuje ochranu nezastavěného území a nezastavitelných pozemků. Zastavitelné plochy se vymezují s ohledem na potenciál rozvoje území a míru využití zastavěného území.

Samotné úkoly územního plánování definuje §19 odst. 1, stavebního zákona.

Územní plánování je dnes neopomenutelnou součástí řízení a organizace veřejné správy a svou činností ovlivňuje všechny aktivity, které člověk v určitém prostoru činí (Burian, 2014).

J. Burian ve své publikaci zobecňuje funkci územního plánování jako "...činnost, v jejímž rámci je nutné sladit zájmy samosprávy na rozvoji obce či kraje, zájmy dotčených orgánů a v neposlední řadě zájmy jednotlivých vlastníků nemovitostí." (Burian 2014, s. 11). K této činnosti lze přistupovat pouze formou kompromisu (viz Obr**.**  5), při kterém nelze plně vyhovět všem požadavkům, ale vždy je třeba sledovat princip rovnováhy mezi třemi pilíři udržitelného rozvoje území – ekonomickým, ekologickým a sociálním (Burian, 2014).

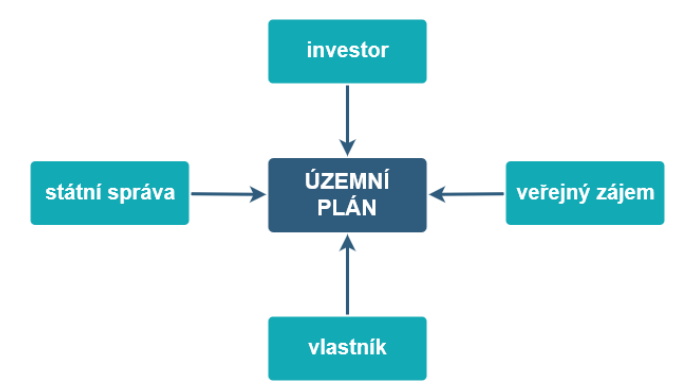

Obr. 5 Postavení územního plánování v hledání kompromisu mezi dotčenými subjekty (upraveno dle Burian, 2014).

#### **NÁSTROJE ÚZEMNÍHO PLÁNOVÁNÍ**

Nástroje územní plánování (viz Obr**.** 6) opět specifikuje stavební zákon a to v § 25 až 102. Dle stavebního zákona jsou vymezeny následující nástroje územního plánování:

- **územně plánovací podklady** (ÚPP), které se dále dělí na:
	- o územně analytické podklady (ÚAP), které obsahují zjištění a vyhodnocení stavu a vývoje území, jeho hodnot, omezení (limitů), problémů a záměrů,
	- o územní studie (ÚS), která navrhuje, prověřuje a posuzuje možná řešení vybraných problémů, případně úprav nebo rozvoj některých funkčních systémů v území (veřejná infrastruktura, ÚSES),
- **politika územního rozvoje** (PÚR), která určuje požadavky na konkretizaci úkolů územního plánování v republikových, přeshraničních a mezinárodních souvislostech, zejména s ohledem na udržitelný rozvoj území, a určuje strategii a základní podmínky pro naplňování těchto úkolů,
- **územně plánovací dokumentace** (ÚPD), která se dále dělí na:
	- o **zásady územního rozvoje** (ZÚR), které stanovují zejména základní požadavky na účelné a hospodárné uspořádání území kraje, vymezí plochy nebo koridory nadmístního významu a stanoví požadavky na jejich využití,
	- o **územní plán** (ÚP), který stanoví základní koncepci rozvoje území obce, ochrany jeho hodnot, jeho plošného a prostorového uspořádání (urbanistická koncepce), uspořádání krajiny a koncepci veřejné infrastruktury,
	- o **regulační plán** (RP), který stanoví podrobné podmínky pro využití pozemků, pro umístění a prostorové uspořádání staveb, pro ochranu hodnot a charakteru území a pro vytváření příznivého životního prostředí,
- **územní rozhodnutí** (ÚR), které slouží k rozhodování o umísťování staveb nebo zařízení, k rozhodování o změně využití území, o změně vlivu užívání stavby na území, o dělení nebo scelování pozemků a ochranném pásmu,
- **územní souhlas** (ÚSo), který nahrazuje územní rozhodnutí, pokud je záměr v zastavěném území nebo v zastavitelné ploše, poměry v území se podstatně nemění a záměr nevyžaduje nové nároky na veřejnou dopravní a technickou infrastrukturu,
- **územní opatření o stavební uzávěře a o asanaci území**, které omezuje nebo zakazuje v nezbytném rozsahu stavební činnost ve vymezeném území, pokud by mohla ztížit nebo znemožnit budoucí využití území podle připravované územně plánovací dokumentace,
- **nástroje k úpravě vztahů v území**, do kterého se řadí např. předkupní právo.

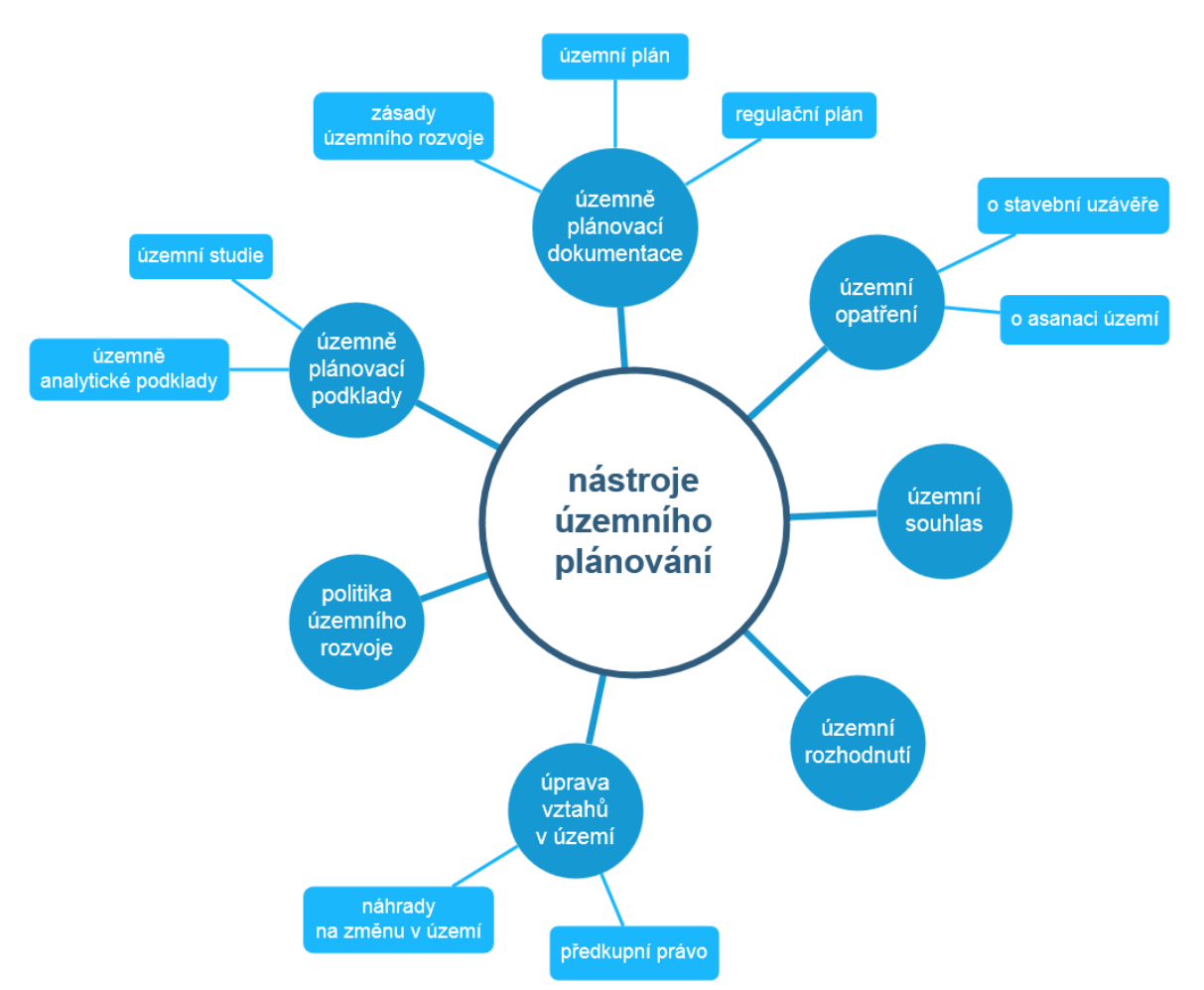

Obr. 6 Nástroje územního plánování (zdroj: vlastní zpracování autora, 2018).

Jednotlivé nástroje jsou mezi s sebou velmi provázané. Vzájemné vazby nejsou pouze horizontálního charakteru, tedy plynoucí posloupnosti, ale i vertikální (viz Obr**.**  7). Vertikální vazby lze chápat jako závaznost nadřazené dokumentace pro dokumentaci na nižší úrovni (Burian, 2014).

Podobný sled návaznosti mají také jednotlivé úrovně plánování (viz Obr**.** 8). Národní plánování je nadřazeno regionálnímu plánování. Odpovídající nástroje územního plánování a z nich vyplývající dokumentace vstupují jako podklad, který je závazný v nižším stupni plánování. Z této návaznosti vyplývá, že územní plán jakožto nástroj místního plánování, musí být v souladu jednak s politikou územního rozvoje, jednak se zásadami územního rozvoje a dalšími rozvojovými dokumenty na těchto úrovních.

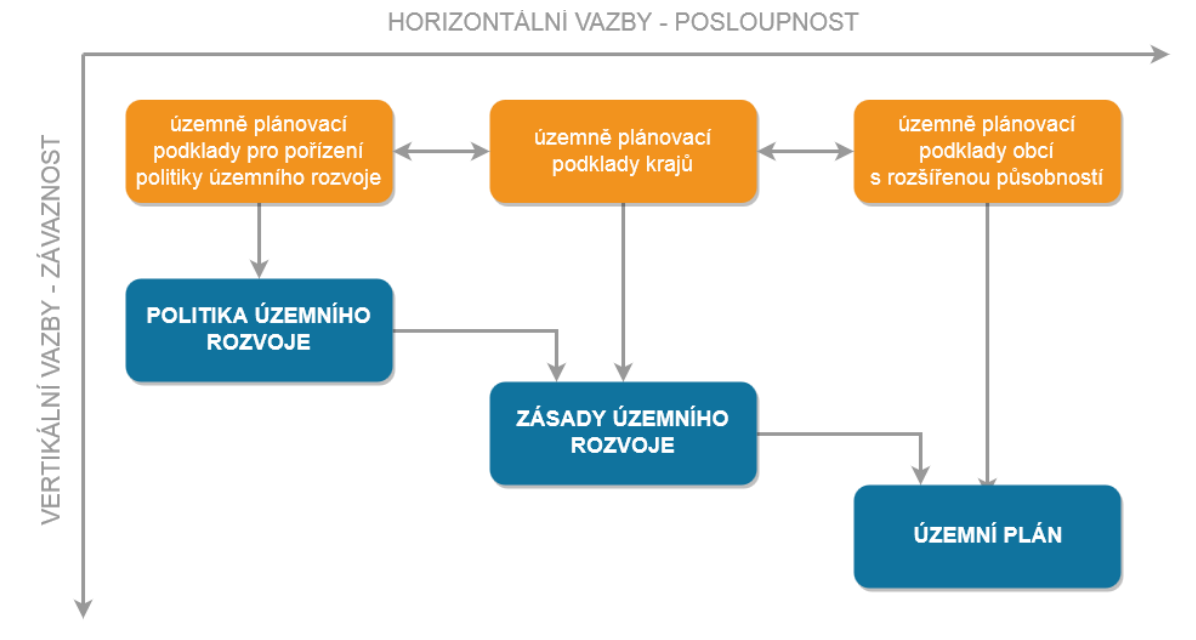

Obr. 7 Horizontální a vertikální vazby mezi nástroji územního plánování (upraveno dle Burian, 2014).

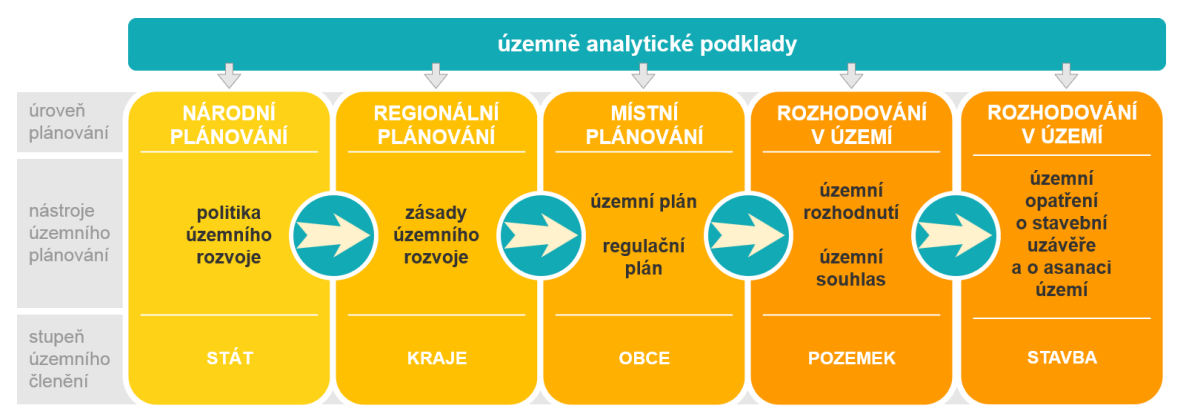

Obr. 8 Vazby mezi nástroji územního plánování a stupni plánování (upraveno dle Burian, 2014).

Nástrojům územního plánování z pohledu geoinformatiky se podrobněji věnuje ve své práci například J. Burian (2014).

## <span id="page-23-0"></span>**3.2 MODELOVÁNÍ ROZVOJE MĚST**

Počátky prostorového modelování jsou datovány kolem 50. let 20. století na území Severní Ameriky. V této době začaly vznikat první studie zaměřené na problematiku územního plánování a dopravy (Burian, 2014). Prostorové modelování bylo výrazně ovlivněno rozvojem výpočetní techniky, který umožnil praktické uplatnění teoretických modelů (Burian, 2014).

První modely byly zaměřené na alokaci bydlení, popř. pracovních míst, byly statické a ignorovaly některé další důležité mechanismy, které ovlivňují rozložení aktivit v území (Burian, 2014).

Postupem času vznikaly modely složitější (ovlivněno vývojem výpočetní techniky a dostupnosti prostorových dat). Prostorové plánování se tak stává oblastí, kde se významně uplatňují počítačové modely a simulace (Burian 2014).

Součástí aktuálních programů GIS je velké množství analytických, modelačních a simulačních nástrojů, které jsou vhodné pro prostorové plánování. Velmi častým řešením je ovšem situace, kdy pro složité modely vznikají samostatné softwarové řešení (Burian, 2014).

## <span id="page-24-0"></span>**3.3 MODELY A SOFTWAROVÉ NÁSTROJE PROSTOROVÉHO PLÁNOVÁNÍ**

Existuje celá řada modelů a softwarových nástrojů, které pomáhají v procesu prostorového a územního plánování. Většina z nich je přizpůsobena danému území a podmínkám pro něj typickým.

J. Vorel (2015) dělí modely do několika kategorií, a to na základě jejich přístupu k modelování. První kategorií, kterou popisuje jsou modely založené na buněčných automatech (Cellular Automata models). Jedná se o modely, které popisují spontánní vývoj v území. Pracují na principu buněčného dělení. Umožňují modelovat komplexní chování (Vorel, 2015).

Další kategorií jsou Spatial interaction models, které jsou agregované. Prostor je reprezentovaný diskrétními zónami. Vazby mezi zónami a aktivitami, které lze v těchto zónách pozorovat, jsou reprezentovány v podobě množství přepravených osob, zboží nebo informací (Vorel, 2015).

Modely, nesoucí označení Spatial input-output models, rozšiřují teorii založenou na ekonomii, reprezentují ekonomii měst a regionů. Kategorie dynamických modelů (Dynamic models) předpokládá rozdílný dynamický vývoj individuálních procesů vývoje území. Reprezentují tyto procesy v jejich prostorovém i časovém kontextu (Vorel, 2015).

Poslední kategorií, která je autorem popisována jsou mikro-simulační modely (Micro-simulation models), které na základě modelování několika souběžných procesů na nejnižší (mikro) úrovni modelují procesy na úrovni vyšší (Vorel, 2015).

Konkrétním modelům a jejich popisu se věnuje celá řada autorů. J. Burian (2014) ve své publikaci Geoinformatika v prostorovém plánování, popisuje celkem 23 vybraných modelů a softwarových nástrojů, se kterými se můžeme v současné době setkávat v procesu prostorového plánování.

J. Vorel (2015) ve své studii Urban Simulation Modeling, An Introduction and Experimental Applications in the Czech Republic, se zaměřuje na základní modely a metody, které lze využít na území České republiky. Detailně popisuje jejich funkcionalitu, výpočetní vzorce a vybrané modely dělí do 5 samostatných kategorií. Celkem se jedná o 11 modelů, které jsou tímto způsobem popsány.

Mnoho modelů je popsáno i v akademických pracích studentů Katedry geoinformatiky Univerzity Palackého v Olomouci, např. S. Šťastný (2009), M. Adamec (2011), S. Šťastný (2013), A. Drážná (2014) nebo B. Ćmielová (2014). Rozboru řady modelů se věnuje i J. Burian ve své disertační práci (2011).

### <span id="page-25-0"></span>**3.3.1 Přehledové karty k modelům prostorového plánování**

Během studie literatury se autorka diplomové práce setkala s celou řadou modelů a softwarových nástrojů, které vstupují do prostorového plánování. Autorka vytvořila k výše uvedeným modelům přehledové karty (tabulky), do kterých byly zachyceny základní informace o daném modelu (autor, vznik a stručný vývoj modelu, typ licence, …). Dále je zde popsáno zaměření modelu a popis funkcionality analytické části (co a jak se analyzuje), popis vstupních a výstupních dat, kde je model již prakticky nasazen a hodnocení modelu. Mnohdy je základní model rozšířen o další nadstavby, které jsou v příslušné kartě také zaznamenány. Vše je často doplněno o ilustraci pracovního prostředí z daného modelu.

Informace byly sbírány z dostupné literatury, manuálů a webových stránek týkajících se daných modelů. Snahou bylo získat co nejvíce informací. Všechny takto vytvořené karty jsou součástí diplomové práce v příloze 5 - DVD. Výčet těchto modelů a nástrojů je uveden v následující tabulce (viz Tab. 1).

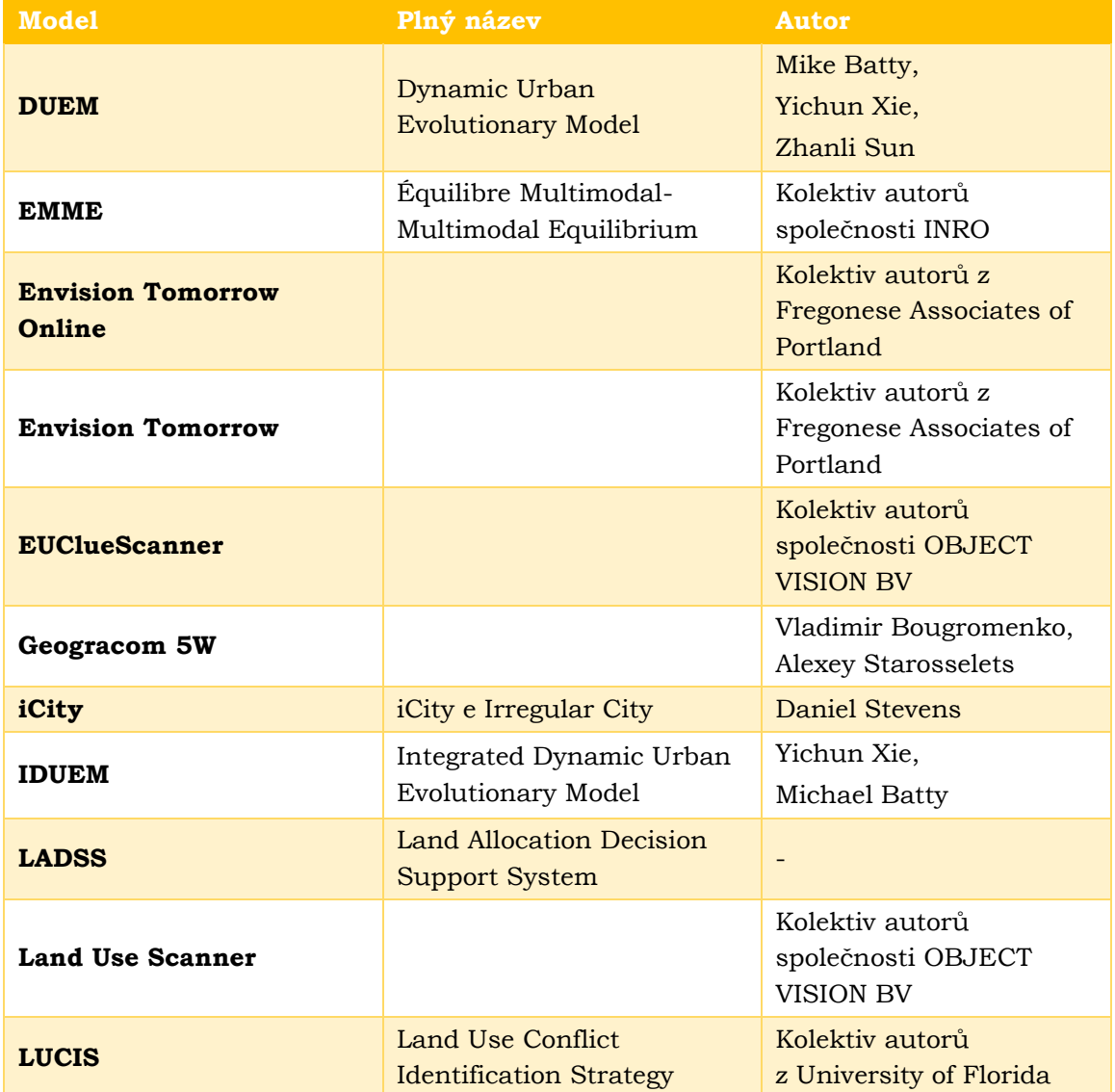

Tab. 1 Přehled vybraných modelů a softwarových nástrojů prostorového plánování (zdroj: vlastní zpracování autora, 2018)

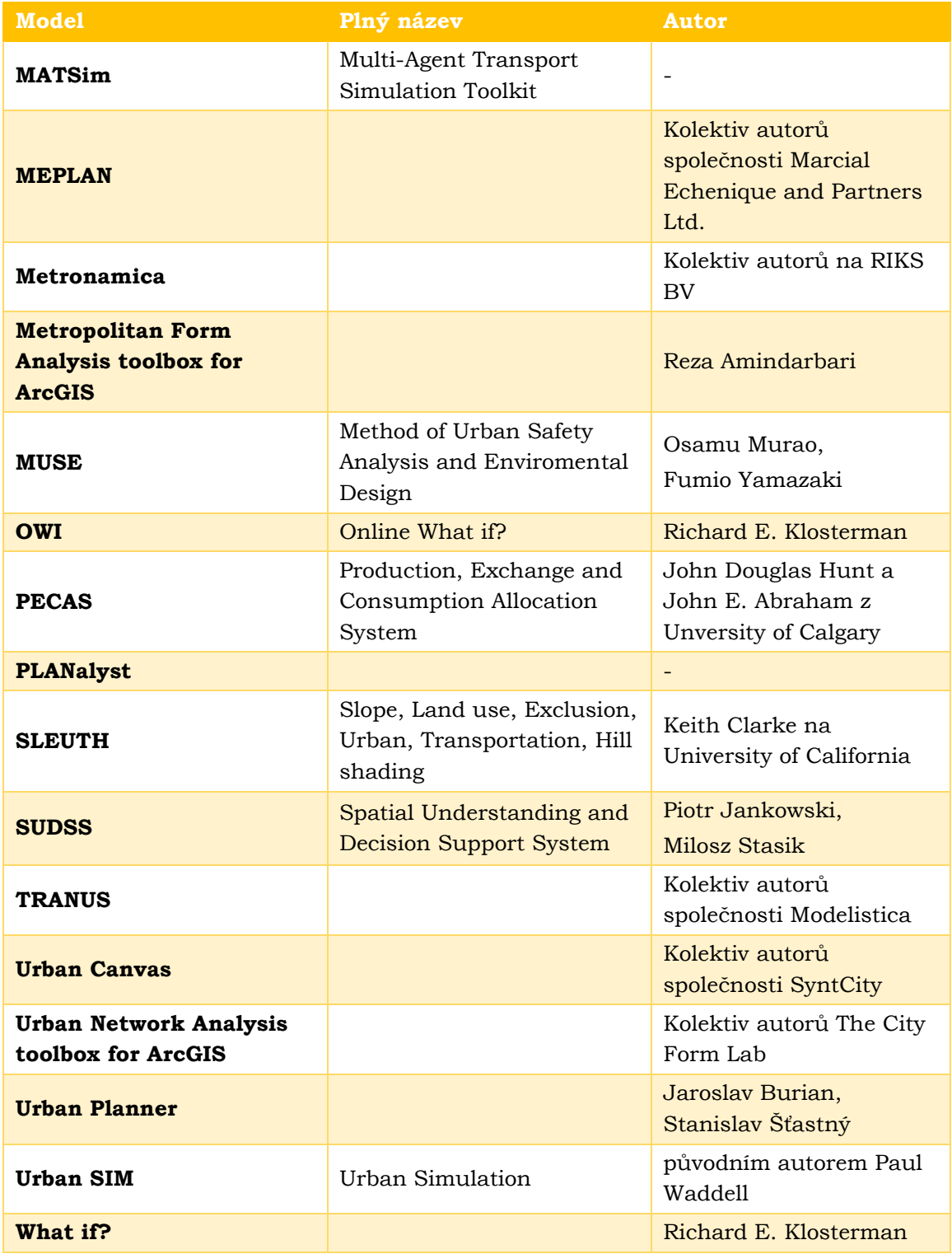

#### <span id="page-27-0"></span>**3.3.2 URBAN PLANNER**

Urban Planner je analytická nadstavba Esri programu ArcGIS for Desktop pro verze 10.2. a vyšší. Tato extenze je určená pro vyhodnocení územního potenciálu a k alokaci optimálních ploch vhodných pro územní rozvoj (optimální využití území) (Burian, Stachová, 2016).

Extenze využívá jako hlavní metodu výpočtů multikriteriální analýzu. Tato metoda využívá váženého překryvu vstupních dat, kdy váhy vyjadřují významnost jevu nebo faktoru ve srovnání s jinými jevy, popř. faktory. Stanovení této váhy se provádí ve vztahu k jednomu ze tří pilířů udržitelného rozvoje – ekonomickému, ekologickému nebo sociálnímu (Burian, Stachová, 2016).

Vyhodnocení územního potenciálu pomocí multikriteriální analýzy je v případě tohoto modelu rozděleno do čtyř úrovní. Nejnižší úrovní je jev, následuje faktor, pilíř a konečnou, nejvyšší úrovní je celkový územní potenciál (Burian, Stachová, 2016).

Metoda výpočtu respektuje v neposlední řadě principy trvale udržitelného rozvoje, které představují vyvážený vztah podmínek pro příznivé životní prostředí, pro hospodářský rozvoj a pro soudržnost společenství obyvatel území (Urban Planner, 2017).

Metodicky extenze vychází zejména z metodiky LUCIS (Zwick a Carr, 2007), metodiky LANDEP (Ružička, 2000), modelu What if! (Klostermann, 1999) a metodiky optimálního funkčního uspořádání krajiny J. Kolejky (Kolejka, 2001, 2003), která nabízí využití integrovaných digitálních dat v územním plánování na bázi krajinného potenciálu (Burian, Stachová, 2016). Tato extenze je vytvářena s důrazem na použitelnost výstupů v urbanistické praxi, a to s ohledem na specifika České republiky (velikost území, přírodní podmínky, historický vývoj území, …) (Urban Planner, 2017).

Hlavní zdrojem dat vstupujících do modelu jsou data z územně analytických podkladů (ÚAP). Pro nejpoužívanější datové modely v ČR (Hydrosoft DMG ÚAP od firmy Hydrosoft Veleslavín s. r. o., T-Mapy ÚAP od společnosti T-MAPY spol. s r. o. nebo datový model Olomouckého kraje) je v rámci nástroje k dispozici modul pro automatické načítání dat. Kromě toho je ale možné do extenze Urban Planner načítat libovolnou vektorovou vrstvu s požadovanými daty. Model počítá se i situací, kdy některá ze vstupních vrstev chybí. Pokud data v rámci některého z faktorů chybí, je dílčí výpočet vynechán a územní potenciál je tak analyzován pouze z dostupných dat (nad omezeným počtem vstupní vrstev) (Burian, Stachová, 2016).

Metodicky je model rozdělen do dvou hlavních částí. První část je zaměřena na **výpočet územního potenciálu**. V této části se hodnotí všechny vstupující faktory ovlivňující potenciál území právě pomocí multikriteriální analýzy (Burian, Stachová, 2016).

Druhá část je zaměřena na **výpočet optimálního využití území**. Zde je pracováno s vypočítaným územním potenciálem z předchozí části, a to za účelem identifikace optimálních ploch vhodných pro územní rozvoj, tzv. alokace (Burian, Stachová, 2016).

Detailní popis extenze je k dispozici na webových stránkách modelu Urban Planner, přístupný na http://www.urbanplanner.cz/.

#### **Výpočet územního potenciálu**

"Územní potenciál je definován jako schopnost území poskytovat určité množství možností a předpokladů pro různé využití s cílem uspokojit potřeby lidské společnosti. Vedle termínu "potenciál" se v anglosaské literatuře vžil pojem "land suitability" s ekvivalentním významem i rozšířením." (Burian a kol., 2016a, s. 1).

Potenciál území je charakterizován dle Collinse a kol. (2011) a Hopkinse (1977) jako proces zaměřený na identifikaci nejvhodnějšího prostorového vzoru pro budoucí využití území podle určitých specifikací požadavků, preferencí nebo prediktorů pro danou činnost.

Liu a kol. (2006) definovali územní potenciál jako vhodnost daného druhu půdy pro vymezené využití půdy, buď v jeho současném stavu nebo po úpravách vedoucích k získání vyššího potenciálu. Vyhodnocení vhodnosti půdy je definováno jako proces hodnocení a seskupení konkrétních ploch půdy z hlediska jejich vhodnosti pro definované použití.

Hodnocením potenciálu krajiny se ve svých pracích zabývá mnoho autorů například lze zmínit práce Baran-Zglobicka (2004), Kenderessy (2003), Picher a Romero (2006), Kolejka (2001, 2003), Kolejka a Pokorný (1999), Sklenička (2003) nebo Ružička (2000).

Základní částí extenze je hodnocení územního potenciálu dle nastavení hodnot a vah ve třech úrovních:

- pilíře,
- faktory,
- jevy (Burian, Šťastný, 2015).

V extenzi bylo přednastaveno hodnocení územního potenciálu pro šest kategorií, pro které je možné územní potenciál počítat:

- bydlení,
- rekreace,
- občanská vybavenost komerční,
- těžký průmysl,
- lehký průmysl a skladování
- doprava.

Nad rámec těchto kategorií si uživatel může vytvořit vlastní kategorii nebo si přednastavené kategorie upravovat (Urban Planner, 2017).

Výsledný územní potenciál je ovlivněn výběrem tzv. scénáře, tedy nastavením vah mezi třemi pilíři udržitelného rozvoje území – ekologickým, ekonomickým a sociálním. Váha může nabývat hodnot od 0 do 100, kdy součet vah všech tří pilířů musí být roven hodnotě 100. Extenze umožňuje uživateli vybírat jednak z předvolených variant scénářů (viz Tab. 2) nebo si vytvořit a nastavit vlastní variantu (Burian a kol., 2016a).

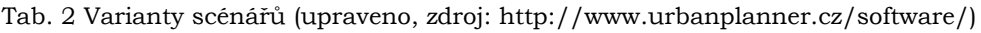

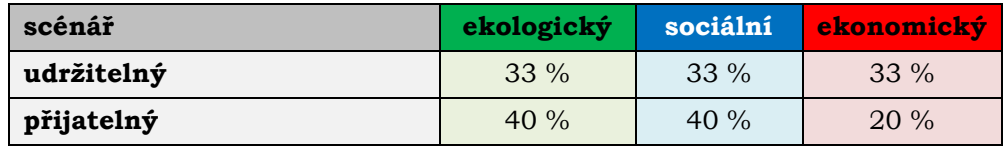

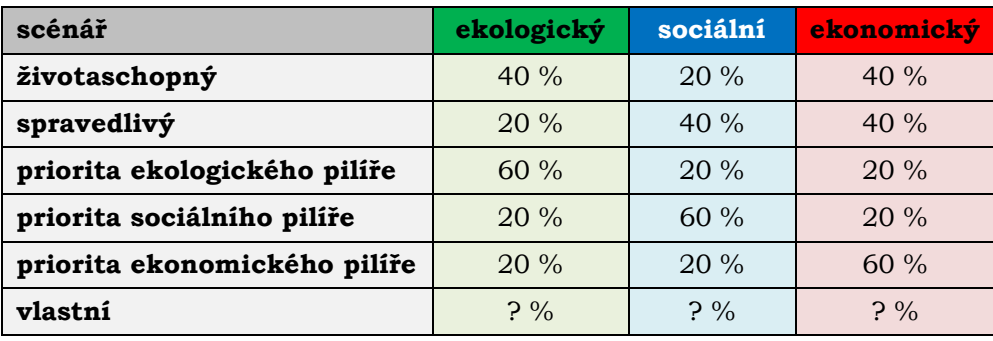

Každý ze tří pilířů se skládá z jednotlivých faktorů, které lze rozdělit do tří skupin – pozitivní, negativní a limity. Pozitivní faktory navyšují hodnotu územního potenciálu, negativní naopak územní potenciál snižují. Speciální skupinou negativních faktorů jsou limity, které stanovují nepřekročitelnou hranici (popř. rozpětí) pro využití a uspořádání území (Burian, Šťastný, 2015).

Obdobně jako v případě výpočtu pilířů je i kombinace faktorů řešena pomocí nastavení vah, které byly stanoveny pomocí Saatyho metody (metoda párového srovnávání). Je nutné brát ohled na specifické podmínky území, proto je možné váhy měnit a faktory odebírat nebo přidávat (Burian, Šťastný, 2015). Nastavením vah se detailněji zabývá ve své diplomové práci A. Drážná (2014). Základní nastavení vah modelu je popsáno v tabulce č. 3 v článku Burian, Stachová (2016).

Nejdetailnější úrovní nastavení jsou jevy, které lze chápat jako parametry faktorů. Jevy jsou reprezentovány konkrétními datovými vrstvami. Jejich váhy jsou již přednastaveny a uživatel je může i v tomto případě měnit (Burian, Šťastný, 2015). Vzájemné provázání úrovní výpočtu územního potenciálu je znázorněno na Obr**.** 9.

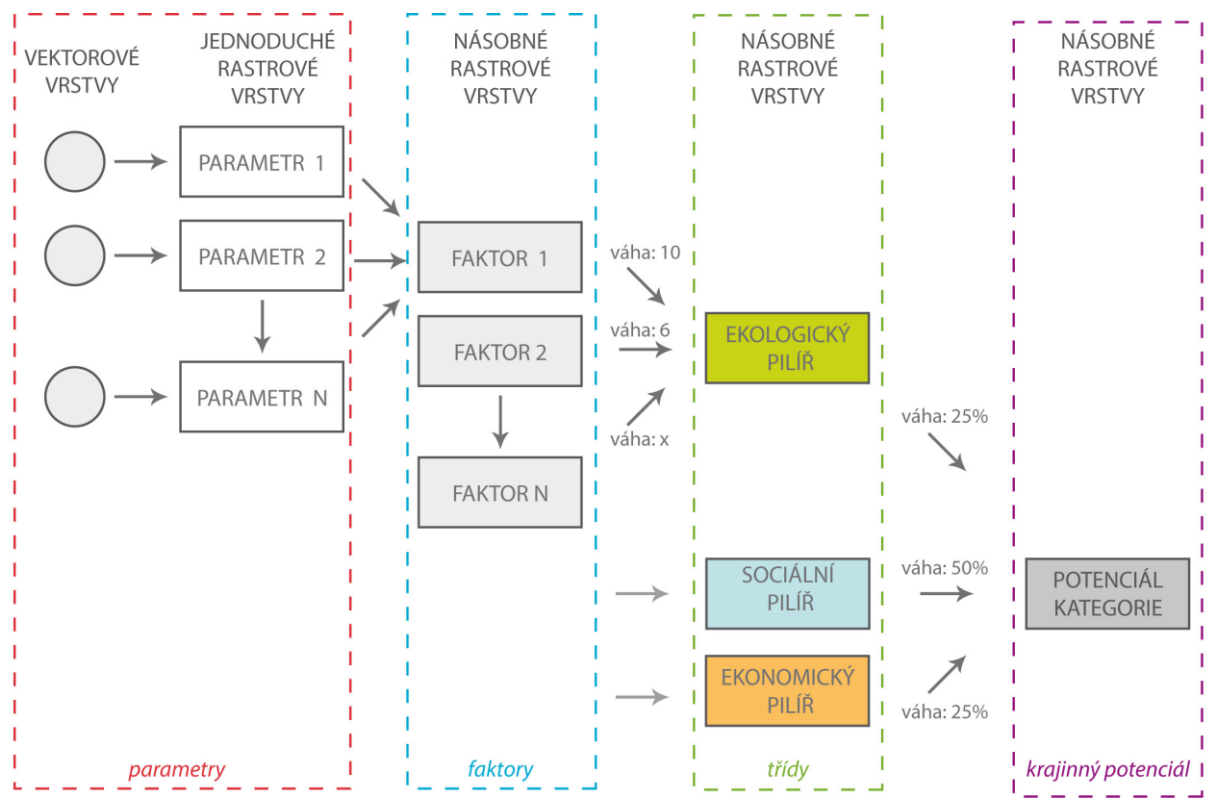

Obr. 9 Výpočet územního potenciálu (zdroj: http://www.urbanplanner.cz/software/).

"Z technického hlediska je celý výpočet územního potenciálu realizován jako multikriteriální analýza pomocí váženého překrývání rastrových vrstev." (Burian, a kol., 2016, s. 3). Výsledkem analýzy výpočtu územního rozvoje jsou tedy také rastrové vrstvy, které zobrazují územní potenciál v jednotlivých kategoriích využití území. Tyto výstupy je možné využít např. jako podklad pro ověření plánované výstavby. Celkový územní potenciál je možné vypočítat navíc v několika variantách (scénářích) a ty potom mezi sebou porovnávat (Burian, Šťastný, 2015).

#### **Identifikace ploch pro územní rozvoj**

Druhá část extenze je určena k identifikaci optimálních ploch vhodných pro územní rozvoj (tzv. alokace), tedy vymezení lokalit vhodných ke změně využití území (Burian, Stachová, 2016). Obecné požadavky na využití území jsou stanoveny vyhláškou č. 501/2006 Sb, ve znění pozdějších předpisů.

Hodnoty územního potenciálu jsou mnohdy značně proměnlivé, a to již v jedné parcele, proto je doporučeno výpočet provádět na úrovni tzv. základních alokačních jednotek. Parcely mívají často velmi protáhlý tvar nebo mají velkou rozlohu, proto nejsou pro tento výpočet doporučovány. Z geografického hlediska se jeví jako nejvhodnější pravidelná hexagonální síť, která překrývá řešené území (Burian, Šťastný, 2015). Tato síť má již vektorový charakter.

Z výpočtu jsou eliminovány zastavěné plochy, které pro daný výpočet alokace nejsou vhodné. Řešen je tedy pouze tzv. volný potenciál, tedy území, které není ještě zastavěno. Každá z kategorií územního potenciálu se při identifikaci optimálních ploch vhodných pro územní rozvoj vyhodnocuje zvlášť. "Hlavními podmínkami, které alokaci ovlivňují, jsou celková rozloha záboru a minimální rozloha samostatné alokované plochy." (Burian, Stachová, 2016, s. 6).

Samotná alokace je prováděna pomocí následujících kroků (viz Obr. 10):

- 1. celé území je překryto hexagonální sítí, eliminovány jsou zastavěné plochy,
- 2. jednotlivým hexagonům je za pomocí zonální statistiky vypočtena průměrná hodnota územního potenciálu,
- 3. dále je vybráno 1 % jednotek s nejvyšším potenciálem a jednotky jsou spojovány do souvislých ploch,
- 4. pokud je splněna podmínka celkového záboru a minimální samostatné alokované plochy je výpočet u konce,
- 5. pokud podmínka splněna není, je proces výběru jednotek s nejvyšším potenciálem opakován (Burian, Stachová, 2016).

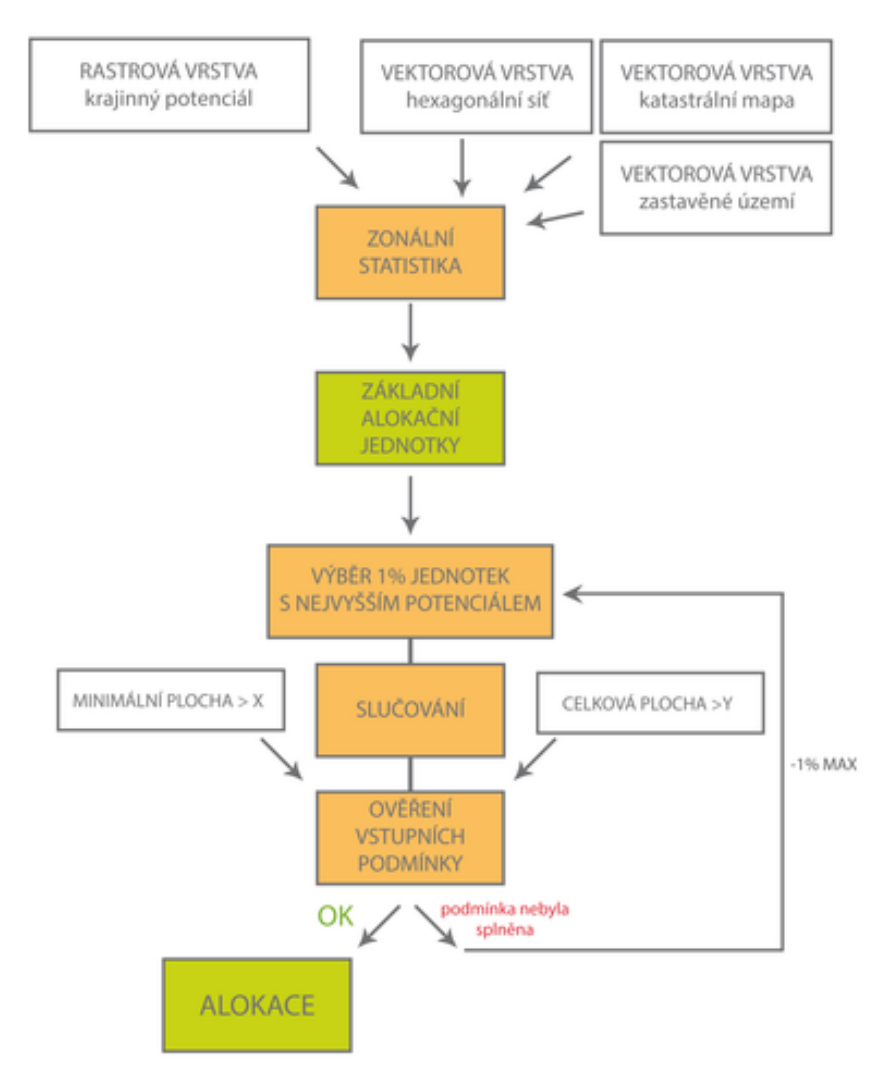

Obr. 10 Identifikace optimálních ploch (zdroj: http://www.urbanplanner.cz/software/).

#### **Praktické nasazení modelu**

Urban Planner lze především využít pro zpracování studií zaměřených na analýzu a interpretaci územního potenciálu nebo k alokaci ploch v několika možných scénářích rozvoje území, a tím ověřit, zda současné nebo plánované návrhové plochy odpovídají optimálním plochám s nejvyšším územním potenciálem pro udržitelný rozvoj. Veškeré analýzy lze zpracovávat jak pro území různých rozsahů, jak pro menší území jako je obec, tak pro rozsáhlé oblasti, např. ORP nebo kraj (Burian, Šťastný, 2015).

Největší potenciál využití má extenze v územně plánovací činnosti jako komplexní nástroj na zhodnocení územního potenciálu. Lze jej nasadit nejen v soukromých firmách, ale i na krajích a obcích. Výstupy jsou využitelné především v rámci pořizování ÚAP pro zpracování podkladu pro rozbor udržitelného rozvoje území a následně např. při pořizování územního plánu (Burian, Šťastný, 2015).

Při tvorbě územního plánu má velký potenciál využití část extenze zaměřená na lokalizaci konkrétních návrhových ploch. Na jejich základě lze zhodnotit vhodnost umístění již navržených zastavitelných ploch a ovlivnit tak návrh ploch nových (Burian a kol., 2016a).

Urban Planner je vyvíjen v úzké spolupráci s Katedrou geoinformatiky na Univerzitě Palackého v Olomouci a jednotlivé vývojové verze jsou průběžně testovány na různých modelových územích. Testování proběhlo na vybraných obcích menšího rozsahu a na území ORP Hranice, ORP Olomouc a hl. m. Prahy. Prakticky byl model nasazen v Kraji Vysočina, Plzeňském kraji, Moravskoslezském kraji a v městě Jihlavě. Výstupy z modelu Urban Planner byly také využity pro aktualizaci ÚAP Olomouckého kraje (Burian a kol., 2016a).

#### **Současný stav řešené problematiky modelu Urban Planner**

Model Urban Planner je popisován v mnoha odborných článcích. V obecné rovině jej popisuje ve svých článcích např. J. Burian a kol. (2015a, 2015b), J. Burian a S. Šťastný (2015) a J. Burian a kol. (2016a, 2016b). Praktická aplikace modelu při tvorbě územního potenciálu pro ORP Olomouc je popsána v článku J. Burian a M. Stachová (2016). Struktuře a popisu modelu Urban Planner se věnuje J. Burian i ve své publikaci (Burian, 2014).

Testování modelu Urban Planner se zabývá i řada akademických prací. Stanislav Šťastný je považován za spoluautora modelu Urban Planner. Ve své diplomové práci "Analytické nadstavby GIS pro územní plánování" (Šťastný, 2009) popisuje vývoj první verze extenze Urban Planner. Tato první analytická nadstavba byla vytvořena na Katedře geoinformatiky Univerzity Palackého v Olomouci pro software Esri ArcGIS 9.3. Autor tento nástroj programoval pomocí jazyka Visual Basic 6.0 s Python skript. Funkčnost celé extenze byla otestována pro území ORP Hranice.

M. Adamec (2011) se ve své bakalářské práci "Testování robustnosti extenze Urban Planner pro tvorbu scénářů vývoje Olomouckého regionu" zaměřuje na podrobné testování extenze pro další potenciální uživatele. Práce sleduje a hodnotí vliv změn parametrů a vstupních faktorů na konečný výsledek analýzy. Praktické ověření probíhalo na modelovém území olomouckého regionu.

J. Burian (2012) ve své disertační práci "Implementace geoinformačních technologií do řízení urbanizačních procesů při strategickém plánování rozvoje měst" řeší v teoretické rovině postup identifikace a kvantifikace urbanizačních procesů. Navrhuje možné využití analytických nástrojů v prostředí GIS za účelem analýzy a modelování právě urbanizačních procesů a následné identifikování potenciálu území vztažené k lidským aktivitám. Vše je testováno na oblasti města Olomouc. V praktické části byla provedena analýza vývoje města. Autor se v praktické části dále zaměřuje na identifikaci, analýzu a kvantifikaci suburbanizace v zázemí tohoto města. Závěrečnou část práce věnoval autor nejprve vytvoření samostatné extenze s názvem "Urban Planner", která byla naprogramována v rámci diplomové práce (Šťastný, 2009). V disertační práci byla extenze podrobně otestována a po návrhu a konzultaci nastavení jednotlivých parametrů byl vyhodnocen potenciál území pro budoucí rozvoj.

S. Šťastný (2013) ve své rigorózní práci "Hodnocení optimální využitelnosti území pomocí analytické nadstavby GIS" vytváří metodický postup pro hodnocení krajinného potenciálu a identifikaci optimálních ploch v území. Tento metodický postup aplikuje do extenze "Urban Planner" pro Esri ArcGIS Desktop ve verzích 10.0 a vyšší.

A. Drážná (2014) zaměřuje svou bakalářskou práci "Stanovení vah a parametrů extenze Arc Urban Planner" na testování extenze z hlediska citlivosti nastavení jednotlivých faktorů a parametrů, a to pro jednotlivé pilíře udržitelného rozvoje území. Výsledkem této práce je zdokumentování vlivu změn nastavení vah u jednotlivých faktorů a parametrů a porovnání výstupů původního nastavení s výstupy z analýz s novým nastavením vah, které bylo určeno odborníky.

B. Ćmielová (2014) testuje využitelnost extenze Arc Urban Planner v územním plánování v ČR se zaměřením na hlavní město Praha. Zaměřuje na tuto problematiku svou bakalářskou práci "Testování využitelnosti extenze ArcUrban Planner v územním plánování ČR". Pro účely testování této extenze autorka vytvořila 96 scénářů pro jednotlivé kategorie rozvoje území. V každé kategorii byly tyto různé scénáře mezi sebou porovnány ze statistického a vizuálního hlediska.

A. Kapounková (2018) zaměřila svou diplomovou práci "Aplikace metody geodesign v českém územním plánování" na zakomponování metody geodesign pomocí modelu Urban Planner do územního plánování. Vytipovala tři úlohy (stavba nové multifunkční arény v Olomouci, průmyslová zóna Nad Barborou a dálniční odpočívadla na Vysočině), které prakticky aplikovala ve vybraných oblastech – Olomouc, Ostrava a Vysočina.

## <span id="page-34-0"></span>**4 TESTOVÁNÍ CITLIVOSTI MODELU URBAN PLANNER**

Praktická část diplomové práce je rozdělena na dva tematické okruhy. První z nich se týká testování citlivosti modelu Urban Planner, druhý je zaměřen na výpočet územního potenciálu pro Českou republiku. V této kapitole se autorka bude věnovat části první, která se dále dělí do třech dílů. Tyto díly pak odpovídají jednotlivým dílčím cílům ze zadání práce. Tato kapitola se tak zaměřuje na:

- testování citlivosti modelu Urban Planner na vstupní faktory a jejich vliv na výsledný potenciál,
- testování citlivosti na rozlišení výstupních rastrů a porovnání těchto výstupů,
- testování citlivosti na vstupní data, kdy do výpočtu potenciálu vstupují data z různých datových zdrojů.

### <span id="page-34-1"></span>**4.1 Testování citlivosti modelu na vstupní faktory**

První testovanou funkcionalitou modelu Urban Planner je citlivost extenze na vstupní faktory a jejich vliv na výsledný potenciál území. Pro účely této praktické části byla vybrána jedna zájmová kategorie, pro kterou je možné vypočítat územní potenciál. Jednalo se o předdefinovanou kategorii "Bydlení" (viz Obr. 11).

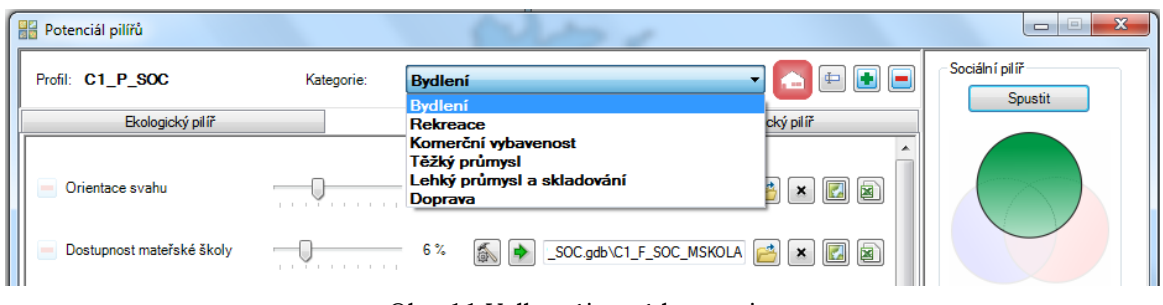

Obr. 11 Volba zájmové kategorie.

Kategorie "Bydlení" je definována dle metodiky Urban Planner jako "kategorie pro plochy rodinných a bytových domů s příměsí nerušících obslužných funkcí místního významu, popř. s chovatelským a pěstitelským zázemím pro samozásobení s příměsí nerušících obslužných funkcí místního významu a plochy smíšené obytné" (Urban Planner, 2017). Výsledky této kategorie by tak měly odrážet potenciál území vhodný k rozšíření zástavby pro výše zmíněné typy ploch.

Samotné testování citlivosti modelu na vstupní faktory probíhalo v několika krocích. Před samotným testováním bylo nutné extenzi nainstalovat a spustit v prostředí ArcGIS for Desktop. Poté následovala část věnovaná základnímu nastavení extenze a importu vstupních dat (viz Obr**.** 12, označeno č. 1 a č. 2). Tato část je detailněji popsána v kapitole 4.1.2. Po nastavení extenze a importu dat probíhala příprava podkladů (viz Obr**.** 12, označeno č. 3) pro pozdější porovnání z vizuálního a statistického hlediska (viz Obr**.** 12, označeno č. 4). Přípravě podkladů je věnována kapitola 4.1.4, samotnému vizuálnímu a statistickému srovnání se věnuje kapitola 4.1.5 a 4.1.6. Po porovnání výsledků byly veškeré poznatky z testování zaneseny do srovnávacích karet (viz Obr**.** 12, označeno č. 5). Tvorbě srovnávacích karet je věnována kapitola 4.1.8.

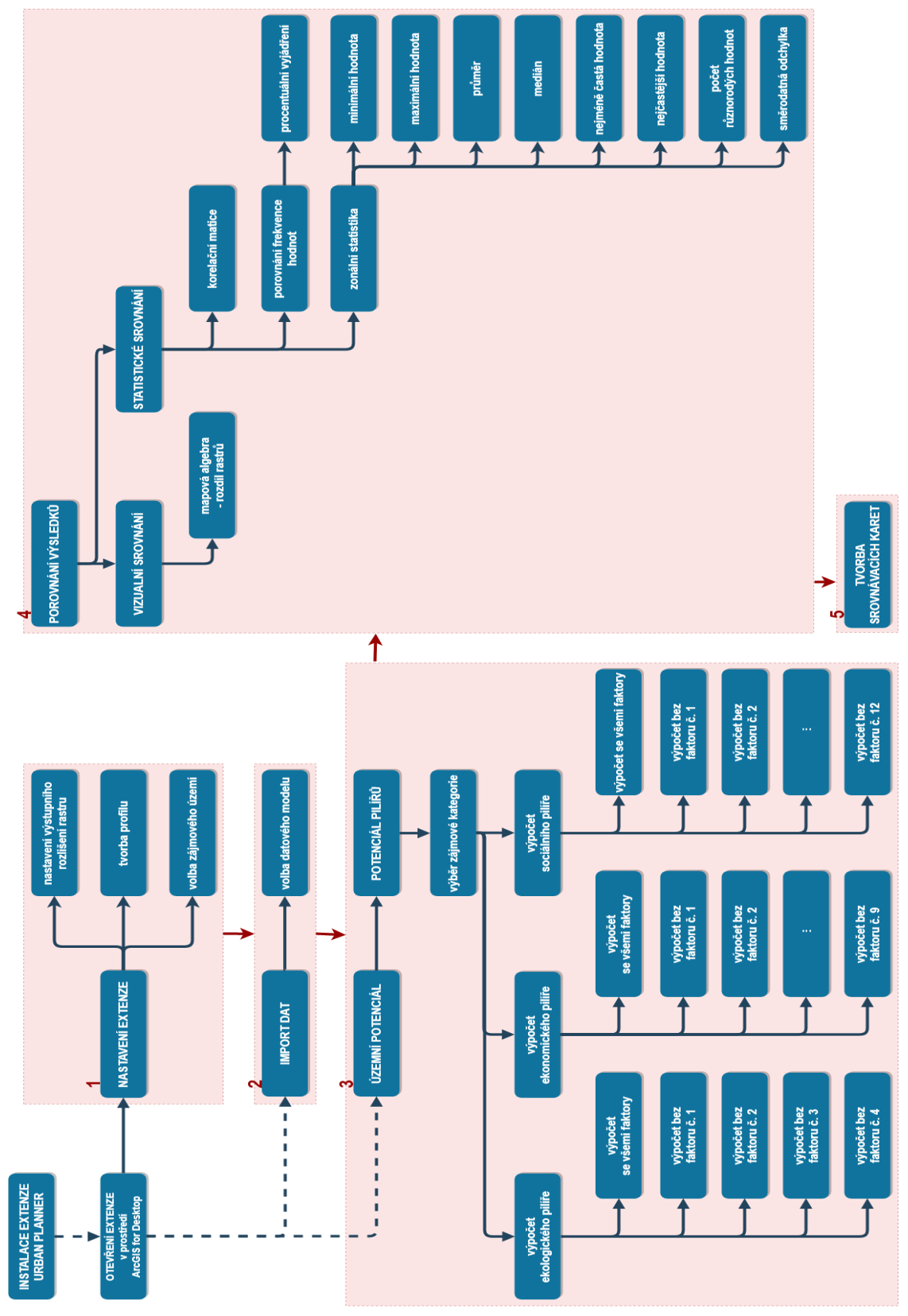

Obr. 12 Postup práce na testování citlivosti modelu na vstupní data (zdroj: vlastní zpracování autora, 2018).
# **4.1.1 Testovaná lokalita a vstupní data**

Testovanou lokalitou pro účely této praktické části bylo ORP Olomouc bez vojenského prostoru Libavá. Data byla pro účely testování poskytnuta Magistrátem města Olomouc pro účely této diplomové práce.

Model Urban Planner využívá jako základní vstup pro práci při výpočtu územního potenciálu data z územně analytických podkladů. Pro nejpoužívanější datové modely v ČR (datový model Hydrosoft DMG ÚAP a datový model T-Mapy ÚAP) má extenze k dispozici modul, určený k automatickému importu dat (Urban Planner, 2017). Mimo to je zde i varianta pro datový model Olomouckého kraje (Olomoucký kraj DM ÚAP), který byl při této práci využit (viz Obr**.** 13). Data, která do výpočtu vstupovala jsou uvedena v příloze 1.

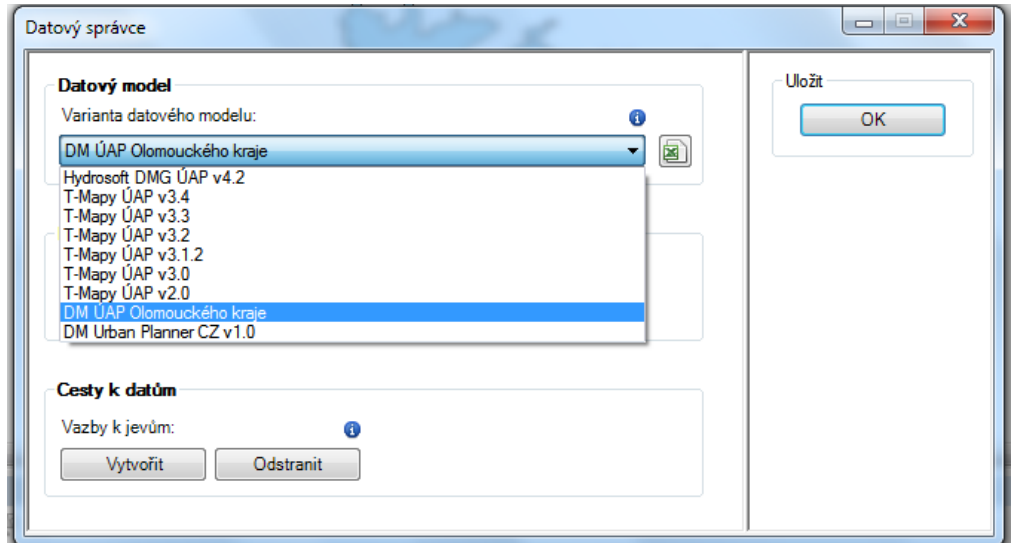

Obr. 13 Import dat přes datového správce.

# **4.1.2 Základní nastavení extenze a import dat**

Prvním krokem před samotným testováním citlivosti extenze na vstupní faktory, bylo nastavení základních informací využívaných napříč daným testováním (viz Obr**.** 14). Toto nastavení je možné po otevření komponenty "Nastavení" v toolbaru extenze. Základní nastavení je možné uložit pro určitou operaci do tzv. profilů, které lze posléze opakovaně spouštět, popř. měnit jejich nastavení. Pro každý faktor, který byl testován, byl vytvořen zvláštní profil. Všechny profily jsou vyexportovány a nahrány na DVD (viz příloha 5).

Základní nastavení dále umožňuje navolení zájmového území, pro které jsou výpočty prováděny. Komponenta umožňuje nahrát příslušnou datovou vrstvu obsahující hranici řešeného území, popř. pomocí atributu zájmové území specializovat z vrstvy jiné, např. zahrnující více obcí apod. Pro účely testování citlivosti na vstupní faktory se jednalo o hranici ORP Olomouc bez vojenského prostoru Libavá.

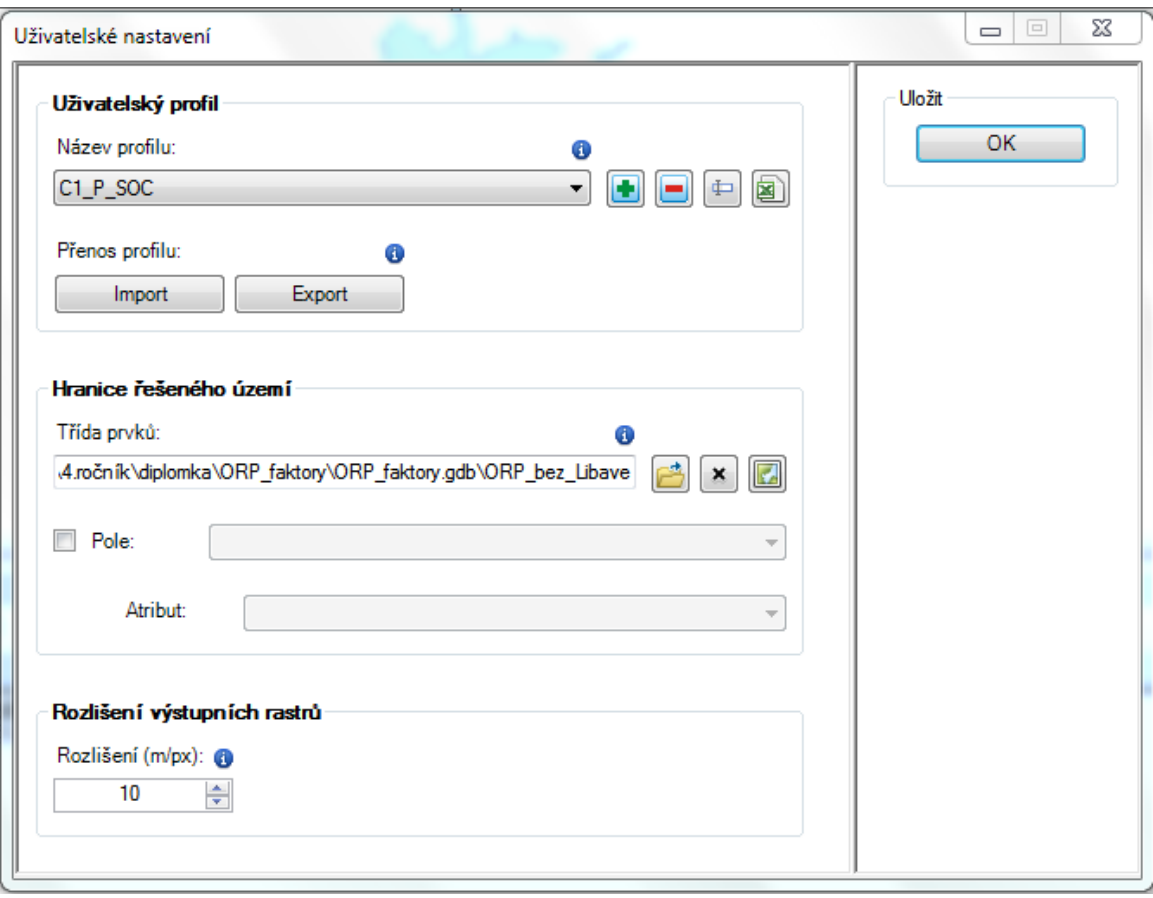

Obr. 14 Uživatelské nastavení.

Posledním krokem, který bylo třeba učinit, bylo nastavení rozlišení výstupních rastrů. Pro účely tohoto testování bylo ponecháno výchozí nastavení s rozlišením 10 m/px. Po základním nastavení extenze proběhlo importování samotných dat (viz Obr**.**  15). Pro data, která byla použita k testování, byla použita příslušná varianta datového modelu – Olomoucký kraj DM ÚAP.

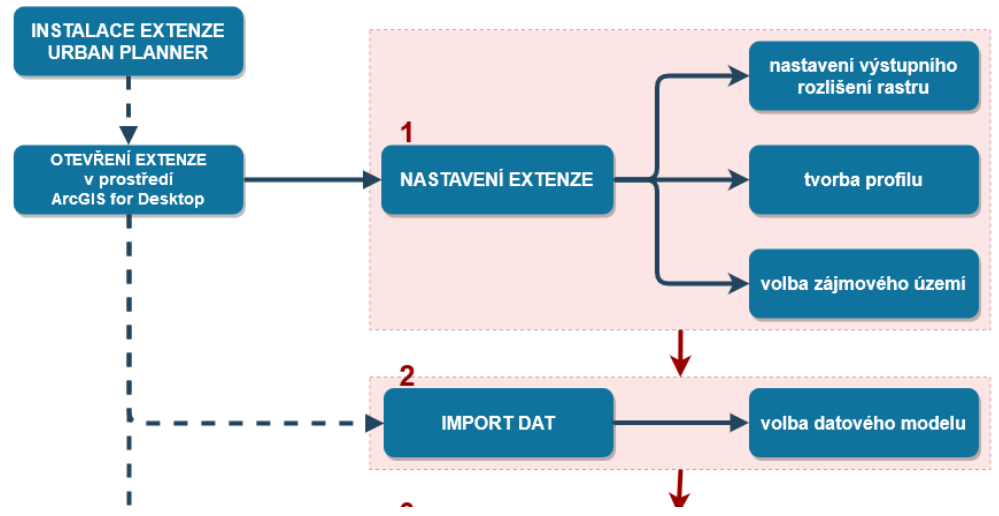

Obr. 15 Nastavení extenze a import dat (zdroj: vlastní zpracování autora, 2018).

# **4.1.3 Princip výpočtu územního potenciálu**

Výpočet územního potenciálu je rozdělen do několika kroků. Nejprve je v toolbaru extenze nutno otevřít komponentu "Územní potenciál", která v sobě skrývá dvě nabídky – "Potenciál pilířů" a "Potenciál celkový" (viz Obr**.** 16). Aby bylo možné vypočítat celkový potenciál území, musí se nejdříve vypočítat potenciály pro jednotlivé pilíře.

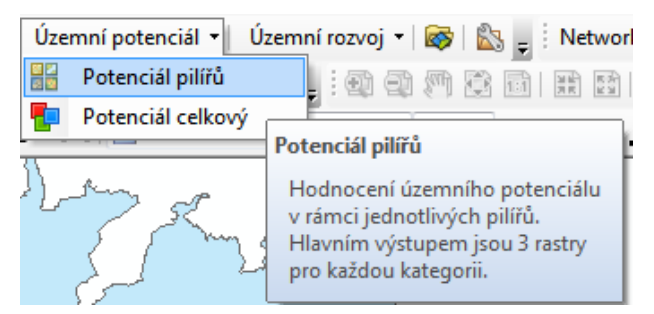

Obr. 16 Komponenta "Územní potenciál".

Po spuštění okna pro výpočet potenciálu pilířů, je nutné zvolit kategorii, se kterou bude pracováno. V rámci diplomové práce se jednalo o kategorie "Bydlení" (viz Obr**.** 11). Každá kategorie obsahuje tři pilíře (sociální, ekonomický a ekologický), pro které je třeba vypočítat územní potenciál odděleně. Pořadí výpočtu jednotlivých pilířů není rozhodující. Pilíře se skládají z příslušných faktorů, a ty z jednotlivých jevů (viz Obr**.** 9).

Po vybrání zájmového pilíře, se rozbalí okno s danými faktory, které do pilíře spadají. Faktory, které do výpočtu potenciálu pro danou kategorii vstupují, byly přednastaveny za účasti několika odborníků (Urban Planner, 2017). Podrobně se touto problematikou zabývala ve své bakalářské práci A. Drážná (2014).

Faktory je možné také libovolně odebírat, či přidávat. Právě chování výpočtu při odebrání některého z primárně nastavených faktorů a ovlivnění výsledku výpočtu absencí jednoho ze vstupních faktorů je sledováno v rámci této části diplomové práce.

#### **Ekologický pilíř**

Do ekologického pilíře v případě testování zájmové kategorie "Bydlení" pro lokalitu ORP Olomouc bez vojenského prostoru Libavá vstupovaly následující 4 faktory:

- Ochrana nerostného bohatství,
- Ochrana přírody a krajiny,
- Ochrana zemědělské půdy a lesa,
- Ochrana vodního režimu.

Každý faktor při výpočtu územního potenciálu má primárně nastavenou váhu. Nastavení je určeno dle multikriteriálního hodnocení a Saatyho metody. Do multikriteriálního hodnocení, popř. rozhodování, jak již název sám napovídá, vstupuje více kritérii. Tato metoda vyžaduje informace o důležitosti jednotlivých kritérií. To lze vyjádřit pomocí vektoru vah. Součet jednotlivých vah by měl odpovídat jedné, popř.

100 % (Burian, 2014). Saatyho metoda pak určuje, jaký je rozdíl ve významnosti jednotlivých kritérií, které do výpočtu vstupují (Sedlák, 2018).

Primární nastavení vah faktorů vstupujících do výpočtu potenciálu ekologického pilíře je znázorněno v následující tabulce (viz Tab. 3). Po odstranění jednoho vstupního faktoru byly váhy zbylých faktorů automaticky přepočítány (zaneseno do příslušných srovnávacích karet ekologického pilíře, uloženo na DVD - příloha 5).

Tab. 3 Primární nastavení vah jednotlivých faktorů ekologického pilíře (zdroj: vlastní zpracování autora, 2018)

| Pilíř             | <b>Faktor</b>                  | Zkratka faktoru | Váha                     |
|-------------------|--------------------------------|-----------------|--------------------------|
|                   | Ochrana vodního režimu         | VODNIREZIM      | 28 %                     |
| <b>EKOLOGICKÝ</b> | Ochrana přírody a krajiny      | PRIRODA         | $22\%$<br>28 %<br>$22\%$ |
|                   | Ochrana nerostného bohatsví    | <b>NEROST</b>   |                          |
|                   | Ochrana zemědělské půdy a lesa | <b>PUDALES</b>  |                          |

# **Ekonomický pilíř**

Do ekonomického pilíře v případě testování zájmové kategorie "Bydlení" pro lokalitu ORP Olomouc bez vojenského prostoru Libavá vstupovalo následujících 9 faktorů:

- Zásobování elektrickou energií,
- Zásobování pitnou vodou,
- Zásobování plynem,
- Odvádění odpadních vod,
- Vzdálenost pozemní komunikace,
- Riziko záplav,
- Geologická rizika,
- Ochrana infrastruktury a specifické ochrany,
- Sklon terénu.

Tab. 4 nám opět shrnuje primární nastavení vah faktorů z ekonomického pilíře. Do srovnávacích karet příslušného ekonomického pilíře jsou doplněny i přepočtené váhy zbylých faktorů, v případech, kdy je jeden z faktorů z výpočtu odstraněn.

Tab. 4 Primární nastavení vah jednotlivých faktorů ekonomického pilíře (zdroj: vlastní zpracování autora, 2018)

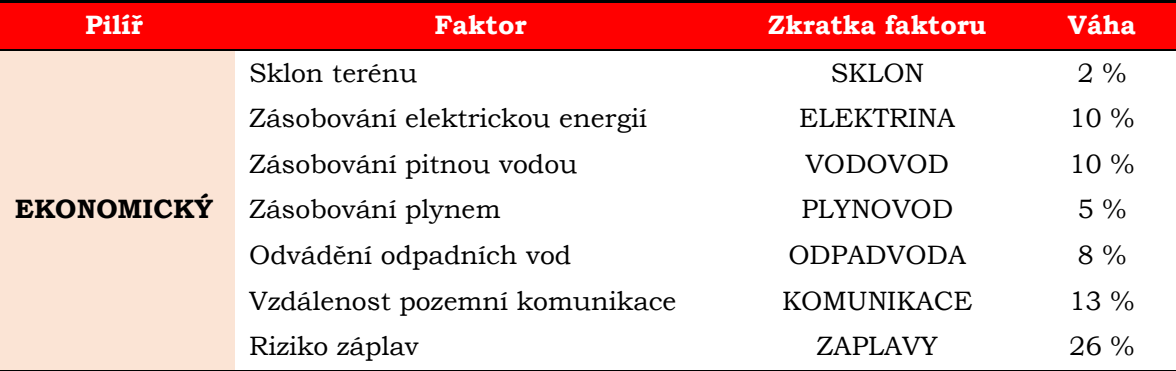

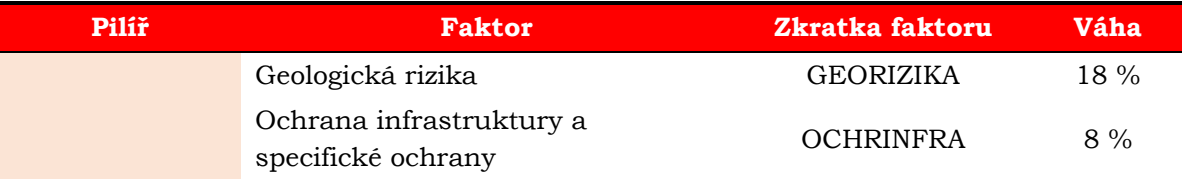

# **Sociální pilíř**

Do sociálního pilíře v případě testování zájmové kategorie "Bydlení" pro lokalitu ORP Olomouc bez vojenského prostoru Libavá vstupovalo následujících 12 faktorů:

- Orientace,
- Dostupnost mateřské školy,
- Dostupnost základní školy,
- Dostupnost významných veřejných prostranství,
- Dostupnost zastávek autobusů a MHD,
- Dostupnost vlakových stanic a zastávek,
- Vzdálenost významných vodních toků,
- Znečištění ovzduší,
- Hluk,
- Hustota zalidnění,
- Radonové riziko,
- Ochrana kulturních a sociálních prvků.

Primární nastavení vah vstupních faktorů sociálního pilíře je zaneseno v Tab. 5. Upravené váhy jsou zaneseny ve srovnávacích kartách sociálního pilíře.

Tab. 5 Primární nastavení vah jednotlivých faktorů sociálního pilíře (zdroj: vlastní zpracování autora, 2018)

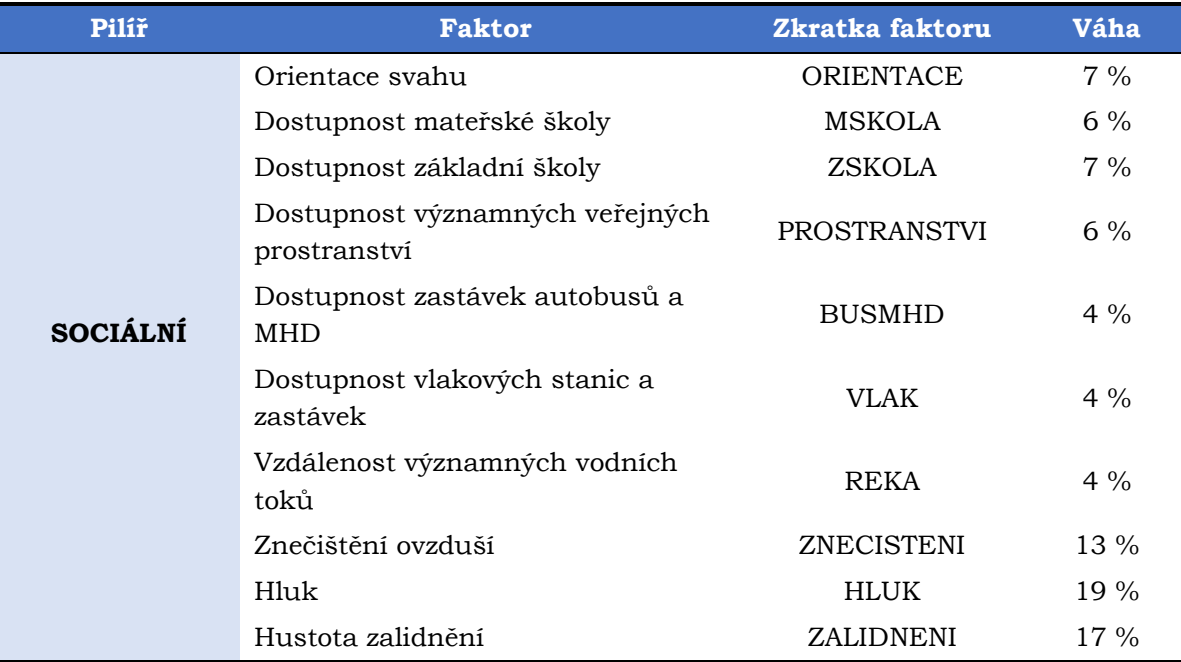

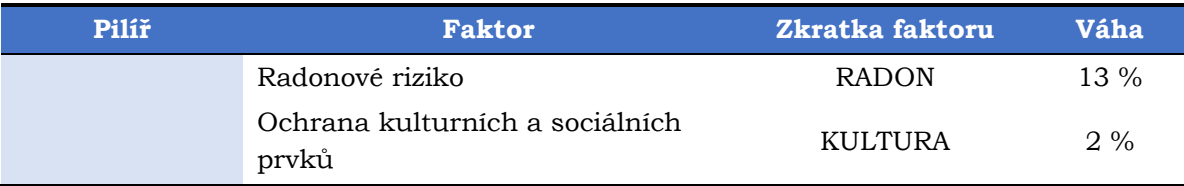

# **4.1.4 Příprava podkladů ke srovnání**

Před samotným odstraňováním jednotlivých faktorů, bylo třeba vypočítat potenciál pro jednotlivé pilíře se všemi vstupními faktory (viz Obr**.** 17). Tyto plné verze poté sloužily jako podklad pro srovnání a hledání rozdílů s výpočty, kde byly jednotlivé testované faktory odstraněny (viz Obr**.** 18). Celkem bylo otestováno tímto způsobem 25 faktorů (viz Obr**.** 19).

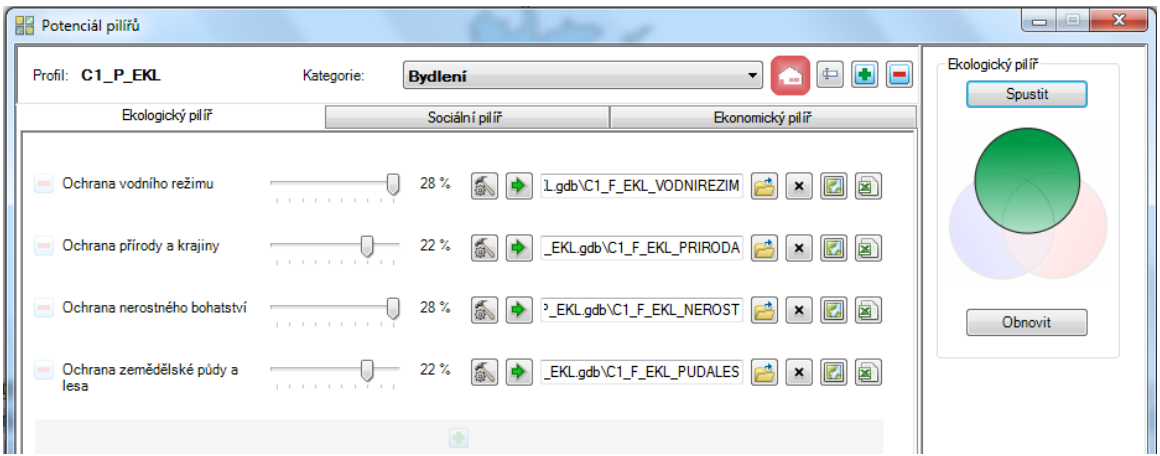

Obr. 17 Výpočet ekologického pilíře se všemi vstupními faktory.

| 쁢<br>Potenciál pilířů                                                                                                    | $\mathbf{x}$<br>$\Box$      |
|----------------------------------------------------------------------------------------------------|-----------------------------|
| $\leftarrow$<br>Profil: C1_P_EKL_BEZ_VODNIREZIMategorie:<br><b>Bydlení</b><br>▼<br><b>STEP</b>                                                                                                    | Ekologický pilíř<br>Spustit |
| Ekologický pilíř<br>Sociální pilíř<br>Ekonomický pilíř                                                                                                    |                             |
| 31%<br>Ochrana přírody a krajiny<br>EZIM.gdb\C1_F_EKL_PRIRODA<br>鸤<br>$\blacksquare$<br>$\pmb{\times}$<br>1 <del>.</del><br>38%<br>REZIM.gdb\C1_F_EKL_NEROST<br>Ochrana nerostného bohatství<br>$\mathbb{Z}$ $\mathbb{Z}$<br>$\pmb{\times}$<br>. |                             |
| 31%<br>Ochrana zemědělské půdy a<br>EZIM.gdb\C1_F_EKL_PUDALES<br>À<br>$\mathbf{z}$<br>$\pmb{\times}$<br>為<br>lesa<br>.                                                                                                    | Obnovit                     |
|                                                                                                    |                             |

Obr. 18 Výpočet ekologického pilíře bez faktoru ochrana vodního režimu.

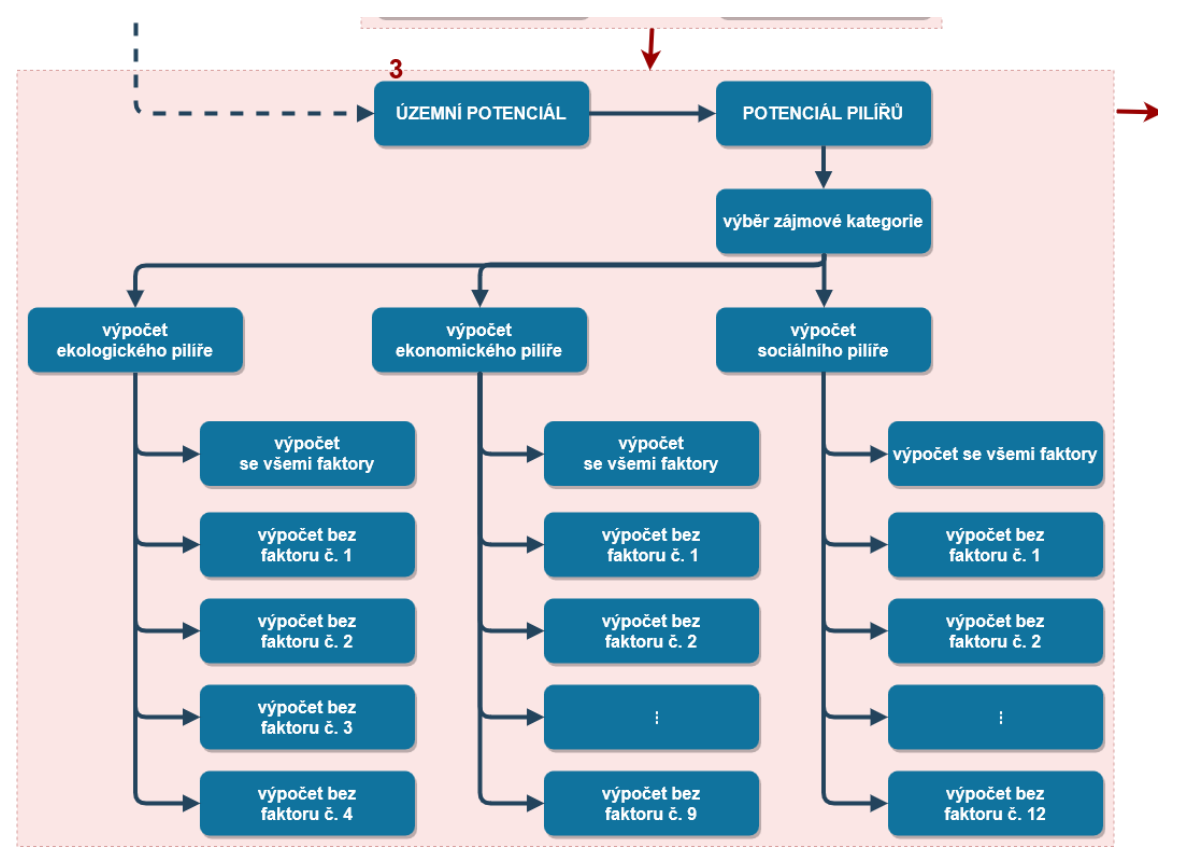

Obr. 19 Výpočet územního potenciálu pro jednotlivé pilíře (zdroj: vlastní zpracování autora, 2018).

Každý z podkladů ke srovnání má vytvořený svůj vlastní profil (viz Obr. 20 ). Po otevření komponenty určené pro výpočet potenciálu pilířů, byla vybrána kategorie "Bydlení" a postupně vypočítán potenciál ekologického pilíře se všemi vstupními faktory, obdobně v novém profilu potenciál ekonomického a nakonec i potenciál sociálního pilíře.

|                | Uložit |
|----------------|--------|
| 0              | ОΚ     |
| 图<br>ш<br>⊕    |        |
|                |        |
|                |        |
|                |        |
|                |        |
|                |        |
| O              |        |
| bave<br>를<br>× |        |
|                |        |

Obr. 20 Ukázka profilů z testování citlivosti na vstupní faktory.

V dalším kroku testování byly postupně odstraňovány testované faktory. Opět pro každý testovaný faktor byl vytvořený nový profil. Každý profil nese pro přehlednost označení oficiální zkratkou testovaného faktoru dle metodiky Urban Planner (viz Obr**.**  20). Každý profil má odstraněn pouze jeden faktor. Z toho vyplývá, že pro testování citlivosti vstupních faktorů bylo vytvořeno 28 profilů (25 testovaných faktorů a tři profily se všemi faktory pro jednotlivé pilíře).

Vypočítané rastry s potenciály pilířů se všemi i bez jednoho testovaného faktoru, pak sloužily jako podklad pro vizuální a statistické srovnání.

# **4.1.5 Vizuální porovnání**

Podkladem pro vizuální porovnání byly vypočítané rastry potenciálu pilířů se všemi vstupními faktory a vždy bez jednoho testovaného faktoru pro daný pilíř – ekologický, ekonomický nebo sociální.

Pro vizuální porovnání byla nejprve sjednocena při vizualizaci stupnice hodnot na rozsah 0 – 100. Hodnota potenciálu 100 nám prozrazuje, že daná lokalita je nejvhodnější pro zvolenou kategorii. Jak hodnota klesá, potenciál se snižuje. Použitím stejné stupnice u všech rastrů je zabezpečeno správné vizuální srovnání.

Nastavení stupnice je provedeno v nastavení (Properties) u zvolené vrstvy, záložka Symbology (viz Obr**.** 21). Zvolena je možnost Stretched (v levé postranní liště). U rolovacího seznamu u možnosti Type v části nabídky Stretch je vybrán typ Minimum-Maximum. Zvolíme možnost Edit High/Low Values a hodnoty upravíme na 100 a 0 (viz Obr**.** 21). Barevnou škálu zvolíme dle nabídky v rolovacím seznamu u možnosti Color Ramp, popř. můžeme zvolit již dříve námi použitou barevnou stupnici přes možnost Import v pravém horním rohu, kdy je možné si vybrat nastavení v podobě souboru .lyr.

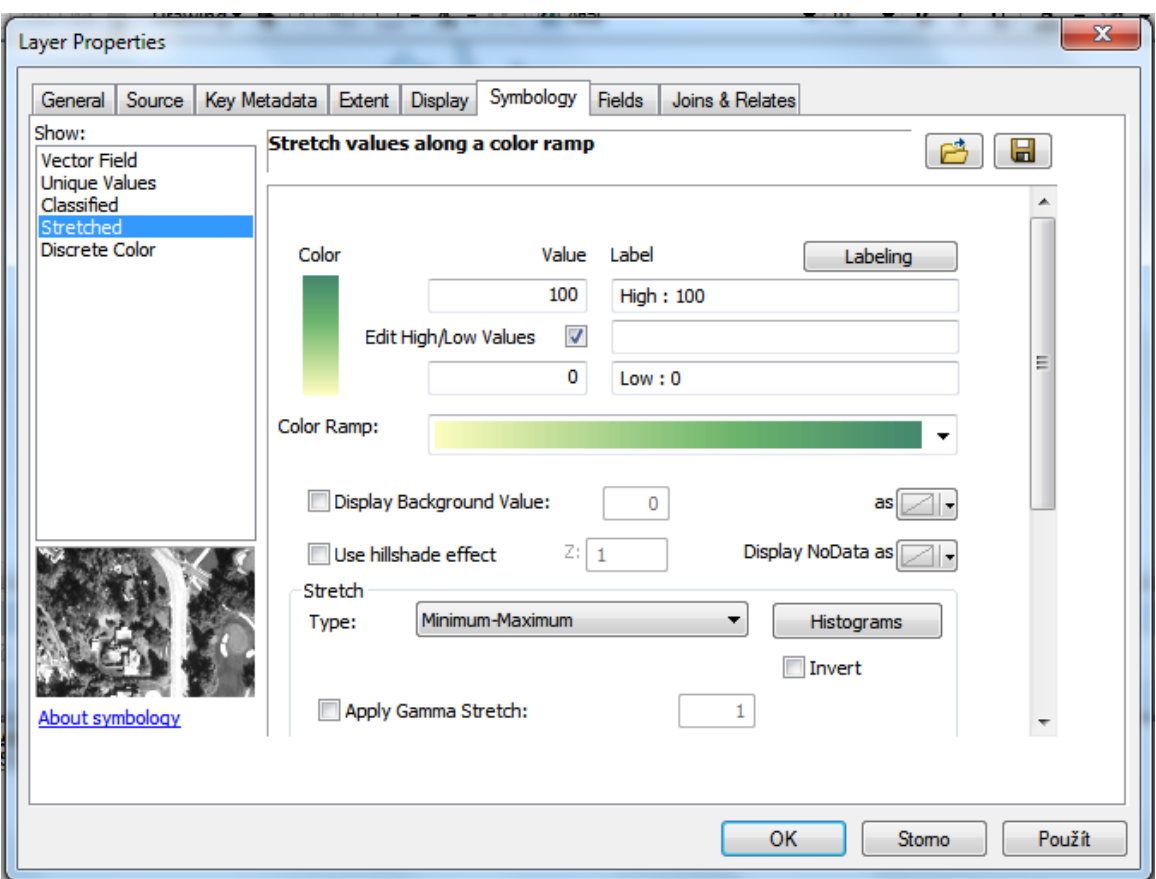

Obr. 21 Layer Properties - nastavení symbologie (Symbology).

Takto upravené rastry je možné vizuálně porovnat. Na podtržení rozdílů mezi rastry, které byly mnohdy nepatrné byl použit nástroj Raster Calculator z nabídky Spatial Analyst Tool, Map Algebra v prostředí ArcMap.

Pomocí tohoto nástroje byl vždy od potenciálu vypočítaného ze všech faktorů odečten potenciál bez jednoho testovaného faktoru (viz Obr**.** 22). Tím byly zvýrazněny rozdíly mezi rastry.

| <b>Raster Calculator</b>                                                                                                    | $\overline{\mathbf{x}}$<br>同<br>$\qquad \qquad \Box$                                                                                                    |
|----------------------------------------------------------------------------------------------------|----------------------------------------------------------------------------------------------------|
| Map Algebra expression<br>Layers and variables<br>C1_F_EKL_PUDALES<br>$\Diamond$ C1 F EKL NEROST<br>Ξ<br>◇ C1_F_EKL_PRIRODA<br>C1_F_EKL_VODNIREZIM<br>C1_P_EKL_BEZ_PRIRODA<br>C <sub>1_P_EKL_BEZ_NEROST</sub><br>C1_P_EKL_BEZ_PUDALES<br>$\overline{\phantom{a}}$ | Conditional<br>∸<br>▲<br>틔<br>Con<br>8<br>8.<br>9<br>$=$<br>$\equiv$<br><b>Pick</b><br>SetNull<br>5<br>6<br>>=<br>Math<br>з<br>ᄉ<br>$\leq$ =<br>Abs<br>Exp<br>0<br>٠<br>E <sub>on</sub> 10 |
| "C1_P_EKL" - "C1_P_EKL_BEZ_PRIRODA"<br>Output raster<br>C:\Users\Tomáš\škola\4.ročník\diplomka\srovnani_faktoru\ekologicky_faktor\rozdily\priroda2                                                                                                    | 档                                                                                                    |
|                                                                                                    | Show Help >><br>OK<br>Cancel<br>Environments                                                                                                    |

Obr. 22 Postup výpočtu rozdílu rastrů pomocí nástroje Raster Calculator.

Aby v takto vypočítaných rastrech byla místa beze změny znázorněny hodnotou 0, je třeba postupovat obdobně jako při úpravě stupnice vizuálního porovnání. V tomto případě pouze upravíme hodnotu minima nebo maxima, tak aby se obě hodnoty v absolutních číslech shodovaly (viz Obr**.** 23).

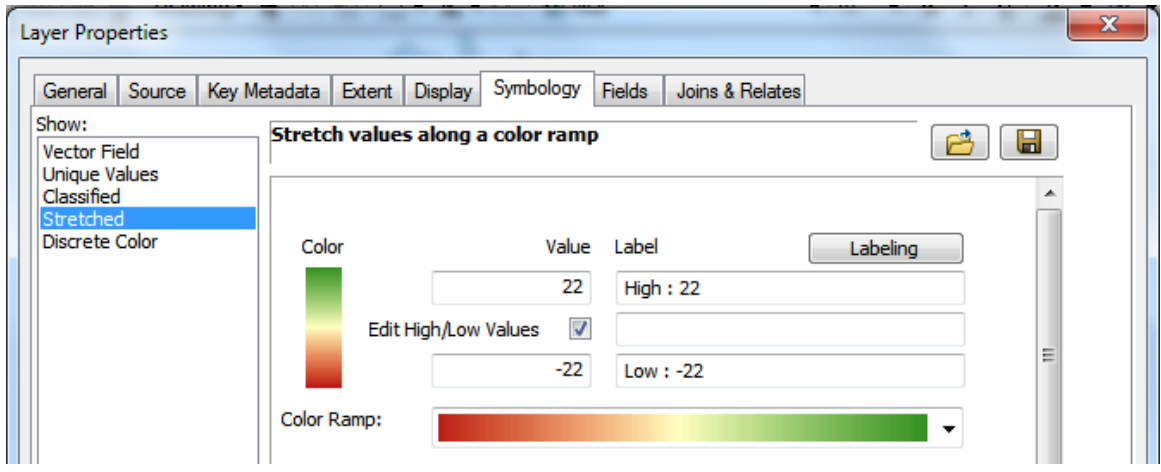

Obr. 23 Úprava stupnice rozdílu rastrů.

# **4.1.6 Statistické porovnání**

Statistické srovnání hodnot proběhlo pomocí zonální statistiky, procentuálního porovnání rozdílných hodnot pixelů a korelační matice (viz Obr**.** 24).

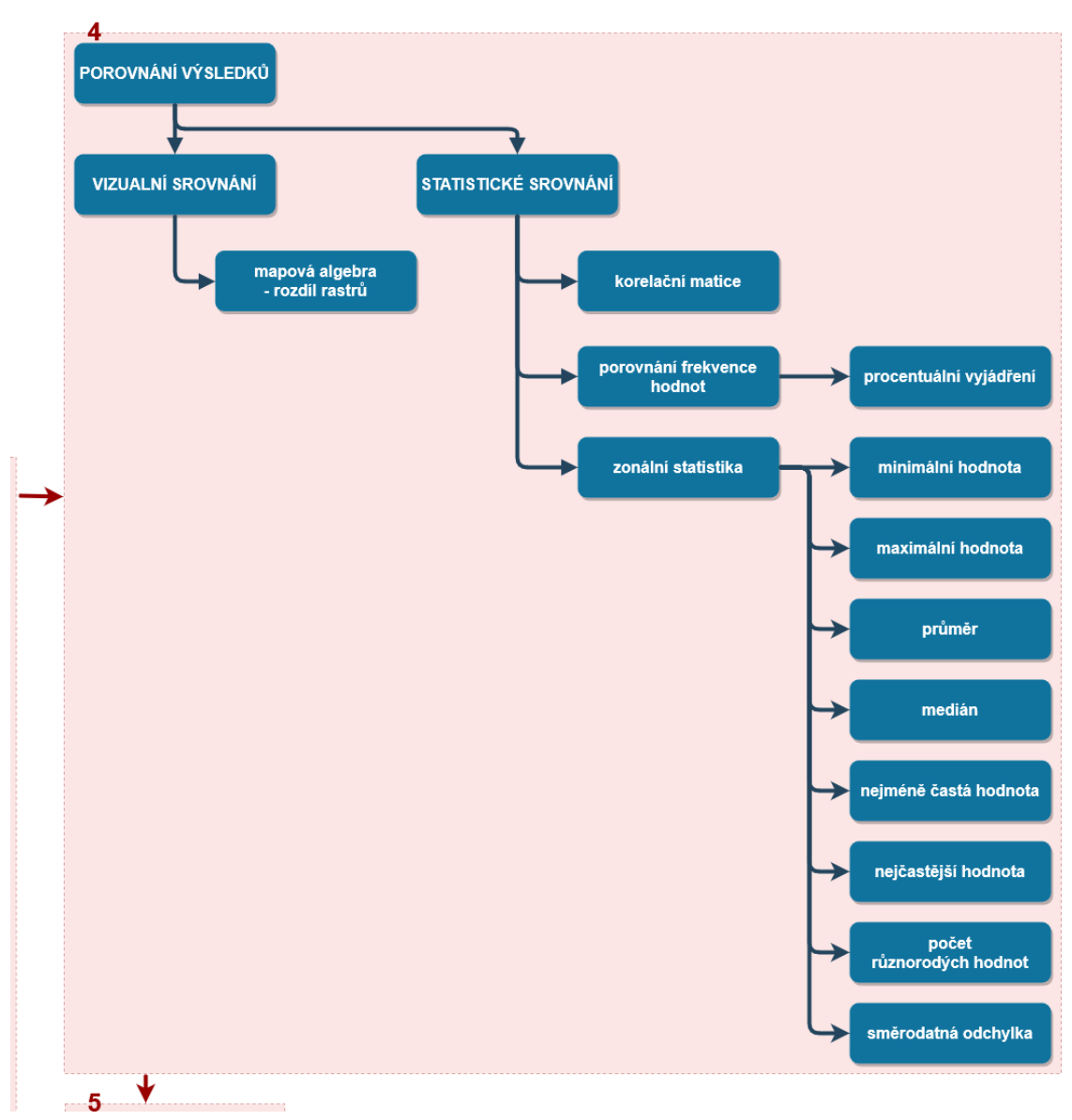

Obr. 24 Postup práce při porovnání rastrů (zdroj: vlastní zpracování autora, 2018).

#### **Zonální statistika**

Před samotným výpočtem bylo třeba vytvořit zóny, které budou vstupovat do výpočtu zonální statistiky. Pro každý testovaný faktor byl pomocí nástroje Raster to Polygon (viz Obr**.** 25) z nabídky Conversion Tools, From Raster, převeden rastr na polygon bez testovaného faktoru spadající do jednoho ze tří pilířů, a to podle pole Value. Ponechán byl i doporučený postup Simplify Polygons.

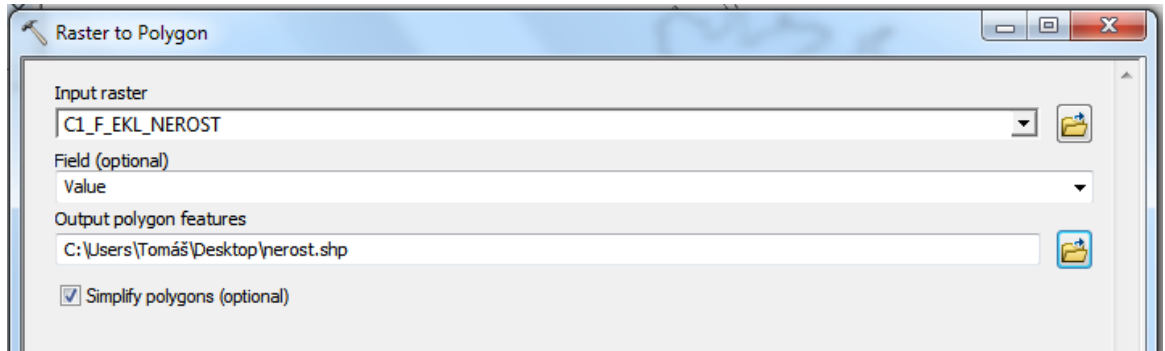

Obr. 25 Nástroj Raster to Polygon pomocí něhož byly vytvořeny zóny do výpočtu zonální statistiky.

Zonální statistika byla počítána v prostředí ArcMap. K výpočtu byl použit nástroj Zonal Statistic as Table z nabídky Spatial Analyst Tools, Zonal. Vypočítány byly všechny hodnoty, které tento nástroj umožňuje. Jednalo se o minimální hodnotu, maximální hodnotu, průměr, medián, směrodatnou odchylku, nejméně častou hodnotu, nejčastější hodnotu a počet různorodých hodnot.

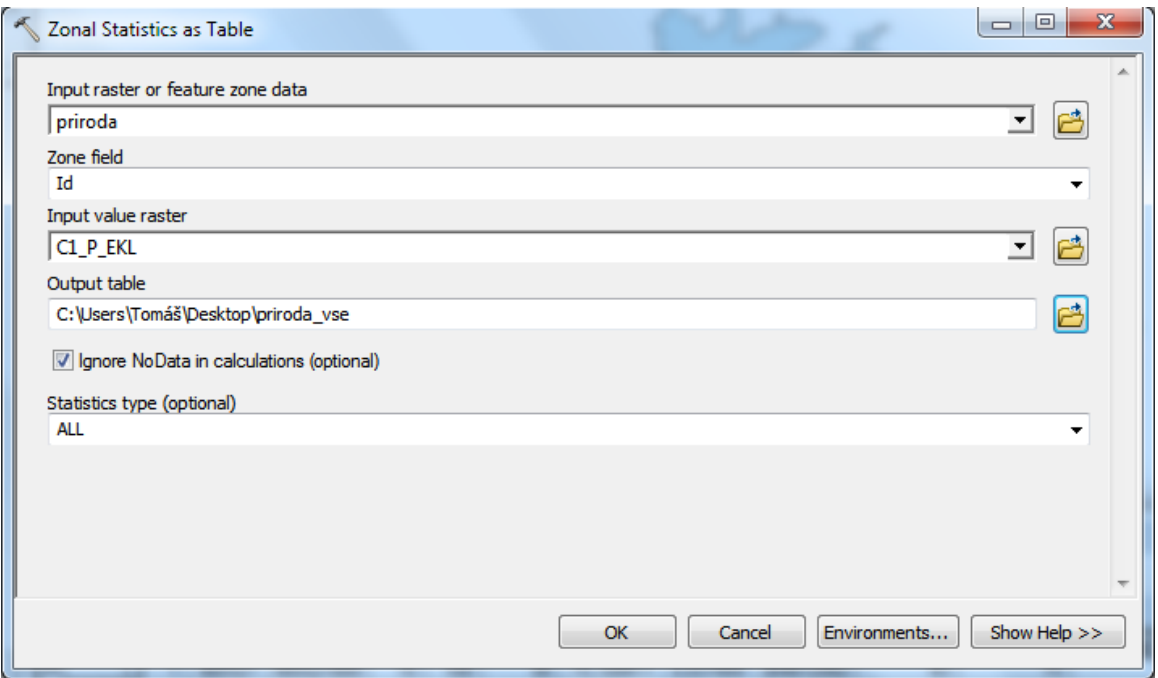

Obr. 26 Výpočet zonální statistky pomocí nástroje Zonal Statistics as Table.

Jako zóny pro výpočet hodnot této statistiky byly použity převedené polygony z rastrů pro každý testovaný faktor (viz Obr**.** 26). Jedna zóna vstupovala vždy do výpočtu zonální statisty pro potenciál se všemi faktory a pro potenciál, kde byl jeden faktor vynechaný. V praxi to znamenalo, že převedený polygon pro faktor např. nerostného bohatství vstupoval do výpočtu jednak zonální statistiky pro všechny faktory ekologického pilíře, ale i pro výpočet zonální statistiky potenciálu pilíře bez testovaného faktoru nerostné bohatství. Obdobně se postupovalo v případě zbylých faktorů.

Tím, že u zonální statistiky byla jako zájmová zóna výpočtu zvolena oblast zasažená testovaným faktorem a vstupovala do obou případů výpočtu, bylo možné hodnoty porovnat.

#### **Procentuální porovnání rozdílných hodnot pixelů**

Vizuální porovnání bylo dále podpořeno výpočtem frekvence hodnot. Pomocí nástroje Less Than Frequency z nabídky Spatial Analyst Tools, Local (viz Obr**.** 27), bylo porovnáno zastoupení hodnot z výpočtu potenciálu jednotlivých pilířů se všemi vstupními faktory a bez testovaných faktorů. Tento nástroj nám po nastavení vstupních hodnot zjistil počet hodnot, které jsou menší než z původního nastavení, do kterého se nikterak nezasahovalo (viz Obr**.** 27). Touto metodou nelze zjistit o kolik se hodnoty posunují, ale pouze celkový počet menších hodnot.

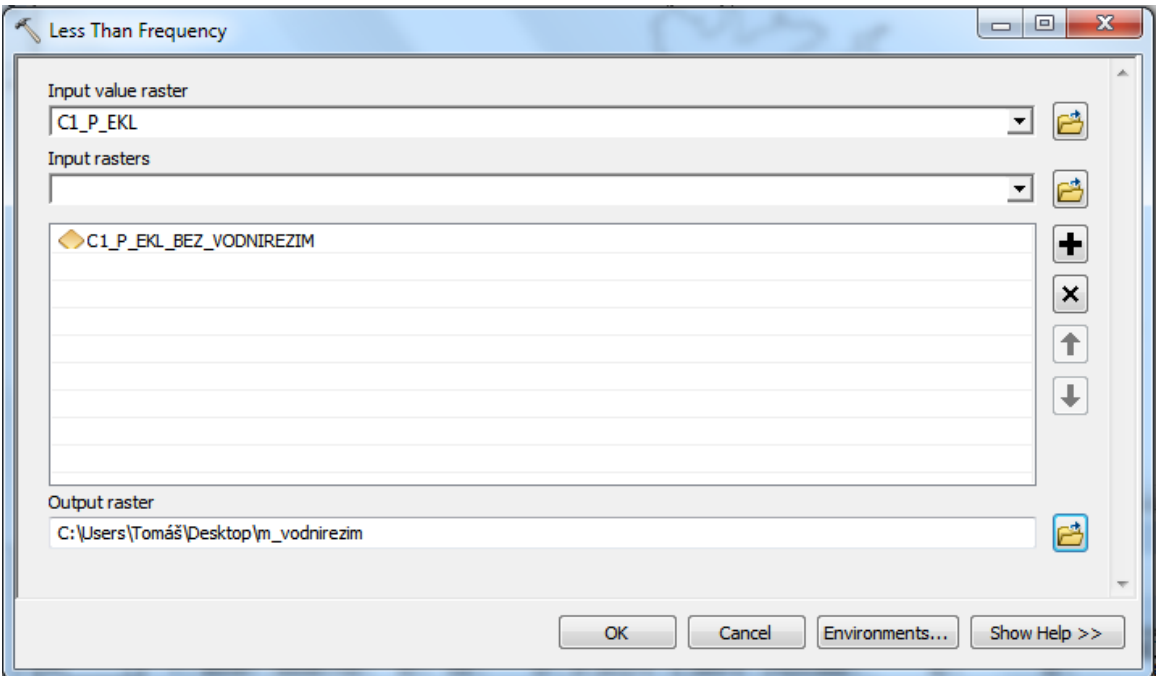

Obr. 27 Nástroj Less Than Frequency.

Obdobně bylo pokračováno pomocí nástroje Greater Than Frequency z nabídky Spatial Analyst Tools, Local. Tento nástroj zjišťoval počet větších hodnot z nového (upraveného) rastru oproti původnímu (neupravenému) rastru (viz Obr**.** 28).

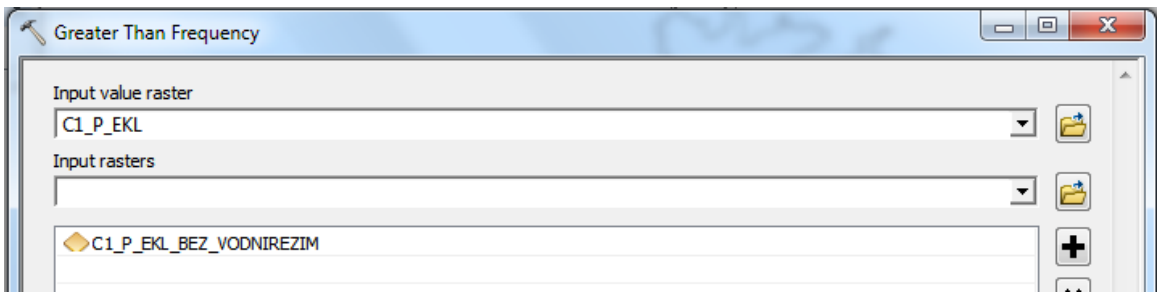

Obr. 28 Nástroj Greater Than Frequency.

Poslední částí byl výpočet neměnných hodnot. K tomu posloužil nástroj Equal To Frequency z nabídky Spatial Analyst Tools, Local (viz Obr**.** 29). Porovnáním obou vstupních rastrů byly zjištěny hodnoty, kterou jsou v obou rastrech shodné.

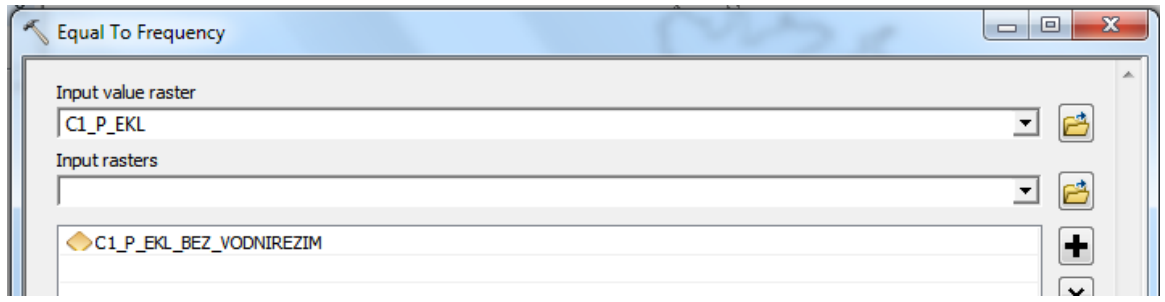

Obr. 29 Nástroj Equal To Frequency.

Aby bylo možné výpočítané rastry s frekvencemi spojit do jednoho výstupního rastru, bylo nutné nejprve výpočty upravit pomocí nástroje Reclassify, z nabídky Spatial Analyst Tools, Reclass (viz Obr. 30). Pomocí tohoto nástroje byly jednotlivé výstupy upraveny dle tabulky Tab. 6.

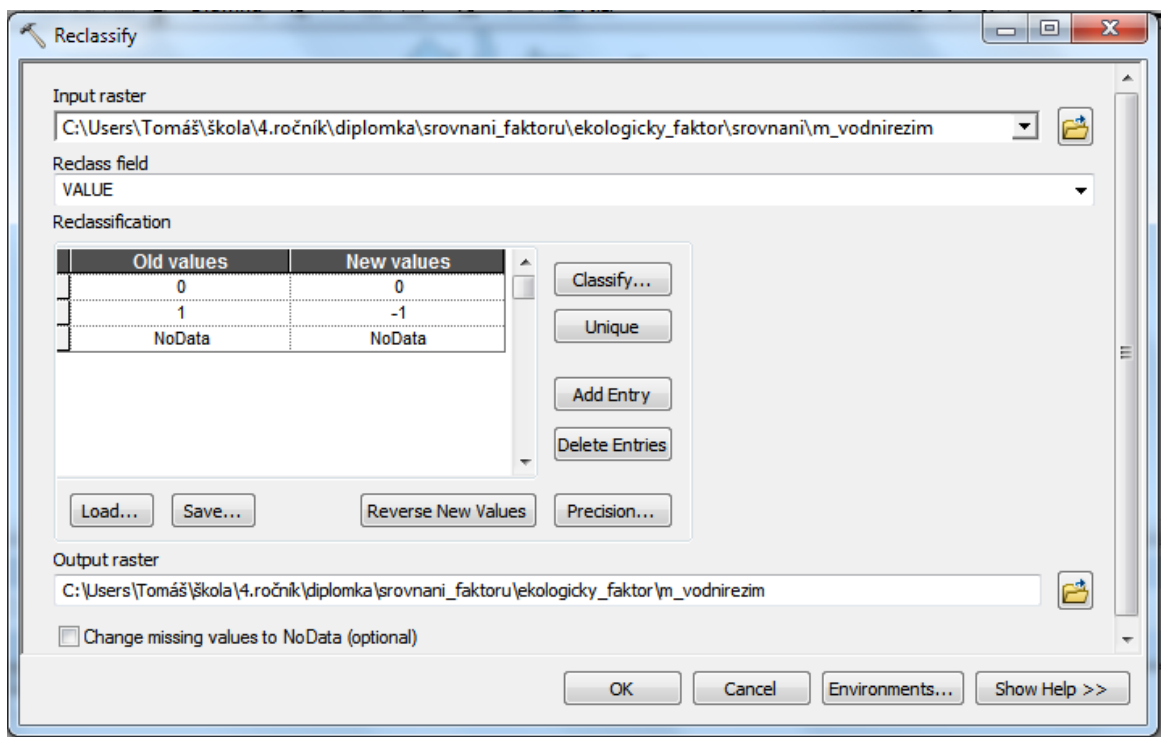

Obr. 30 Nástroj Reclassify k úpravě hodnot rastrů.

Tab. 6 Převodní tabulka hodnot rastrů vstupujících do nástroje Reclassify (zdroj: vlastní zpracování autora, 2018)

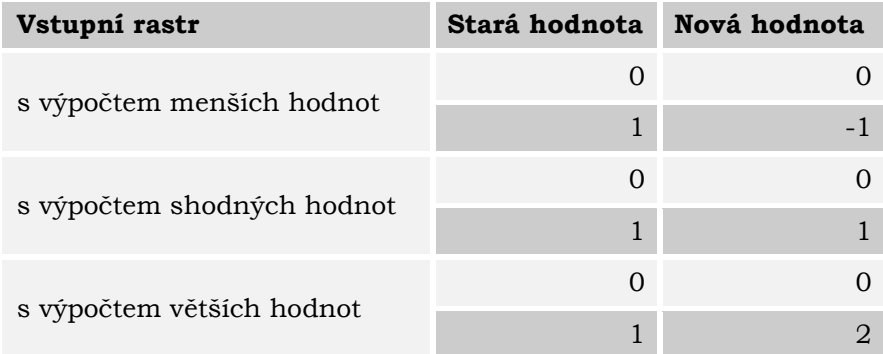

Takto upravené rastry bylo možné sloučit do jednoho. K tomu nám posloužil nástroj Raster Calculator z nabídky Spatial Analyst Tool, Map Algebra. Jednotlivé rastry byly sečteny (viz Obr**.** 31).

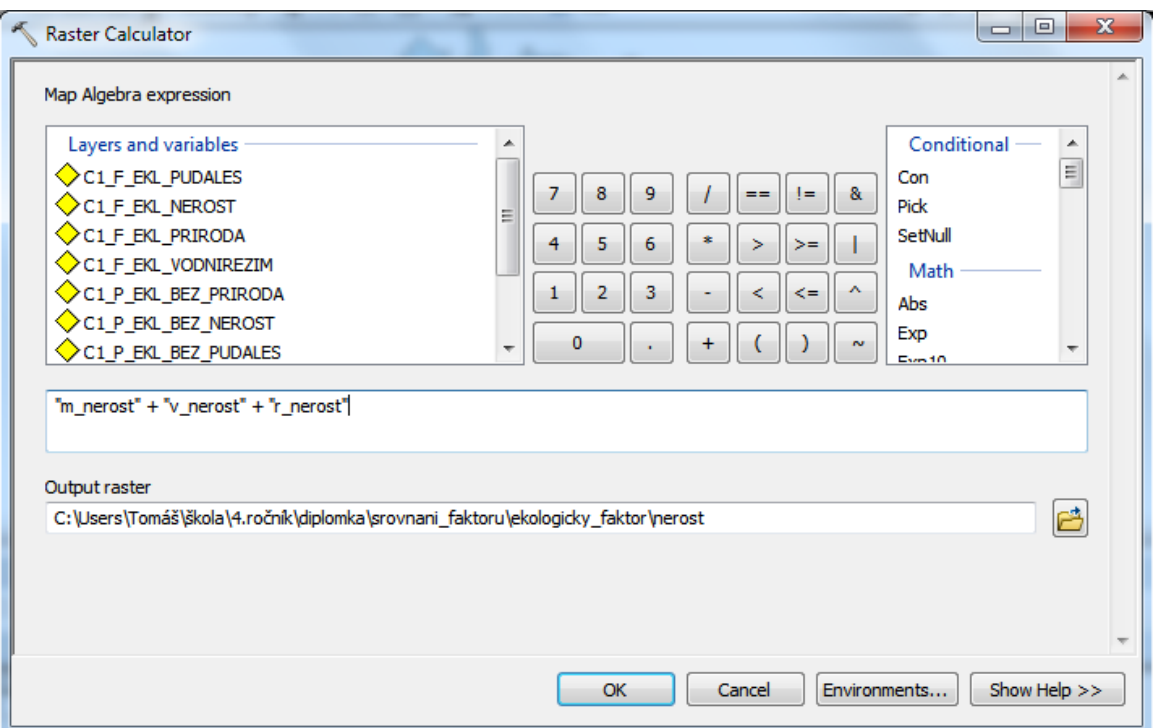

Obr. 31 Součet upravených rastrů pomocí nástroje Raster Calculator.

Po sečtení vstupních rastrů došlo jen k úpravě hodnot, opět pomocí nástroje Reclassify. Zde byly menší hodnoty označené záporně, shodné hodnoty byly nahrazeny hodnotou 0 a větší hodnoty byly označeny kladně (viz Obr**.** 32).

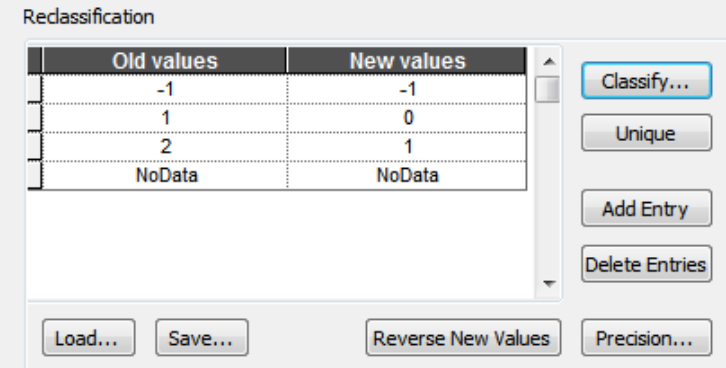

Obr. 32 Převodní tabulka v procesu Reclassification.

Z takto upravených rastrů byly v konečné fázi vyexportovány atributové tabulky, které byly následně upraveny v prostředí MS Excel. Hodnoty byly převedeny na procentuální zastoupení menších nebo větších hodnot a hodnot, které zůstaly beze změny. K výpočtu byl použity vzorce (1), (2) a (3).

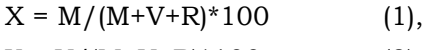

 $Y = V/(M+V+R)^*100$  (2),

 $Z = R/(M+V+R)^*100$  (3),

kde je:

- X … procentuální počet menších hodnot,
- Y … procentuální počet větších hodnot,
- Z … procentuální počet rovných hodnot,
- M … počet pixelů s menší hodnotou,
- V … počet pixelů s větší hodnotou,
- R … počet shodných pixelů.

#### **Korelační matice**

Posledním způsobem ověření změny ze statisického hlediska, byl výpočet korelační matice. K tomuto účelu byl vybrán nástroj Band Collection Statistics z nabídky Spatial Analyst Tools, Multivariate (viz Obr**.** 33).

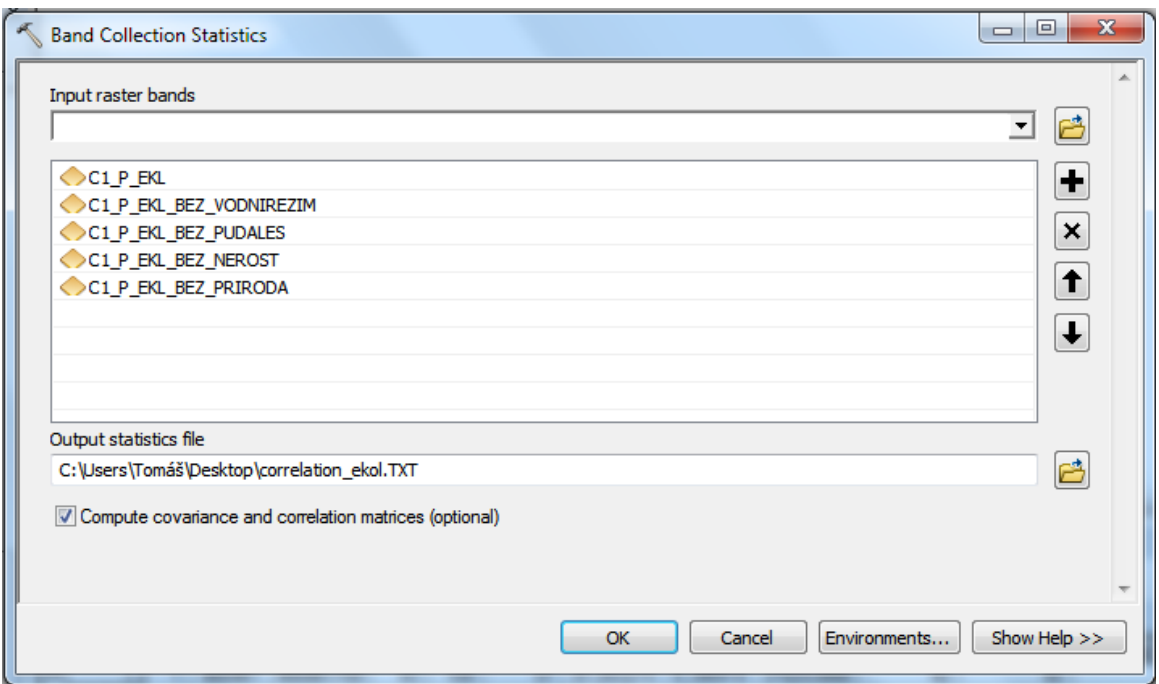

Obr. 33 Nástroj Band Collection Statistics pro výpočet korelační matice.

Do tohoto výpočtu vždy vstupoval vypočítaný rastr potenciálu se všemi vstupními faktory, a všechny upravené rastry, kde byl odebrán vždy jeden vstupní faktor. Po načtení všech vstupních vrstev byla zaškrtnuta nabídka výpočtu kovariační a korelační matice (Compute covariance and correlation matrices). V této práci bylo pracováno pouze s korelační maticí. Výstupem z tohoto výpočtu byl textový soubor ve formátu .txt.

# **4.1.7 Dílčí výsledky**

V následující kapitole jsou nastíněny výsledky pro všechny testované faktory. Kapitola je rozčleněna dle jednotlivých vstupních faktorů vstupujících do testování citlivosti na vstupní faktory. V závěru kapitoly je shrnutí s korelační maticí.

# **Testovaný faktor "Ochrana nerostného bohatství", ekologický faktor**

Odebrání testovaného faktoru "Ochrana nerostného bohatství" ovlivňuje výsledný ekologický pilíř negativně. Je zde patrný posun nových hodnot potenciálu do nižších hodnot:

- menší než základní potenciál ekologického pilíře: 95,812 %,
- rovno základnímu potenciálu ekologického pilíře: 0,156 %,
- větší než základní potenciál ekologického pilíře: 4,032 %.

Rozdíl je možné pozorovat v případě minimálních hodnot zonální statistiky, a to o 8 bodů. Maximální hodnoty zůstávají stejné. Průměrná hodnota je posunuta o necelých 7 bodů (viz Tab. 7).

Tab. 7 Hodnoty zonální statistiky pro území zasažené testovaným faktorem "Ochrana nerostného bohatství" (zdroj: vlastní zpracování autora, 2018)

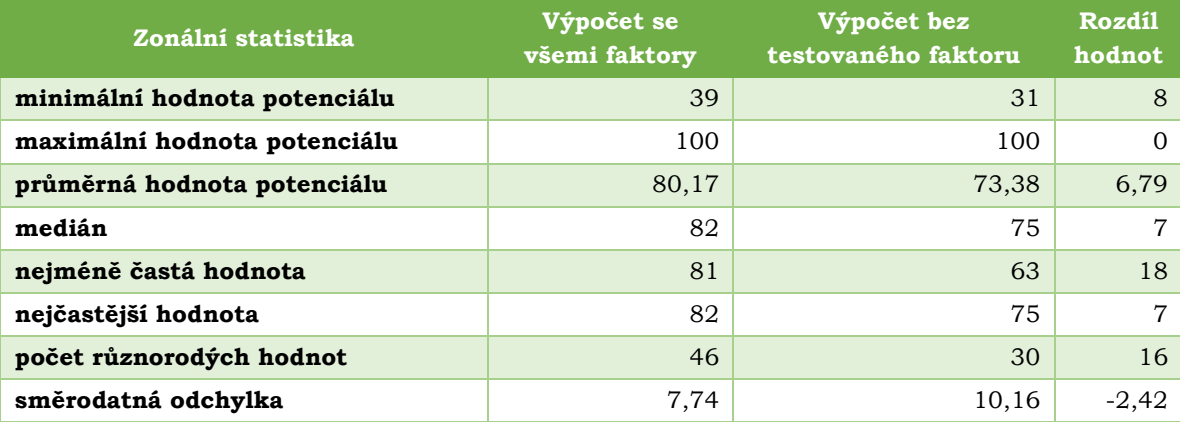

#### **Testovaný faktor "Ochrana přírody a krajiny", ekologický faktor**

Odebrání testovaného faktoru "Ochrana přírody a krajiny" ovlivňuje výsledný ekologický pilíř negativně. Je zde patrný posun nových hodnot potenciálu do nižších hodnot:

- menší než základní potenciál ekologického pilíře: 93,228 %,
- rovno základnímu potenciálu ekologického pilíře: 0,156 %,
- větší než základní potenciál ekologického pilíře: 6,616 %.

Rozdíl je možné pozorovat v případě minimálních hodnot zonální statistiky, a to o -3 body. Maximální hodnoty zůstávají stejné. Průměrná hodnota je posunuta o necelých 5 bodů (viz Tab. 8).

Tab. 8 Hodnoty zonální statistiky pro území zasažené testovaným faktorem "Ochrana přírody a krajiny" (zdroj: vlastní zpracování autora, 2018)

![](_page_52_Picture_276.jpeg)

# **Testovaný faktor "Ochrana zemědělské půdy a lesa", ekologický faktor**

Odebrání testovaného faktoru "Ochrana zemědělské půdy a lesa" ovlivňuje výsledný ekologický pilíř kladně. Je zde patrný posun nových hodnot potenciálu do vyšších hodnot:

- menší než základní potenciál ekologického pilíře: 0,408 %,
- rovno základnímu potenciálu ekologického pilíře: 0,434 %,
- větší než základní potenciál ekologického pilíře: 99,157 %.

Rozdíl je možné pozorovat v případě minimálních hodnot zonální statistiky, a to o -7 bodů. Maximální hodnoty zůstávají stejné. Průměrná hodnota je posunuta o -14,18 bodů (viz Tab. 9).

Tab. 9 Hodnoty zonální statistiky pro území zasažené testovaným faktorem "Ochrana zemědělské půdy a lesa" (zdroj: vlastní zpracování autora, 2018)

![](_page_52_Picture_277.jpeg)

# Testovaný faktor "Ochrana vodního režimu", ekologický faktor

Odebrání testovaného faktoru "Ochrana vodního režimu" ovlivňuje výsledný ekologický pilíř negativně. Je zde patrný posun nových hodnot potenciálu do nižších hodnot:

• menší než základní potenciál ekologického pilíře: 95,457 %,

- rovno základnímu potenciálu ekologického pilíře: 0,154 %,
- větší než základní potenciál ekologického pilíře: 4,389 %.

Znatelný rozdíl je v případě minimálních hodnot zonální statistiky, a to o 24 bodů. Maximální hodnoty zůstávají stejné. Průměrná hodnota je posunuta o 5 bodů (viz Tab. 10).

Tab. 10 Hodnoty zonální statistiky pro území zasažené testovaným faktorem "Ochrana vodního režimu" (zdroj: vlastní zpracování autora, 2018)

![](_page_53_Picture_275.jpeg)

# Testovaný faktor "Zásobování elektrickou energií", ekonomický faktor

Odebrání testovaného faktoru "Zásobování elektrickou energií" ovlivňuje výsledný ekonomický pilíř kladně. Je zde patrný posun nových hodnot potenciálu do vyšších hodnot:

![](_page_53_Picture_276.jpeg)

Rozdíl ze zonální statistiky není možné pozorovat (viz Tab. 11).

Tab. 11 Hodnoty zonální statistiky pro území zasažené testovaným faktorem "Zásobování elektrickou energií" (zdroj: vlastní zpracování autora, 2018)

![](_page_53_Picture_277.jpeg)

#### Testovaný faktor "Geologická rizika", ekonomický faktor

Odebrání testovaného faktoru "Geologická rizika" ovlivňuje výsledný ekonomický pilíř negativně. Je zde patrný posun nových hodnot potenciálu do nižších hodnot:

![](_page_54_Picture_201.jpeg)

• větší než základní potenciál ekonomického pilíře: 0,012 %.

Velmi znatelný rozdíl je v případě minimálních hodnot zonální statistiky, a to o 17 bodů. Maximální hodnoty zůstávají stejné. Průměrná hodnota je posunuta o necelých 10 bodů (viz Tab. 12).

Tab. 12 Hodnoty zonální statistiky pro území zasažené testovaným faktorem "Geologická rizika" (zdroj: vlastní zpracování autora, 2018)

![](_page_54_Picture_202.jpeg)

## Testovaný faktor "Vzdálenost pozemní komunikace", ekonomický faktor

Odebrání testovaného faktoru "Vzdálenost pozemní komunikace" ovlivňuje výsledný ekonomický pilíř kladně. Je zde patrný posun nových hodnot potenciálu do vyšších hodnot:

![](_page_54_Picture_203.jpeg)

• větší než základní potenciál ekonomického pilíře: 87,930 %.

Rozdíl je možné pozorovat v případě minimálních hodnot zonální statistiky, a to o -2 bodů. Maximální hodnoty zůstávají stejné. Průměrná hodnota je posunuta o necelé 3 body (viz Tab. 13).

Tab. 13 Hodnoty zonální statistiky pro území zasažené testovaným faktorem "Vzdálenost pozemní komunikace" (zdroj: vlastní zpracování autora, 2018)

![](_page_55_Picture_252.jpeg)

# **Testovaný faktor "Odvádění odpadních vod", ekonomický faktor**

Odebrání testovaného faktoru "Odvádění odpadních vod" ovlivňuje výsledný ekonomický pilíř kladně. Je zde patrný posun nových hodnot potenciálu do vyšších hodnot:

- menší než základní potenciál ekonomického pilíře: 1,722 %,
- rovno základnímu potenciálu ekonomického pilíře: 1,463 %,
- větší než základní potenciál ekonomického pilíře: 96,815 %.

Minimální rozdíl je možné pozorovat v případě minimálních hodnot zonální statistiky, a to o -1 bodů. Maximální hodnoty zůstávají stejné. Průměrná hodnota je posunuta o necelé -2 body (viz Tab. 14).

![](_page_55_Picture_253.jpeg)

![](_page_55_Picture_254.jpeg)

# Testovaný faktor "Ochrana infrastruktury a specifické ochrany", ekonomický **faktor**

Odebrání testovaného faktoru "Ochrana infrastruktury a specifické ochrany" ovlivňuje výsledný ekonomický pilíř negativně. Je zde patrný posun nových hodnot potenciálu do nižších hodnot:

- menší než základní potenciál ekonomického pilíře: 99,553 %,
- rovno základnímu potenciálu ekonomického pilíře: 0,444 %,
- větší než základní potenciál ekonomického pilíře: 0,003 %.

Rozdíl je možné pozorovat v případě minimálních hodnot zonální statistiky, a to o 7 bodů. Maximální hodnoty zůstávají stejné. Průměrná hodnota je posunuta o necelé 4 body (viz Tab. 15).

Tab. 15 Hodnoty zonální statistiky pro území zasažené testovaným faktorem "Ochrana infrastruktury a specifické ochrany" (zdroj: vlastní zpracování autora, 2018)

![](_page_56_Picture_258.jpeg)

#### **Testovaný faktor "Zásobování plynem", ekonomický faktor**

Odebrání testovaného faktoru "Zásobování plynem" ovlivňuje výsledný ekonomický pilíř kladně. Je zde patrný posun nových hodnot potenciálu do vyšších hodnot:

![](_page_56_Picture_259.jpeg)

Minimální i maximální hodnoty zůstávají stejné. Průměrná hodnota je posunuta o -1 bod (viz Tab. 16).

Tab. 16 Hodnoty zonální statistiky pro území zasažené testovaným faktorem "Zásobování plynem" (zdroj: vlastní zpracování autora, 2018)

![](_page_56_Picture_260.jpeg)

## **Testovaný faktor "Sklon terénu", ekonomický faktor**

Odebrání testovaného faktoru "Sklon terénu" ovlivňuje výsledný ekonomický pilíř negativně. Je zde patrný posun nových hodnot potenciálu do nižších hodnot:

![](_page_57_Picture_242.jpeg)

- rovno základnímu potenciálu ekonomického pilíře: 27,5017 %,
- větší než základní potenciál ekonomického pilíře: 7,5024 %.

Minimální i maximální hodnoty zůstávají stejné. Průměrná hodnota je posunuta o necelý 1 bod (viz Tab. 17).

Tab. 17 Hodnoty zonální statistiky pro území zasažené testovaným faktorem "Sklon terénu" (zdroj: vlastní zpracování autora, 2018)

![](_page_57_Picture_243.jpeg)

#### Testovaný faktor "Zásobování pitnou vodou", ekonomický faktor

Odebrání testovaného faktoru "Zásobování pitnou vodou" ovlivňuje výsledný ekonomický pilíř kladně. Je zde patrný posun nových hodnot potenciálu do vyšších hodnot:

![](_page_57_Picture_244.jpeg)

• větší než základní potenciál ekonomického pilíře: 95,206 %.

Rozdíl je možné pozorovat v případě minimálních hodnot zonální statistiky, a to o -2 bodů. Maximální hodnoty zůstávají stejné. Průměrná hodnota je posunuta o 2 body (viz Tab. 18).

![](_page_57_Picture_245.jpeg)

![](_page_57_Picture_246.jpeg)

![](_page_58_Picture_257.jpeg)

#### **Testovaný faktor "Riziko záplav", ekonomický faktor**

Odebrání testovaného faktoru "Riziko záplav" ovlivňuje výsledný ekonomický pilíř negativně. Je zde patrný posun nových hodnot potenciálu do nižších hodnot:

![](_page_58_Picture_258.jpeg)

• větší než základní potenciál ekonomického pilíře: 11,883 %.

Rozdíl je možné pozorovat v případě minimálních hodnot zonální statistiky, a to o 4 body. Maximální hodnoty zůstávají stejné. Průměrná hodnota je posunuta o necelých 15 bodů (viz Tab. 19).

Tab. 19 Hodnoty zonální statistiky pro území zasažené testovaným faktorem "Riziko záplav" (zdroj: vlastní zpracování autora, 2018)

![](_page_58_Picture_259.jpeg)

#### **Testovaný faktor "Dostupnost zastávek autobusů a MHD", sociální faktor**

Odebrání testovaného faktoru "Dostupnost zastávek autobusů a MHD" ovlivňuje výsledný sociální pilíř kladně. Je zde patrný posun nových hodnot potenciálu do vyšších hodnot:

![](_page_58_Picture_260.jpeg)

Minimální i maximální hodnoty zůstávají stejné. Průměrná hodnota je posunuta o necelý -1 bod (viz Tab. 20).

Tab. 20 Hodnoty zonální statistiky pro území zasažené testovaným faktorem "Dostupnost zastávek autobusů a MHD" (zdroj: vlastní zpracování autora, 2018)

![](_page_59_Picture_271.jpeg)

# **Testovaný faktor "Hluk", sociální faktor**

Odebrání testovaného faktoru "Hluk" ovlivňuje výsledný sociální pilíř negativně. Je zde patrný posun nových hodnot potenciálu do nižších hodnot:

- menší než základní potenciál sociálního pilíře: 78,010 %,
- rovno základnímu potenciálu sociálního pilíře: 2,441 %,
- větší než základní potenciál sociálního pilíře: 19,549 %.

Rozdíl je možné pozorovat v případě minimálních hodnot zonální statistiky, a to o -2 body. Maximální hodnoty jsou posunuty o 1 bod. Průměrná hodnota je posunuta o necelých 7 bodů (viz Tab. 21).

Tab. 21 Hodnoty zonální statistiky pro území zasažené testovaným faktorem "Hluk" (zdroj: vlastní zpracování autora, 2018)

![](_page_59_Picture_272.jpeg)

#### **Testovaný faktor "Ochrana kulturních a sociálních prvků", sociální faktor**

Odebrání testovaného faktoru "Ochrana kulturních a sociálních prvků" ovlivňuje výsledný sociální pilíř negativně. Je zde patrný posun nových hodnot potenciálu do nižších hodnot:

• menší než základní potenciál sociálního pilíře: 88,872 %,

![](_page_60_Picture_262.jpeg)

• větší než základní potenciál sociálního pilíře: 0,011 %.

Minimální rozdíl je možné pozorovat v případě minimálních hodnot zonální statistiky, a to o 1 bod. Maximální hodnoty zůstávají stejné. Průměrná hodnota je posunuta o necelý 1 bod (viz Tab. 22).

Tab. 22 Hodnoty zonální statistiky pro území zasažené testovaným faktorem "Ochrana kulturních a sociálních prvků" (zdroj: vlastní zpracování autora, 2018)

![](_page_60_Picture_263.jpeg)

#### **Testovaný faktor "Dostupnost mateřské školy", sociální faktor**

Odebrání testovaného faktoru "Dostupnost mateřské školy" ovlivňuje výsledný sociální pilíř kladně. Je zde patrný posun nových hodnot potenciálu do vyšších hodnot:

![](_page_60_Picture_264.jpeg)

Minimální rozdíl je možné pozorovat v případě minimálních hodnot zonální statistiky, a to o 1 bod. Maximální hodnoty jsou posunuty o -3 body. Průměrná hodnota je posunuta o necelé -2 body (viz Tab. 23).

Tab. 23 Hodnoty zonální statistiky pro území zasažené testovaným faktorem "Dostupnost mateřské školy" (zdroj: vlastní zpracování autora, 2018)

![](_page_60_Picture_265.jpeg)

#### **Testovaný faktor "Orientace", sociální faktor**

Odebrání testovaného faktoru "Orientace" ovlivňuje výsledný sociální pilíř negativně. Je zde patrný posun nových hodnot potenciálu do nižších hodnot:

![](_page_61_Picture_241.jpeg)

Minimální rozdíl je možné pozorovat v případě minimálních hodnot zonální statistiky, a to o -1 bod. Maximální hodnoty jsou posunuty o 1 bod. Průměrná hodnota je posunuta o 2 body (viz Tab. 24).

Tab. 24 Hodnoty zonální statistiky pro území zasažené testovaným faktorem "Orientace" (zdroj: vlastní zpracování autora, 2018)

![](_page_61_Picture_242.jpeg)

# **Testovaný faktor "Dostupnost významných veřejných prostranství", sociální faktor**

Odebrání testovaného faktoru "Dostupnost významných veřejných prostranství" ovlivňuje výsledný sociální pilíř kladně. Je zde patrný posun nových hodnot potenciálu do vyšších hodnot:

![](_page_61_Picture_243.jpeg)

Minimální hodnoty zonální statistiky zůstávají stejné. Maximální hodnoty jsou posunuty o -1 bod. Průměrná hodnota je posunuta o necelé -2 body (viz Tab. 25).

Tab. 25 Hodnoty zonální statistiky pro území zasažené testovaným faktorem "Dostupnost významných veřejných prostranství" (zdroj: vlastní zpracování autora, 2018)

![](_page_61_Picture_244.jpeg)

![](_page_62_Picture_254.jpeg)

#### **Testovaný faktor "Radonové riziko", sociální faktor**

Odebrání testovaného faktoru "Radonové riziko" ovlivňuje výsledný sociální pilíř negativně. Je zde patrný posun nových hodnot potenciálu do nižších hodnot:

![](_page_62_Picture_255.jpeg)

Rozdíl je možné pozorovat v případě minimálních hodnot zonální statistiky, a to o 6 bodů. Maximální hodnoty jsou posunuty o 1 bod. Průměrná hodnota je posunuta o 4 body (viz Tab. 26).

Tab. 26 Hodnoty zonální statistiky pro území zasažené testovaným faktorem "Radonové riziko" (zdroj: vlastní zpracování autora, 2018)

![](_page_62_Picture_256.jpeg)

# Testovaný faktor "Vzdálenost významných vodních toků", sociální faktor

Odebrání testovaného faktoru "Vzdálenost významných vodních toků" ovlivňuje výsledný sociální pilíř kladně. Je zde patrný posun nových hodnot potenciálu do vyšších hodnot:

![](_page_62_Picture_257.jpeg)

Minimální hodnoty zonální statistiky zůstávají stejné. Maximální hodnoty jsou posunuty o -1 bod. Průměrná hodnota je posunuta minimálně, o -0,42 bodů (viz Tab. 27).

Tab. 27 Hodnoty zonální statistiky pro území zasažené testovaným faktorem "Vzdálenost významných vodních toků" (zdroj: vlastní zpracování autora, 2018)

![](_page_63_Picture_249.jpeg)

#### Testovaný faktor "Dostupnost vlakových stanic a zastávek", sociální faktor

Odebrání testovaného faktoru "Dostupnost vlakových stanic a zastávek" ovlivňuje výsledný sociální pilíř kladně. Je zde patrný posun nových hodnot potenciálu do vyšších hodnot:

![](_page_63_Picture_250.jpeg)

Minimální i maximální hodnoty zůstávají stejné. Průměrná hodnota je posunuta o necelý -1 bod (viz Tab. 28).

Tab. 28 Hodnoty zonální statistiky pro území zasažené testovaným faktorem "Dostupnost vlakových stanic a zastávek" (zdroj: vlastní zpracování autora, 2018)

![](_page_63_Picture_251.jpeg)

#### Testovaný faktor "Hustota zalidnění", sociální faktor

Odebrání testovaného faktoru "Hustota zalidnění" ovlivňuje výsledný sociální pilíř kladně. Je zde patrný posun nových hodnot potenciálu do vyšších hodnot:

![](_page_64_Picture_248.jpeg)

Minimální hodnoty zonální statistiky zůstávají stejné. Maximální hodnoty jsou posunuty o -1 bod. Průměrná hodnota je posunuta o necelý -1,5 bod (viz Tab. 29).

Tab. 29 Hodnoty zonální statistiky pro území zasažené testovaným faktorem "Hustota zalidnění" (zdroj: vlastní zpracování autora, 2018)

![](_page_64_Picture_249.jpeg)

# **Testovaný faktor "Znečištění ovzduší", sociální faktor**

Odebrání testovaného faktoru "Znečištění ovzduší" ovlivňuje výsledný sociální pilíř negativně. Je zde patrný posun nových hodnot potenciálu do nižších hodnot:

![](_page_64_Picture_250.jpeg)

Rozdíl je možné pozorovat v případě minimálních hodnot zonální statistiky, a to o -2 body. Maximální hodnoty jsou posunuty o 1 bod. Průměrná hodnota je posunuta o necelých 6 bodů (viz Tab. 30).

Tab. 30 Hodnoty zonální statistiky pro území zasažené testovaným faktorem "Znečištění ovzduší" (zdroj: vlastní zpracování autora, 2018)

![](_page_64_Picture_251.jpeg)

![](_page_65_Picture_232.jpeg)

#### **Testovaný faktor "Dostupnost základní školy", sociální faktor**

Odebrání testovaného faktoru "Dostupnost základní školy" ovlivňuje výsledný sociální pilíř kladně. Je zde patrný posun nových hodnot potenciálu do vyšších hodnot:

![](_page_65_Picture_233.jpeg)

Minimální i maximální hodnoty zůstávají stejné. Průměrná hodnota je posunuta o -2 body (viz Tab. 31).

Tab. 31 Hodnoty zonální statistiky pro území zasažené testovaným faktorem "Dostupnost základní školy" (zdroj: vlastní zpracování autora, 2018)

![](_page_65_Picture_234.jpeg)

#### **Korelační matice ekologického pilíře**

Korelační matice nám vypovídá o podobnosti datové sady. Čím více je hodnota bližší 1, tím je datová sada podobnější a naopak. Zájmovými hodnotami v korelační matici byly pro účel diplomové práce pouze hodnoty korelující s originálním rastrem. Z tohoto hlediska můžeme konstatovat, že nejpodobnější hodnoty byly nalezeny v případě rastru, kdy byl vypuštěn faktor "Ochrana nerostného bohatství" (viz Tab. 32, žlutě). Nejméně podobný byl případ vypuštění faktoru "Ochrana přírody a krajiny" (viz Tab. 32, modře).

| <b>VRSTVA</b>         | <b>VŠE</b> | <b>BEZ</b><br><b>NEROST</b> | <b>BEZ PRIRODA</b> | <b>BEZ</b><br><b>PUDALES</b> | <b>BEZ</b><br>VODNIREZIM |
|-----------------------|------------|-----------------------------|--------------------|------------------------------|--------------------------|
| <b>VŠE</b>            |            | 0,939                       | 0,763              | 0,830                        | 0,926                    |
| <b>BEZ NEROST</b>     | 0,939      |                             | 0,651              | 0,710                        | 0,877                    |
| <b>BEZ PRIRODA</b>    | 0,763      | 0,651                       |                    | 0,462                        | 0,655                    |
| <b>BEZ PUDALES</b>    | 0,830      | 0,710                       | 0,462              |                              | 0,694                    |
| <b>BEZ VODNIREZIM</b> | 0,926      | 0,877                       | 0,655              | 0.694                        |                          |

Tab. 32 Korelační matice ekologického pilíře (zdroj: vlastní zpracování autora, 2018)

## **Korelační matice ekonomického pilíře**

Na základě korelační matice můžeme konstatovat, že nejpodobnější hodnoty byly nalezeny v případě originálního rastru s rastrem, kdy byl vypuštěn faktor "Geologická rizika" (viz Tab. 33, žlutě). Nejméně podobný s originálním rastrem byl případ vypuštění faktoru "Riziko záplav" (viz Tab. 33, modře).

Tab. 33 Korelační matice ekonomického pilíře (zdroj: vlastní zpracování autora, 2018)

| <b>VRSTVA</b>                   | VŠE          | <b>ELEKTRINA</b><br><b>Z3R</b> | <b>GEORIZIKA</b><br><b>BEZ</b> | KOMUNIKACE<br><b>BEZ</b> | <b>ACOVARAGO</b><br><b>BEZ</b> | <b>OCHRINFRA</b><br><b>BEZ</b> | <b>UCAOMATIE</b><br><b>BEZ</b> | <b>NOTNS</b><br><b>BEZ</b> | <b>AODOAOD</b><br><b>BEZ</b> | <b>BEZ ZAPLAVY</b> |
|---------------------------------|--------------|--------------------------------|--------------------------------|--------------------------|--------------------------------|--------------------------------|--------------------------------|----------------------------|------------------------------|--------------------|
| <b>VŠE</b>                      | $\mathbf{1}$ | 0,985                          | 0,998                          | 0,953                    | 0,993                          | 0,889                          | 0,996                          | 0,992                      | 0,983                        | 0,652              |
| <b>BEZ</b><br><b>ELEKTRINA</b>  | 0,985        | $\mathbf{1}$                   | 0,983                          | 0,946                    | 0,981                          | 0,876                          | 0,983                          | 0,979                      | 0,972                        | 0,586              |
| <b>BEZ</b><br><b>GEORIZIKA</b>  | 0,998        | 0,983                          | $\mathbf{1}$                   | 0,949                    | 0,992                          | 0,888                          | 0,995                          | 0,991                      | 0,981                        | 0,654              |
| <b>BEZ</b><br><b>KOMUNIKACE</b> | 0,953        | 0,946                          | 0,949                          | $\,1\,$                  | 0,957                          | 0,846                          | 0,960                          | 0,950                      | 0,958                        | 0,446              |
| <b>BEZ</b><br><b>ODPADVODA</b>  | 0,993        | 0,981                          | 0,992                          | 0,957                    | $\mathbf{1}$                   | 0,883                          | 0,995                          | 0,987                      | 0,987                        | 0,598              |
| <b>BEZ</b><br><b>OCHRINFRA</b>  | 0,889        | 0,876                          | 0,888                          | 0,846                    | 0,883                          | $1\,$                          | 0,886                          | 0,886                      | 0,874                        | 0,581              |
| <b>BEZ</b><br><b>PLYNOVOD</b>   | 0,996        | 0,983                          | 0,995                          | 0,960                    | 0,995                          | 0,886                          | $\mathbf{1}$                   | 0,990                      | 0,988                        | 0,612              |
| <b>BEZ SKLON</b>                | 0,992        | 0,979                          | 0,991                          | 0,950                    | 0,987                          | 0,886                          | 0,990                          | $\mathbf{1}$               | 0,978                        | 0,633              |
| <b>BEZ</b><br><b>VODOVOD</b>    | 0,983        | 0,972                          | 0,981                          | 0,958                    | 0,987                          | 0,874                          | 0,988                          | 0,978                      | $\mathbf{1}$                 | 0,548              |
| <b>BEZ ZAPLAVY</b>              | 0,652        | 0,586                          | 0,654                          | 0,446                    | 0,598                          | 0,581                          | 0,612                          | 0,633                      | 0,548                        | $\mathbf{1}$       |

#### **Korelační matice sociálního pilíře**

Na základě korelační matice můžeme konstatovat, že nejpodobnější hodnoty byly nalezeny v případě originálního rastru s rastrem, kdy byl vypuštěn faktor "Dostupnost významných veřejných prostranství" (viz Tab. 34, žlutě). Nejméně podobný s originálním rastrem byl případ vypuštění faktoru "Hluk" (viz Tab. 34, zeleně).

| <b>VRSTVA</b>                     | VŠE                      | <b>BEZ BUSMHD</b> | <b>BEZ HLUK</b>          | <b>BEZ KULTURA</b>       | <b>BEZ MSKOLA</b>        | <b>ORIENTACE</b><br>BEZ<br><b>BEZ</b> | PROSTRANST<br>ţ | <b>BEZ RADON</b>         | <b>BEZ REKA</b> | <b>BEZ VLAK</b>          | ZALIDNENI<br><b>BEZ</b> | <b>ZNECISTENI</b><br><b>BEZ</b> | <b>BEZ ZSKOLA</b> |
|-----------------------------------|--------------------------|-------------------|--------------------------|--------------------------|--------------------------|---------------------------------------|-----------------|--------------------------|-----------------|--------------------------|-------------------------|---------------------------------|-------------------|
| VŠE                               | $\overline{\phantom{0}}$ | 0,997             | 0,835                    | 0,988                    | 0,996                    | 0,974                                 | 0,999           | 0,956                    | 0,995           | 0,997                    | 0,904                   | 0,955                           | 0,992             |
| <b>BEZ BUSMHD</b>                 | 0,997                    | $\overline{ }$    | 0,814                    | 0,986                    | 0,997                    | 0,971                                 | 0,997           | 0,955                    | 0,992           | 0,996                    | 0,914                   | 0,943                           | 0,994             |
| <b>BEZ HLUK</b>                   | 0,835                    | 0,814             | $\overline{\phantom{0}}$ | 0,826                    | 0,811                    | 0,772                                 | 0,827           | 0,724                    | 0,824           | 0,817                    | 0,606                   | 0,904                           | 0,797             |
| <b>BEZ KULTURA</b>                | 0,988                    | 0,986             | 0,826                    | $\overline{\phantom{0}}$ | 0,985                    | 0,963                                 | 0,987           | 0,945                    | 0,983           | 0,985                    | 0,893                   | 0,945                           | 0,981             |
| <b>BEZ MSKOLA</b>                 | 0,996                    | 0,997             | 0,811                    | 0,985                    | $\overline{\phantom{0}}$ | 0,970                                 | 0,997           | 0,952                    | 0,992           | 0,996                    | 0,914                   | 0,943                           | 0,995             |
| <b>BEZ</b><br><b>ORIENTACE</b>    | 0,974                    | 0,971             | 0,772                    | 0,963                    | 0,970                    | $\overline{\phantom{0}}$              | 0,973           | 0,953                    | 0,969           | 0,972                    | 0,869                   | 0,913                           | 0,965             |
| <b>BEZ</b><br><b>PROSTRANSTVI</b> | 0,999                    | 0,997             | 0,827                    | 0,987                    | 0,997                    | 0,973                                 |                 | 0,955                    | 0,994           | 0,996                    | 0,909                   | 0,951                           | 0,994             |
| <b>BEZ RADON</b>                  | 0,956                    | 0,955             | 0,724                    | 0,945                    | 0,952                    | 0,953                                 | 0,955           | $\overline{\phantom{0}}$ | 0,952           | 0,954                    | 0,853                   | 0,883                           | 0,947             |
| <b>BEZ REKA</b>                   | 0,995                    | 0,992             | 0,824                    | 0,983                    | 0,992                    | 0,969                                 | 0,994           | 0,952                    | $\blacksquare$  | 0,993                    | 0,900                   | 0,948                           | 0,988             |
| <b>BEZ VLAK</b>                   | 0,997                    | 0,996             | 0,817                    | 0,985                    | 0,996                    | 0,972                                 | 0,996           | 0,954                    | 0,993           | $\overline{\phantom{0}}$ | 0,909                   | 0,947                           | 0,992             |

Tab. 34 Korelační matice sociálního pilíře (zdroj: vlastní zpracování autora, 2018)

![](_page_68_Picture_281.jpeg)

# **4.1.8 Srovnávací karty**

Výsledky z testování citlivosti modelu Urban Planner na vstupní faktory byly vizualizovány pomocí srovnávacích karet (viz Obr**.** 34). Karty byly vytvořeny pro všechny testované faktory. Pro tvorbu těchto karet bylo využito testovací verze programu Adobe Illustrator CS6. Karty byly později dopracovány v programu Inkscape.

Každá karta srovnává výstupní rastr daného pilíře, který obsahuje všechny vstupní faktory a výstupní rast bez jednoho vstupního faktoru, tzn. bez testovacího faktoru. Oba rastry jsou doplněny o jejich rozdíl vypočítaný pomocí mapové algebry (viz Obr**.** 35).

Ze statistického hlediska byla do karet zanesena korelační matice, procentuálního porovnání rozdílných hodnot pixelů a zonální statistika pro dané rastry (viz Obr**.** 36). Vše je doplněno o shrnutí výsledků a celkové ovlivnění kladným nebo záporným směrem. Každá karta navíc obsahuje základní informace o testovaném faktoru, lokalitě a nastavení původních a nových vah faktorů (viz Obr**.** 37). Všechny srovnávací karty jsou součástí přílohy DVD (viz příloha 5).

![](_page_69_Figure_0.jpeg)

Obr. 34 Ukázka srovnávací karty pro testování modelu citlivosti na jednotlivé vstupní faktory (zdroj: vlastní zpracování autora, 2018).

![](_page_69_Figure_2.jpeg)

Obr. 35 Rozdíl rastrů (zdroj: vlastní zpracování autora, 2018).

#### Hodnoty zonální statistiky pro území zasažené testovaným faktorem

![](_page_70_Picture_43.jpeg)

# Procentuální vyjádření rozdílných hodnot pixelů

![](_page_70_Picture_44.jpeg)

#### PILÍŘ BEZ TESTOVANÉHO FAKTORU < | = | > PILÍŘ SE VŠEMI FAKTORY

#### Korelační matice

![](_page_70_Picture_45.jpeg)

Obr. 36 Statistické srovnání (zdroj: vlastní tvorba autora, 2018).

Testovaný faktor:

# **OCHRANA NEROSTNÉHO BOHATSTVÍ**

![](_page_70_Picture_46.jpeg)

# Váhy faktorů

![](_page_70_Picture_47.jpeg)

Obr. 37 Základní informace (zdroj: vlastní zpracování autora, 2018).

# **4.2 Testování citlivosti na rozlišení výstupních rastrů**

Druhou testovanou funkcionalitou modelu Urban Planner je citlivost extenze na výstupní rozlišení rastrů. Nastavení rozlišení výstupních rastrů bylo měněno na hodnoty 5 m/px, 25 m/px, 50 m/px a 100 m/px a porovnáno s primárním nastavením rozlišení 10 m/px.

Pro účely této praktické části byla vybrána opět jako zájmová kategorie, pro kterou je možné vypočítat územní potenciál, kategorie "Bydlení". A jelikož byl v tomto případě počítán i celkový potenciál území z jednotlivých potenciálů pilířů, bylo nutné zvolit i jeden z několika možných scénářů výpočtu. Pro účely testování byl zvolen udržitelný scénář s nastavením vah v procentuálním zastoupení 33 % ekologický pilíř, 33 % ekonomický pilíř a 33 % sociální pilíř (viz [Obr](#page-71-0)**.** 38).

| Potenciál celkový         |                                                                      |                  |                                                                                                    | $\mathbf{x}$<br>i=i<br>$\Box$ |
|---------------------------|----------------------------------------------------------------------|------------------|----------------------------------------------------------------------------------------------------|-------------------------------|
| Profil: ORP_10m           | Kategorie:                                                           | <b>Bydlení</b>   | o o<br>$\left  \right\rangle$<br>$\overline{\phantom{a}}$<br>11.03                                  | Potenciál celkový<br>Spustit  |
|                           |                                                                      |                  |                                                                                                    |                               |
| Scénář rozvoje:           | <b>Udržitelný</b><br><b>Udržitelný</b><br>Prijatelný                 |                  | 0                                                                                                   |                               |
| Váha ekologického pilíře: | Zivotaschopný<br>Spravedlivý<br><b>Ekologický</b><br><b>Sociální</b> | kgického pilíře: | 国<br><b>K.</b><br>-3DCC2B}\Data\ORP_10m.gdb\C1_P_EKL<br>$\vert x \vert$<br>23<br>Ø                  |                               |
| Váha sociálního pilíře:   | <b>Ekonomický</b><br><b>Mastní</b>                                   | Iního pilíře:    | 图<br>$\overline{\mathbf{r}}$<br>3DCC2B}\Data\ORP_10m.gdb\C1_P_SOC<br>$\boldsymbol{\mathsf{x}}$<br>o |                               |
| Váha ekonomického pilíře: | $33,33 \rightleftharpoons$<br>$\frac{9}{4}$                          |                  | 图<br>$\overline{\mathbb{R}}$<br>Rastr ekonomického pilíře: 3DCC2B}\Data\ORP_10m.gdb\C1_P_EKN<br>×   |                               |
|                           |                                                                      |                  |                                                                                                    |                               |

Obr. 38 Nastavení udržitelného scénáře.

<span id="page-71-0"></span>Testování citlivosti extenze na výstupní rozlišení rastrů probíhalo velmi podobně, jako v případě testování citlivosti na vstupní faktory. Jelikož již máme extenzi z předešlého testování nainstalovanou, není potřeba se instalací znovu zabývat. Po spuštění extenze v prostředí ArcGIS for Desktop, byly při nastavení extenze opět vytvořené profily pro každé testování. Po základním nastavení extenze a importu dat (viz [Obr](#page-72-0)**.** 39, označeno č. 1 a č. 2) probíhalo samotné testování citlivosti modelu na výstupní rozlišení rastrů (viz [Obr](#page-72-0)**.** 39, označeno č. 3). Nastavení extenze a importu dat se podrobněji věnuje kapitola 4.2.2, na tvorbu podkladů je zaměřena kapitola 4.2.3.

Po přípravě podkladů probíhalo opět srovnání z vizuálního a statistického hlediska (viz [Obr](#page-72-0)**.** 39, označeno č. 4). Vizuálnímu i statistickému porovnání výstupů se věnují kapitoly 4.2.4 a 4.2.5. Po porovnání byly výsledky zaneseny do srovnávacích karet (viz [Obr](#page-72-0)**.** 39, označeno č. 5). Tvorbě těchto karet se věnuje kapitola 4.2.7.
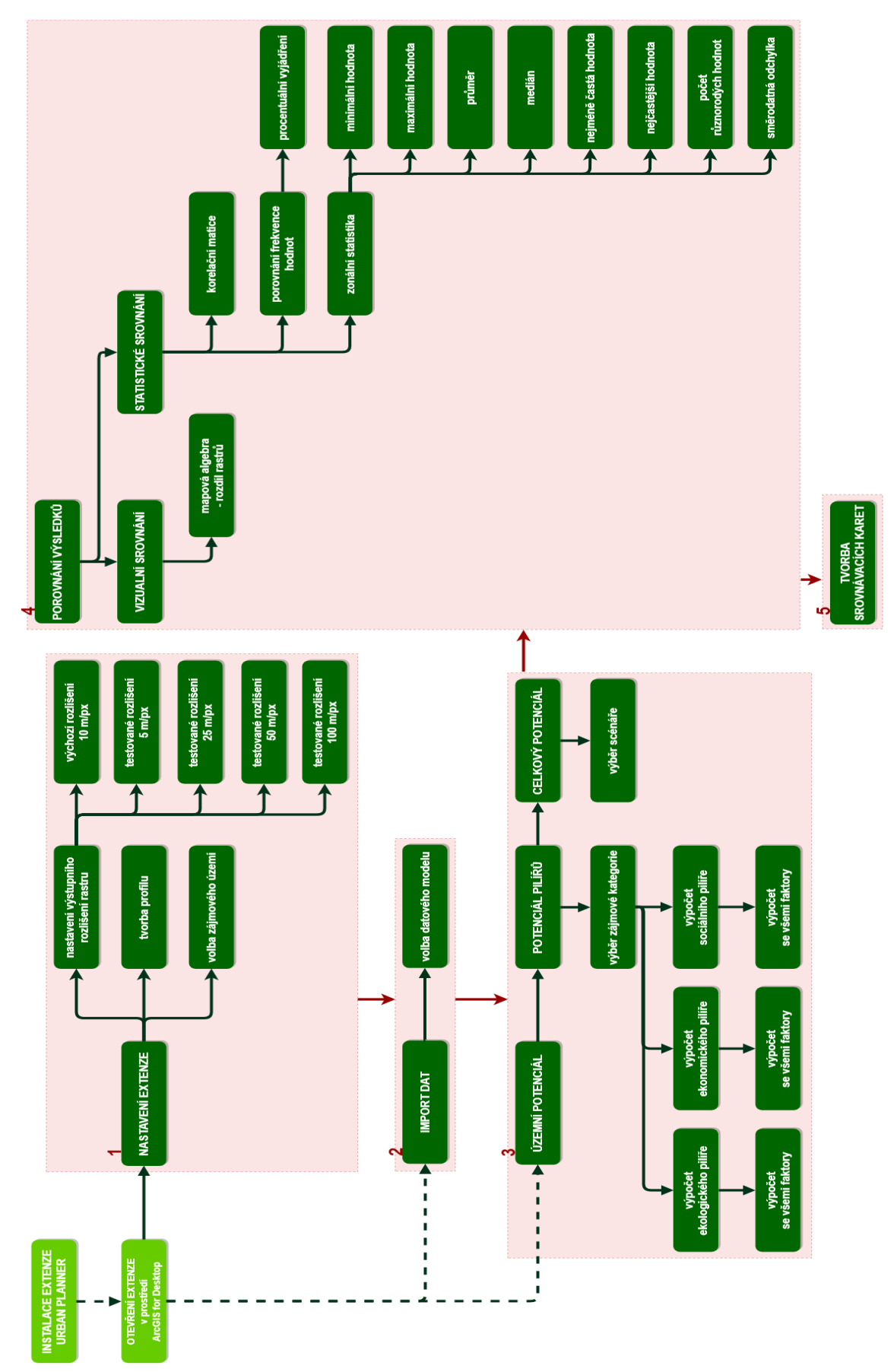

Obr. 39 Postup testování citlivosti na rozlišení výstupních rastrů (zdroj: vlastní zpracování autora, 2018).

### **4.2.1 Testovaná lokalita a vstupní data**

Testovanou lokalitou pro účely této praktické části bylo ORP Olomouc. Data byla pro účely testování poskytnuta Magistrátem města Olomouc pouze pro účely magisterské práce. Jednalo se o vrstvy z územně analytických podkladů. Data, která do výpočtu vstupovala jsou uvedena v příloze 1.

### **4.2.2 Základní nastavení extenze a import dat**

Před samotným testováním citlivosti extenze na výstupní rozlišení rastrů, bylo nutné provést základní nastavení extenze. Toto nastavení bylo využíváno během daného testování a bylo uloženo v podobě profilů. Pro každé rozlišení, které bylo testováno, byl vytvořen zvláštní profil. Všechny profily jsou vyexportovány a nahrány na DVD (viz příloha 5).

V tomto kroku přípravy extenze byla navolena zájmová lokalita, nad kterou jsou výpočty prováděny. Pro účely testování citlivosti na výstupní rozlišení rastrů se jednalo opět o hranici ORP Olomouc bez vojenského prostoru Libavá.

Dalším krokem, který je třeba učinit při základním nastavení extenze je rozlišení výstupních rastrů. Toto rozlišení bylo v každém kroku testování měněno. Výchozí nastavení nese rozlišení 10 m/px. Porovnáváno bylo s rozlišením 5 m/px, 25 m/px, 50 m/px a 100 m/px (viz [Obr](#page-73-0)**.** 40).

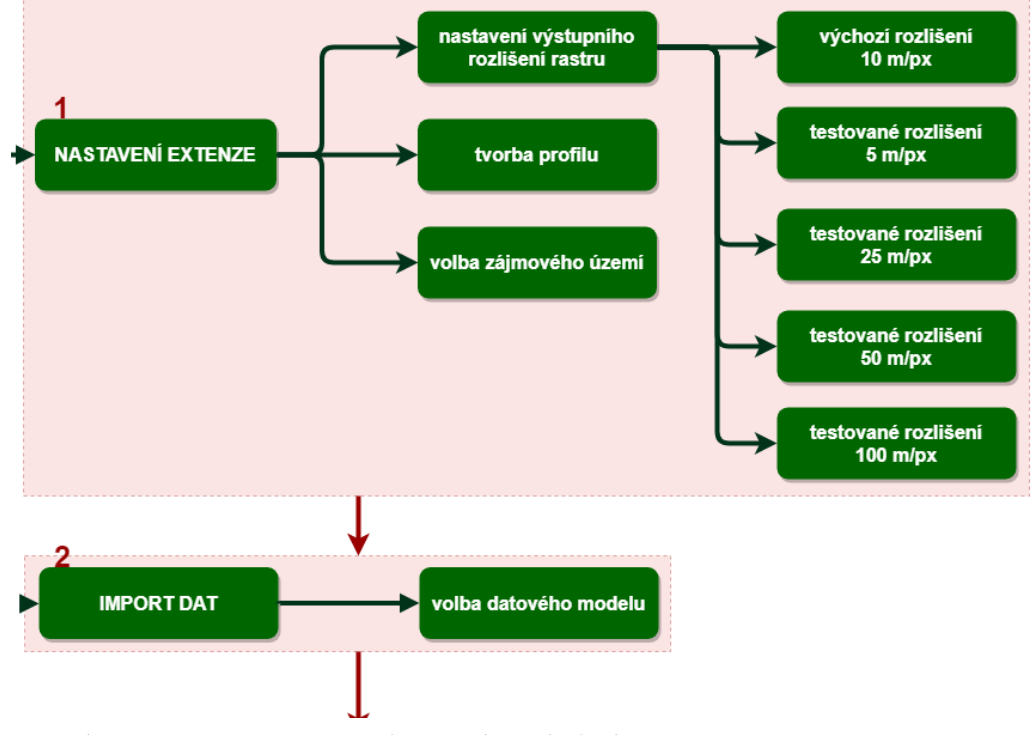

Obr. 40 Nstavení extenze a import dat (zdroj: vlastní zpracování autora, 2018).

<span id="page-73-0"></span>Po základním nastavení extenze vždy proběhlo importování dat. Pro data, která byla určena k této části testování, byla použita varianta datového modelu – Olomoucký kraj DM ÚAP.

### **4.2.3 Příprava podkladů ke srovnání**

Po základním nastavení extenze probíhal výpočet potenciálu pro jednotlivé pilíře. Jako zájmová kategorie výpočtu byla opět zvolena kategorie "Bydlení". V rámci této části testování nebylo zasahováno do vstupních faktorů. Ty byly ponechány beze změny s původním nastavením vah. Po výpočtu potenciálu ekologického, ekonomického a sociálního pilíře byl vypočítán pilíř celkový (viz [Obr](#page-74-0)**.** 41). Pro tento výpočet byl zvolen udržitelný scénář s poměrem vah 33 % pro ekologický, 33 % pro ekonomický a 33 % pro sociální pilíř.

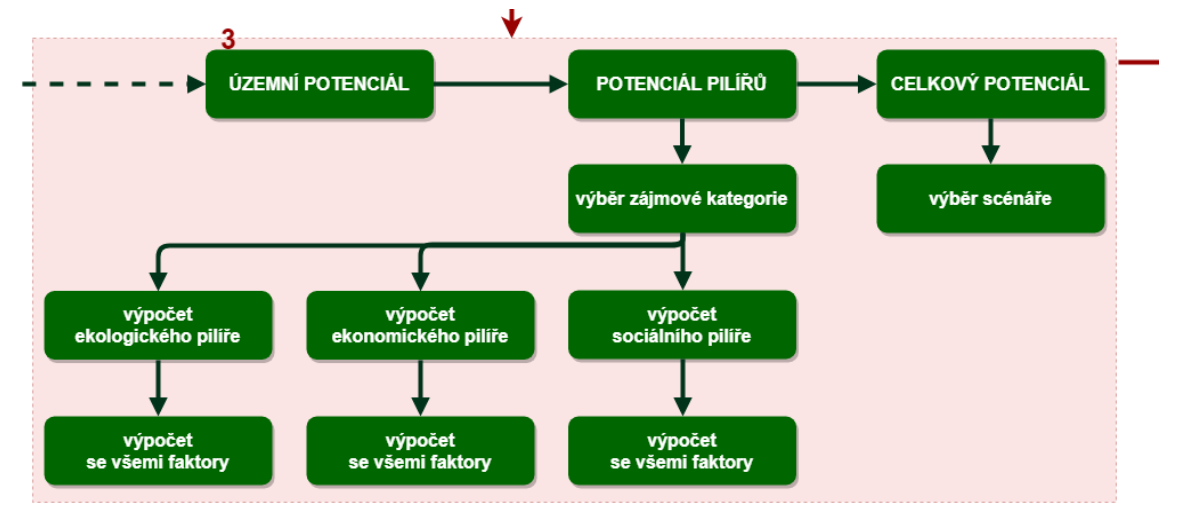

<span id="page-74-0"></span>Obr. 41 Výpočet dílčích potenciálů pilířů a celkového potenciálu (zdroj: vlastní zpracování autora, 2018).

Každý z podkladů určený pro srovnání má vytvořený svůj vlastní profil. Výpočet celkového potenciálu s výchozím nastavením rozlišení 10 m/px slouží jako podklad ke srovnávání s jiným nastavením. Testováno bylo rozlišení 5 m/px, 25 m/px, 50 m/px a 100 m/px. Každý profil je pro větší přehlednost označen daným rozlišením. Z toho vyplývá, že pro testování citlivosti výstupního rozlišení rastrů bylo vytvořeno 5 profilů.

Vypočítané rastry s celkovými potenciály v různém rozlišení sloužily jako podklad pro vizuální i statistické srovnání.

### **4.2.4 Vizuální porovnání**

Podkladem pro vizuální porovnání byly vypočítané rastry celkových potenciálů s novým rozlišením ve srovnání s výchozím nastavením. Pro vizuální porovnání byla nejprve sjednocena stupnice hodnot na rozsah 0 - 100. Použitím stejné stupnice u porovnávaných rastrů je zabezpečeno správné vizuální srovnání. Nastavení stupnice je provedeno obdobně jako v případě nastavení u testování citlivosti na vstupní faktory (viz kap. 4.1.5) přes vlastnosti dané vrstvy v záložce Symbology (viz Obr**.** 21).

Na podtržení rozdílů mezi rastry, byl použit nástroj Raster Calculator z nabídky Spatial Analyst Tool, Map Algebra (viz Obr**.** 22). Pomocí tohoto nástroje byl vždy od celkového potenciálu s výchozím nastavením rozlišení rastrů 10 m/px odečten celkový potenciál s upraveným rozlišením. Tím byly graficky zvýrazněny rozdíly mezi rastry. Aby v takto vypočítaných rastrech byla místa beze změny znázorněny hodnotou 0, je třeba

postupovat velmi podobně jako při úpravě stupnice vizuálního porovnání. V tomto případě pouze upravíme hodnotu minima nebo maxima, tak aby byly obě hodnoty v absolutních číslech shodné (viz Obr**.** 23).

# **4.2.5 Statistické porovnání**

Statistické srovnání proběhlo opět pomocí zonální statistiky, procentuálního porovnání rozdílných hodnot pixelů a korelační matice (viz Obr**.** 42).

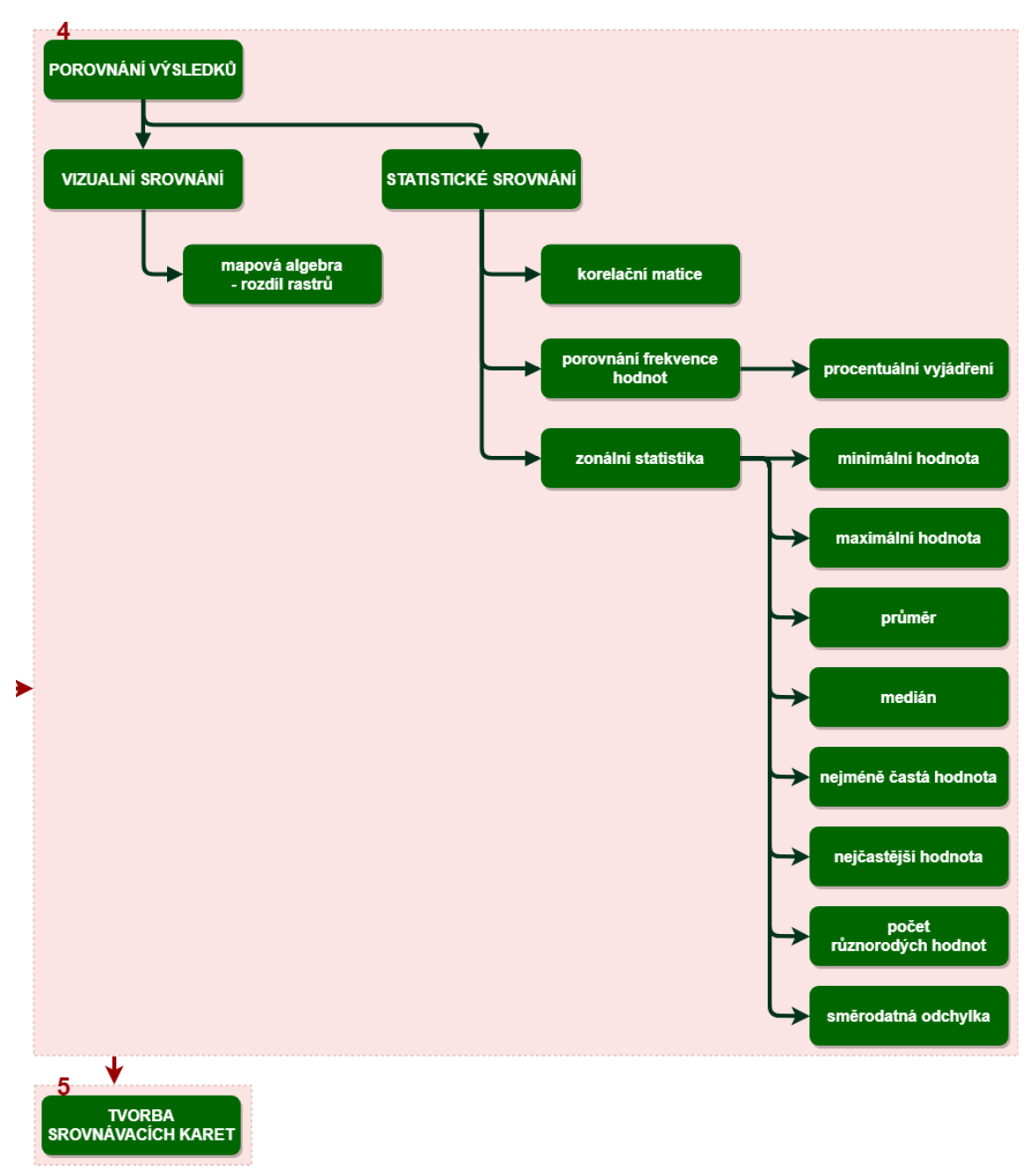

Obr. 42 Vizuální a statistické porovnání při testování citlivosti na výstupní rozlišení rastrů (zdroj: vlastní zpracování autora, 2018).

#### **Zonální statistika**

Zonální statistika pro porovnání rozlišení rastrů byla počítána opět v prostředí ArcMap. K výpočtu byl použit nástroj Zonal Statistic as Table z nabídky Spatial Analyst Tools, Zonal. Vypočítány byly všechny hodnoty, které tento nástroj umožňuje, a to minimální hodnota, maximální hodnota, průměr, medián, směrodatná odchylka, nejméně častá hodnota, nejčastější hodnota a počet různorodých hodnot.

Jako zóny pro výpočet hodnot této statistiky bylo použito zájmové území a jeho hranice. V našem případě ORP Olomouc bez vojenského prostoru Libavá (viz Obr**.** 43). Zóna vstupovala do všech výpočtů. Tím, že u zonální statistiky byla jako vstupní zóna výpočtu zvolena vždy stejná oblast, bylo možné hodnoty mezi sebou porovnat.

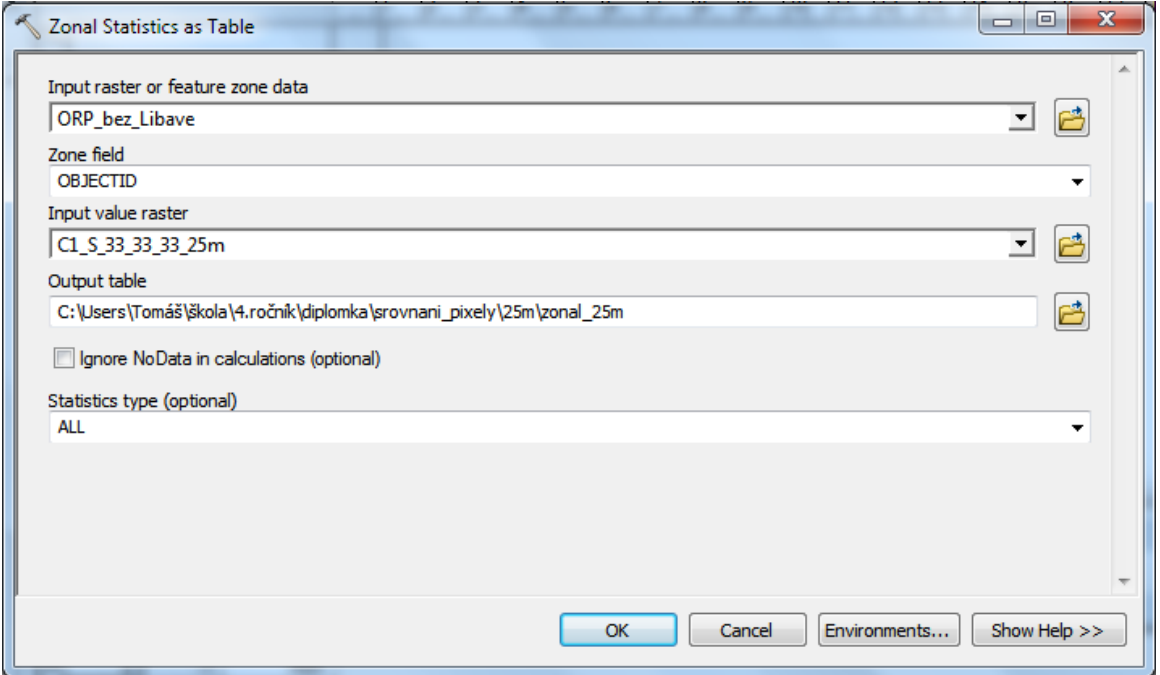

Obr. 43 Nástroj Zonal Statistics as Table s možností nastavení zóny pro oblast ORP.

### **Procentuální porovnání rozdílných hodnot pixelů**

Vizuální porovnání bylo dále podpořeno výpočtem rozdílné frekvence hodnot pomocí nástroje Less Than Frequency, Greater Than Frequency a Equal To Frequency z nabídky Spacial Analyst Tools, Local.

Prvním nástrojem Less Than Frequency (viz Obr**.** 27) byl zjištěn počet hodnot z výpočtu celkového potenciálu s upraveným rozlišením (5 m/px, 25 m/px, 50 m/px a 100 m/px), které jsou menší oproti hodnotám z celkového potenciálu vypočítaného s výchozím nastavením (10 m/px). Výsledkem této metody není odpověď o kolik se hodnoty posunují, ale pouze celkový počet menších hodnot.

Obdobně bylo pokračováno pomocí nástroje Greater Than Frequency (viz Obr**.**  28), který zjišťoval počet větších hodnot z rastru celkového potenciálu s upraveným rozlišením oproti původnímu nastavení rastru. Posledním nástrojem Equal To Frequency (viz Obr**.** 29) byl vypočítán počet neměnných hodnot.

Pro další práci bylo nutné výpočítané rastry s frekvencemi spojit do jednoho výstupního rastru. Tomu předcházelo upravení jednotlivých rastrů pomocí nástroje Reclassify. Každému rastru byly přenastaveny hodnoty tak, aby bylo pro každou část předchozích výpočtů zřetelné, která část po sloučení patří ke které části výpočtu. Při tomto přenastavování hodnot jsme se řídily dle převodní tabulky (viz Tab. 6). Takto upravené rastry bylo teprve možné sloučit do jednoho pomocí nástroje Raster Calculator.

Po sečtení vstupních rastrů došlo jen k úpravě hodnot, opět pomocí nástroje Reclassify. V tomto kroku byly menší hodnoty označené záporným číslem (-1), shodné hodnoty byly nahrazeny hodnotou 0 a větší hodnoty byly označeny kladným číslem (1).

I v této části testování byly z těchto upravených rastrů vyexportovány atributové tabulky. S těmi bylo dále pracováno v prostředí MS Excel. Hodnoty byly převedeny na procentuální zastoupení menších, větších nebo shodných hodnot dle následujícího vzorců (1), (2) a (3) (viz kap. 4.1.6).

#### **Korelační matice**

Posledním způsobem, který byl zahrnut do porovnání ze statisického hlediska, byl výpočet korelační matice. K tomuto účelu byl vybrán nástroj Band Collection Statistics (viz Obr**.** 33).

Do tohoto výpočtu vstupoval rastr celkového potenciálu s původním nastavením výstupního rozlišení 10 m/px a všechny rastry s upraveným výstupním rozlišením (5, 25, 50 a 100 m/px). V rámci tohoto nástroje byla vypočítána nejen korelační ale i kovariační matice, se kterou se ale dále nepracovalo. Výstup tohoto výpočtu byl uložen v textovém soubor ve formátu .txt.

### **4.2.6 Dílčí výsledky**

Následující kapitola je zaměřena na dílčí výsledky z testování citlivosti na výstupní rozlišení rastrů. Kapitola je rozčleněna na podkapitoly dle rozlišení, které bylo testováno. V závěru kapitoly je shrnutí s korelační maticí.

#### **Testování s rozlišením 5 m/px**

Změna rozlišení na 5 m/pixel ovlivňuje výsledný udržitelný scénář velmi minimálně. Je zde nepatrný posun nových hodnot potenciálu do nižších i vyšších hodnot. Převládá ovšem kategorie stejná:

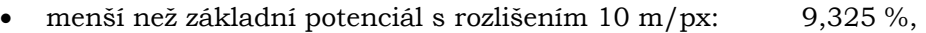

- rovno základnímu potenciálu s rozlišením 10 m/px: 81,233 %,
- větší než základní potenciál s rozlišením 10 m/px: 9,442 %.

Minimální hodnoty zonální statistiky zůstávají shodné. Minimální rozdíl je v případě maximálních hodnot, a to o -1 bod. Průměrná hodnota zůstává skoro neovlivněna (viz Tab. 35).

Tab. 35 Hodnoty zonální statistiky pro porovnání rastrů s rozlišením 5 a 10 m/px (zdroj: vlastní zpracování autora, 2018)

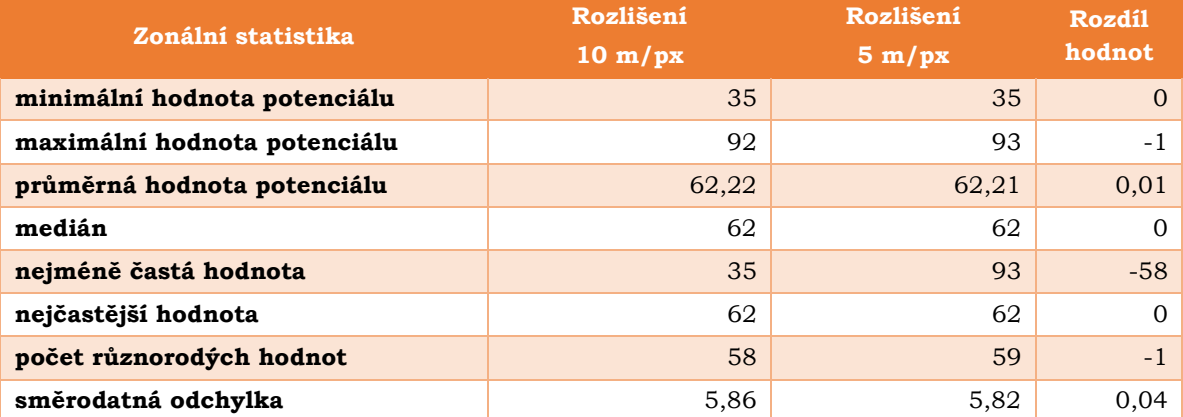

### **Testování s rozlišením 25 m/px**

Změna rozlišení na 25 m/pixel ovlivňuje výsledný udržitelný scénář velmi minimálně. Je zde nepatrný posun nových hodnot potenciálu do nižších i vyšších hodnot. Převládá ovšem kategorie shodná:

- menší než základní potenciál s rozlišením 10 m/px: 10,592 %,
- rovno základnímu potenciálu s rozlišením 10 m/px: 77,101 %,
- větší než základní potenciál s rozlišením 10 m/px: 12,307 %.

Minimální hodnoty zonální statistiky zůstávají shodné. Minimální rozdíl je v případě maximálních hodnot, a to o -1 bod. Průměrná hodnota zůstává skoro neovlivněna (viz Tab. 36).

Tab. 36 Hodnoty zonální statistiky pro porovnání rastrů s rozlišením 25 a 10 m/px (zdroj: vlastní zpracování autora, 2018)

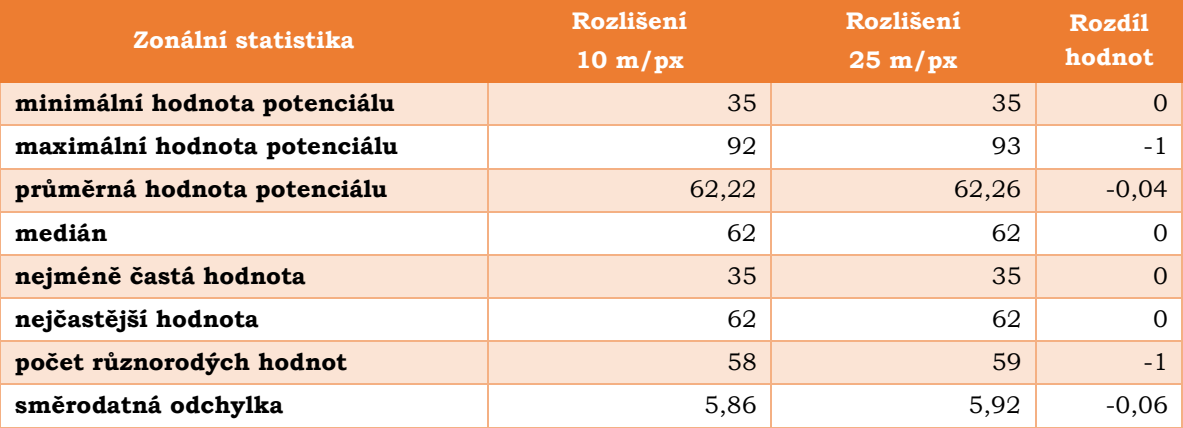

### **Testování s rozlišením 50 m/px**

Změna rozlišení na 50 m/pixel ovlivňuje výsledný udržitelný scénář velmi minimálně. Je zde patrný posun nových hodnot potenciálu do nižších i vyšších hodnot. Převládá ovšem kategorie shodná:

- menší než základní potenciál s rozlišením 10 m/px: 12,231 %,
- rovno základnímu potenciálu s rozlišením 10 m/px: 72,440 %,
- větší než základní potenciál s rozlišením 10 m/px: 15,329 %.

Minimální hodnoty zonální statistiky se nepatrně posunují, a to o -1 bod. Maximální hodnoty zůstávají shodné. Průměrná hodnota zůstává skoro neovlivněna (viz Tab. 37).

Tab. 37 Hodnoty zonální statistiky pro porovnání rastrů s rozlišením 50 a 10 m/px (zdroj: vlastní zpracování autora, 2018)

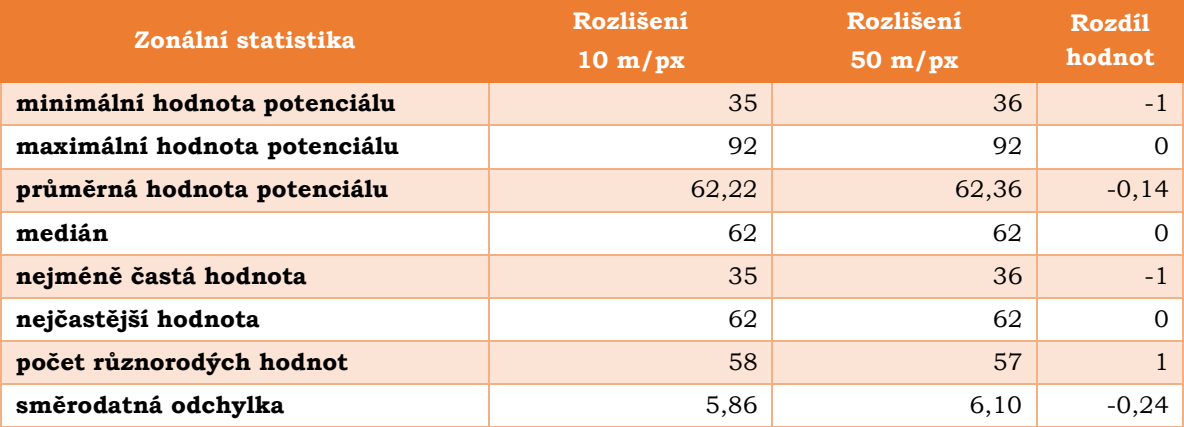

### **Testování s rozlišením 100 m/px**

Změna rozlišení na 100 m/pixel ovlivňuje výsledný udržitelný scénář minimálně. Je zde patrný posun části nových hodnot potenciálu do nižších i vyšších hodnot. Převládá ovšem kategorie shodná:

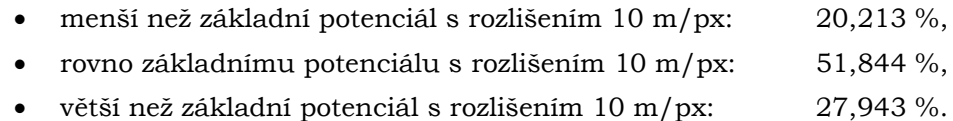

Minimální hodnoty zonální statistiky se posunují o -2 body. Maximální hodnoty zůstávají shodné. Průměrná hodnota zůstává skoro neovlivněna (viz Tab. 38).

Tab. 38 Hodnoty zonální statistiky pro porovnání rastrů s rozlišením 100 a 10 m/px (zdroj: vlastní zpracování autora, 2018)

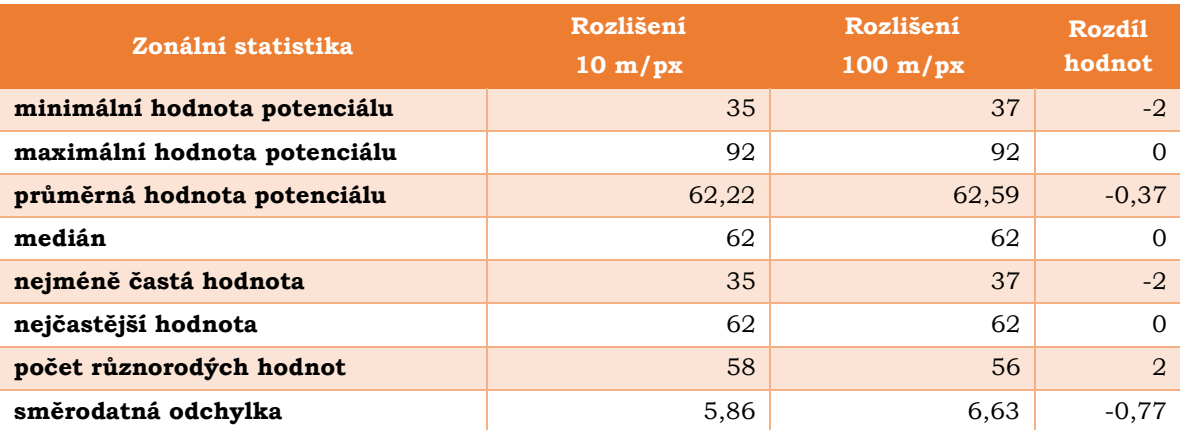

#### **Korelační matice**

Na základě korelační matice můžeme konstatovat, že nejpodobnější hodnoty byly nalezeny v případě výchozího rozlišení rastru s rastrem, kde byl rastr upraven na rozlišení 5 m/px (viz Tab. 39, oranžově). Nejméně podobný s rastrem s výchozím nastavením rozlišení byl případ úpravy rozlišení na 100 m/px (viz Tab. 39, modře).

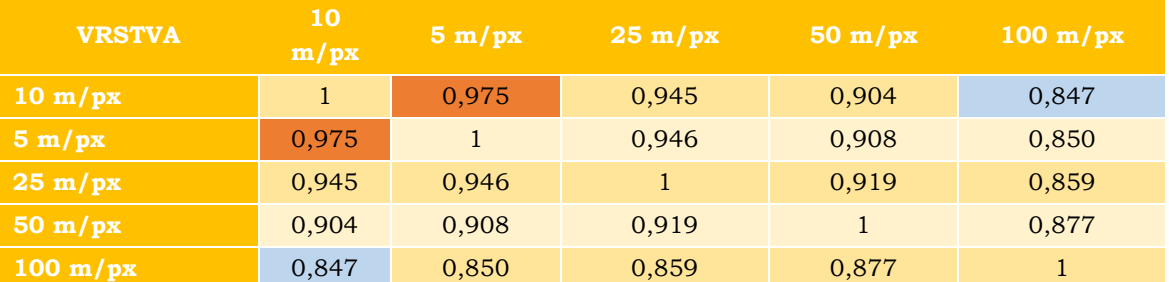

Tab. 39 Korelační matice potenciálů s různým rozlišením (zdroj: vlastní zpracování autora, 2018)

## **4.2.7 Srovnávací karty**

Výsledky z testování citlivosti modelu Urban Planner na výstupní rozlišení rastrů byly vizualizovány pomocí srovnávacích karet (viz Obr**.** 44). Karty byly vytvořeny pro všechny testované hodnoty rozlišení (5, 25, 50 a 100 m/px) s původním nastavením 10 m/px.

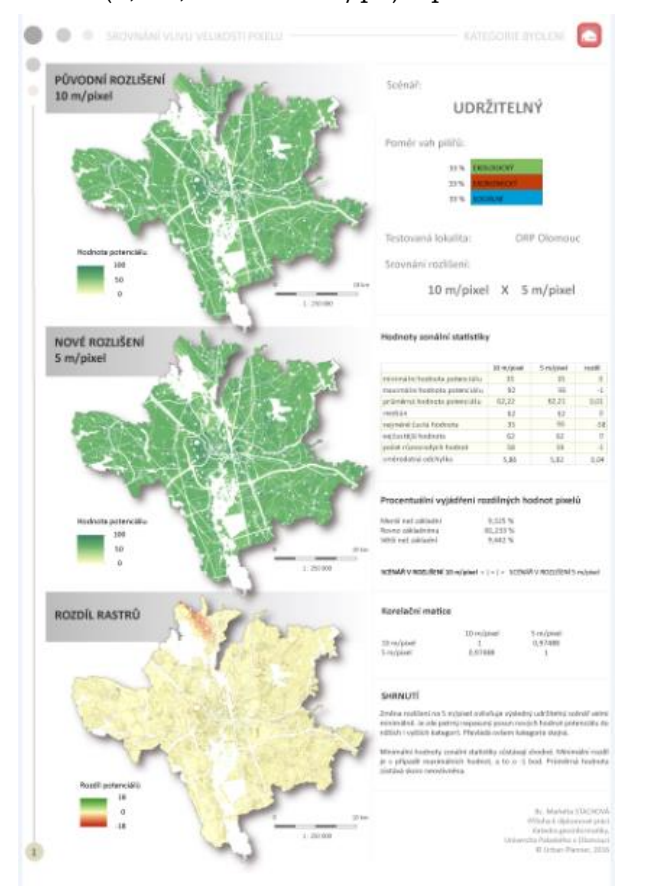

Obr. 44 Ukázka srovnávací karta k testování citlivosti na výstupní rozlišení (zdroj: vlastní zpracování autora, 2018).

Každá karta srovnává tyto rastry z vizuálního i statistického hlediska. Jsou zde zaneseny oba vypočítané a porovnávané rastry, jejich rozdíl vypočítaný pomocí mapové algebry (viz Obr**.** 45), korelační matice, zonální statistika i procentuální zastoupení rozdílných hodnot pixelů (viz Obr**.** 46). Vše je doplněno o základní informace o tom, jaká lokalita byla testována, jaká kategorie a jaký scénář byl využit (viz Obr**.** 47). Všechny srovnávací karty jsou součástí přílohy DVD (viz příloha 5).

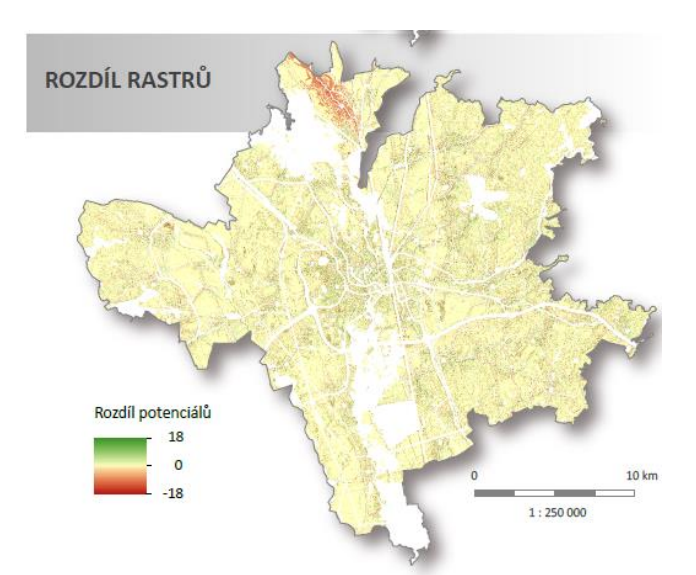

Obr. 45 Rozdíl rastrů v případě testování citlivosti na výstupní rozlišení rastrů (zdroj: vlastní zpracování autora, 2018).

#### Hodnoty zonální statistiky

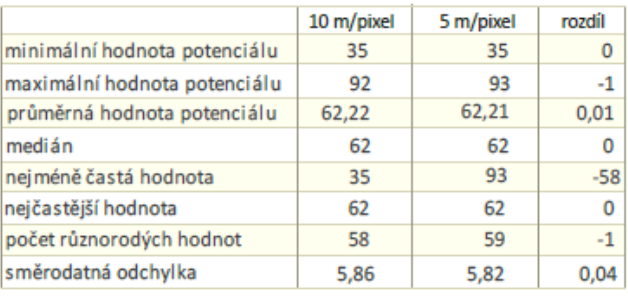

#### Procentuální vyjádření rozdílných hodnot pixelů

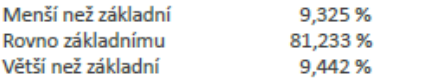

SCÉNÁŘ V ROZLIŠENÍ 10 m/pixel < | = | > SCÉNÁŘ V ROZLIŠENÍ 5 m/pixel

#### Korelační matice

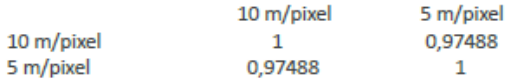

Obr. 46 Statistické porovnání v případě testování citlivosti na výstupní rozlišení rastrů (zdroj: vlastní zpracování autora, 2018).

Scénář:

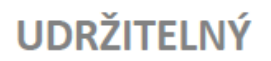

Poměr vah pilířů:

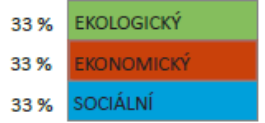

Testovaná lokalita: ORP Olomouc

Srovnání rozlišení:

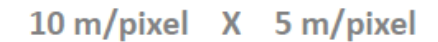

Obr. 47 Základní informace o scénáři výpočtu, lokalitě a testovaném rozlišení (zdroj: vlastní zpracování autora, 2018).

## **4.3 Testování citlivosti na vstupní data**

Poslední testovanou funkcionalitou modelu Urban Planner je citlivost extenze na vstupní data z různých datových zdrojů na úrovních obec, ORP a kraj,

Jako zájmovou kategorií pro účely tohoto testování byla opět zvolena kategorie "Bydlení". I v tomto případě výpočet zahrnoval celkový potenciál území. Tento potenciál byl vypočítán pro udržitelný scénář s vyrovnaným procentuálním zastoupením vah ekonomického, sociálního a ekologického pilíře (každý 33 %).

Testování citlivosti extenze na vstupní data obsahovalo stejné kroky jako v případě testování citlivosti na výstupní rozlišení rastrů. Po spuštění extenze v prostředí ArcGIS for Desktop, proběhlo základní nastavení, včetně tvorby nových profilů pro každé testování. Po základním nastavení extenze proběhl import dat (viz [Obr](#page-84-0). [48](#page-84-0), označeno č. 1 a č. 2). Této části postupu se věnuje kapitola [4.3.2.](#page-85-0)

V dalším kroku proběhla příprava podkladů ke srovnání (výpočet územního potenciálu z datových sad určených pro obec, ORP a kraj (viz [Obr. 48](#page-84-0), označeno č. 3). Podrobněji jsou kroky přípravy podkladů popsány v kapitole [4.3.3.](#page-86-0) Po přípravě podkladů probíhalo srovnání z vizuálního a statistického hlediska (viz [Obr](#page-84-0). 48, označeno č. 4). Statistické i vizuální srovnání je popsáno v kapitole [4.3.4](#page-86-1) a [4.3.5.](#page-87-0)

Po vizuálním i statistickém porovnání výpočtů byly výsledky zaneseny do srovnávacích karet (viz Obr. 48, označeno č. 5). Tvorbě srovnávacích karet se věnuje kapitola [4.3.7.](#page-91-0)

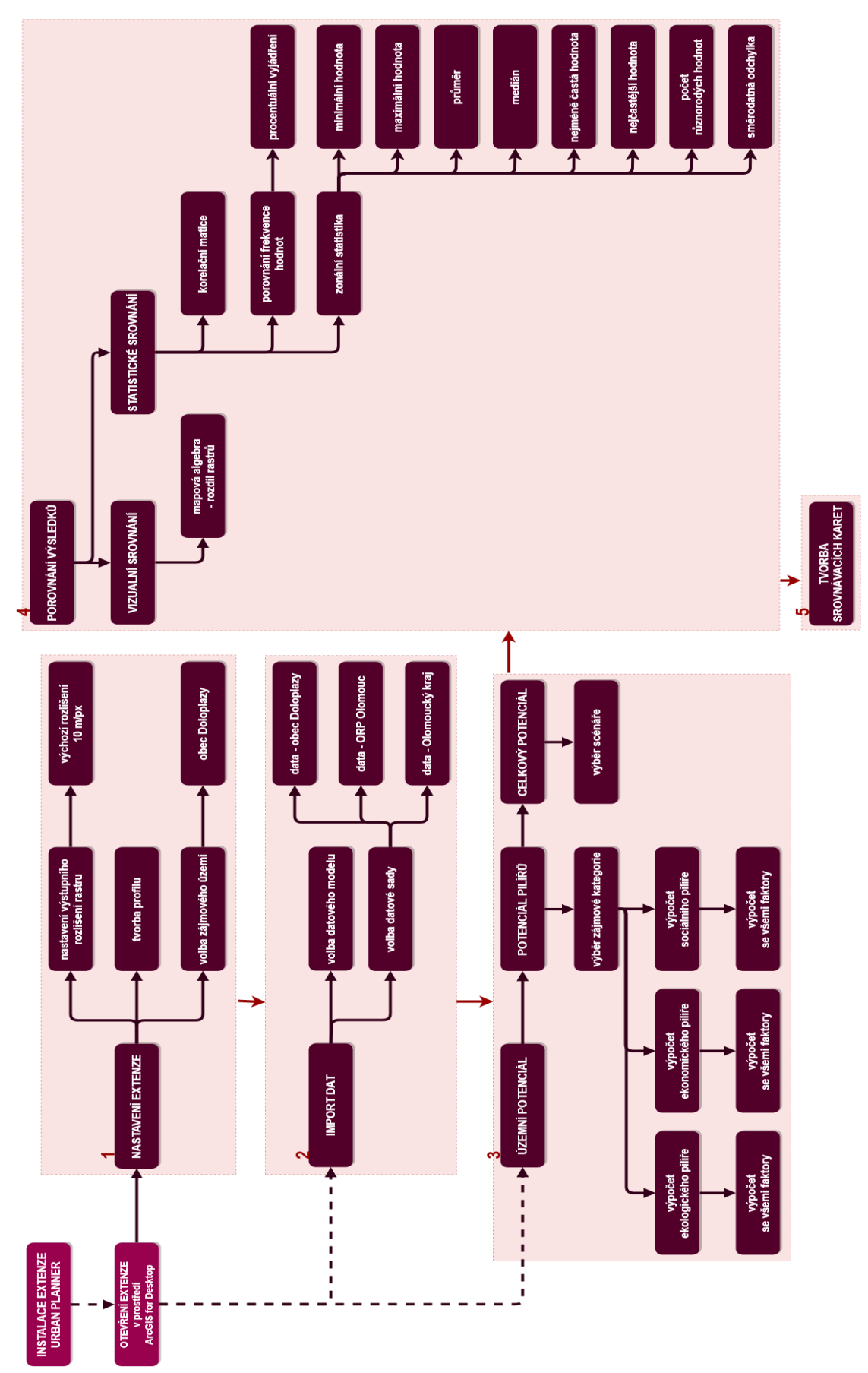

<span id="page-84-0"></span>Obr. 48 Postup práce při testování citlivosti na vstupní data (zdroj: vlastní zpracování autora, 2018).

### **4.3.1 Testovaná lokalita a vstupní data**

Testovanou lokalitou pro účely této praktické části byla obec Doloplazy. Data týkající se této obce vstupující do testování poskytla firma Urban Planner pouze pro účely diplomové práce. Dále bylo pracováno s daty z předchozího testování, a to pro ORP Olomouc bez vojenského prostoru Libavá (poskytnuta Magistrátem města Olomouc). Poslední datovou vrstvou, která zde vstupovala byla datová základna pro Olomoucký kraj, poskytnuta zprostředkovaně přes společnost Urban Planner z Olomouckého kraje.

Ve všech případech se jednalo o vrstvy z územně analytických podkladů. Data, se kterými se pracovalo jsou uvedena v příloze 1 - 3.

### <span id="page-85-0"></span>**4.3.2 Základní nastavení extenze a import dat**

Před samotným testováním citlivosti extenze na vstupní data z různých datových zdrojů, bylo provedeno základní nastavení extenze. Součástí tohoto nastavení je i tvorba tzv. profilů, které je možné opakovaně spouštět a je možné je využívat během daného testování. Pro každou testovanou datovou sadu vstupující do výpočtu územního potenciálu byl vytvořen profil. Všechny profily jsou vyexportovány a nahrány na DVD (viz příloha 5).

V dalším kroku přípravy extenze byla navolena zájmová lokalita, pro kterou budou výpočty prováděny. Pro účely testování citlivosti na vstupní data se jednalo o hranici obce Doloplazy. Posledním krokem přípravy extenze je navolení výstupního rozlišení rastrů. To bylo ponecháno ve výchozím nastavení 10 m/px.

Po základním nastavení extenze vždy proběhl import příslušné datové sady (viz Obr. 49). Pro data, která byla určena k této části testování, byla použita varianta datového modelu – Olomoucký kraj DM ÚAP. Nejprve byla tímto způsobem naimportována data pro obec Doloplazy. V další části testování pro ORP Olomouc bez vojenského prostoru Libavá a nakonec pro Olomoucký kraj.

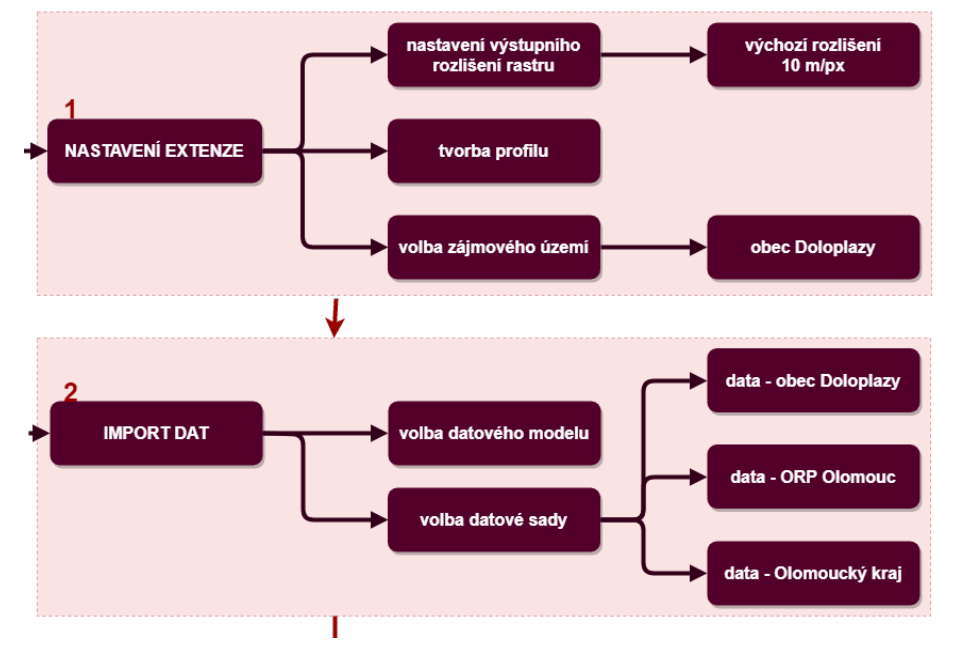

Obr. 49 Nastavení extenze a import dat v případě testování citlivosti na vstupní data (zdroj: vlastní zpracování autora, 2018).

### <span id="page-86-0"></span>**4.3.3 Příprava podkladů ke srovnání**

Po základním nastavení extenze a importu dat probíhal výpočet potenciálu pro jednotlivé pilíře udržitelnosti – ekonomický, ekologický a sociální (viz Obr. 50). Zájmovou kategorií, pro kterou byly výpočty prováděny, byla kategorie "Bydlení". Pro každý pilíř vstupovaly do výpočtu všechny vstupní faktory, a to beze změny. Po výpočtu územního potenciálu jednotlivých pilířů byl vypočítán pilíř celkový s udržitelným scénářem.

Každý z podkladů určený k vizuálnímu i statistickému srovnání má vytvořený svůj vlastní profil. Každý profil je pro větší přehlednost označen heslem obec, ORP nebo kraj, aby bylo zřetelné, jaký typ dat do výpočtu vstupoval. Z toho vyplývá, že pro testování citlivosti extenze na vstupní data byly vytvořeny 3 profily.

Vypočítané rastry s celkovými potenciály sloužily jako podklad pro vizuální i statistické srovnání. Porovnání proběhlo mezi daty obec – ORP, obec – kraj a ORP – kraj.

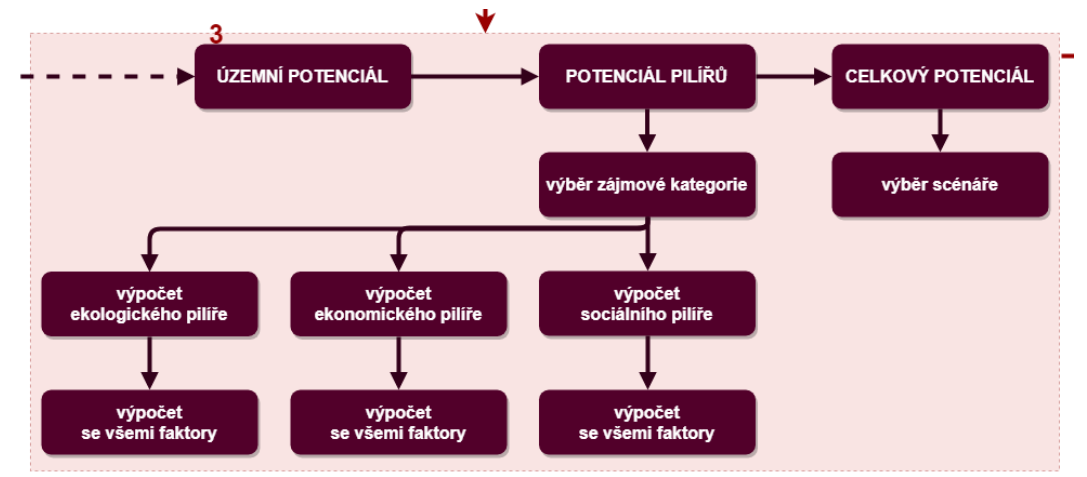

Obr. 50 Výpočet územního potenciálu v případě testování citlivosti na vstupní data (zdroj: vlastní zpracování autora, 2018).

### <span id="page-86-1"></span>**4.3.4 Vizuální porovnání**

Vizuální porovnání probíhalo na třech úrovních. Nejprve byly porovnány výpočty z datové sady ORP vůči výpočtu z datové sady pro obec Doloplazy. Poté výpočet potenciálu z datové sady kraje vůči datům obce. V konečné fázi byly porovnána data z ORP vůči datům z kraje.

Podkladem pro vizuální porovnání byly vypočítané rastry celkových potenciálů. Nejprve byla sjednocena stupnice hodnot na rozsah 0 – 100 a to použitím stejného nastavením jako v kapitole 4.1.5. Použití stejné stupnice u porovnávaných rastrů je důležité z hlediska správného vizuálního srovnání. Pokud bychom nechali nastavení původní, znamenalo by to, že stejný odstín barvy může symbolizovat rozdílné hodnoty, což je v našem případě nechtěné.

Jelikož rozdíly byly nepatrné, byl použit nástroj Raster Calculator z nabídky Spatial Analyst Tool, Map Algebra. Pomocí tohoto nástroje byly zvýrazněny rozdíly vždy mezi dvěma rastry. Nejprve byl od celkového potenciálu vypočítaného z datové sady pro obec odečten celkový potenciál vypočítaný z datové sady pro ORP (viz Obr. 51). V dalším kroku od celkového potenciálu z dat pro obec byl odečten rastr s celkovým potenciálem vypočítaný pro datovou sadu kraje. V závěru byly porovnány ještě úrovně ORP a kraj mezi sebou.

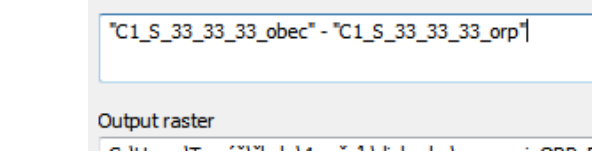

Obr. 51 Vzorec pro odečtení rastrů v případě testování datové sady pro obec a ORP.

Tímto způsobem byly graficky zvýrazněny rozdíly mezi rastry. Aby i zde hodnota 0 zastupovala data beze změny, bylo třeba opět v nastavení vrstvy, v záložce Symbology upravit stupnici, aby se hodnota minima a maxima shodovala, převedeme-li je do absolutních čísel (viz [Obr](#page-44-0)**.** 23).

## <span id="page-87-0"></span>**4.3.5 Statistické porovnání**

Statistické srovnání probíhalo opět pomocí zonální statistiky, procentuálního porovnání rozdílných hodnot pixelů a korelační matice (viz Obr. 52).

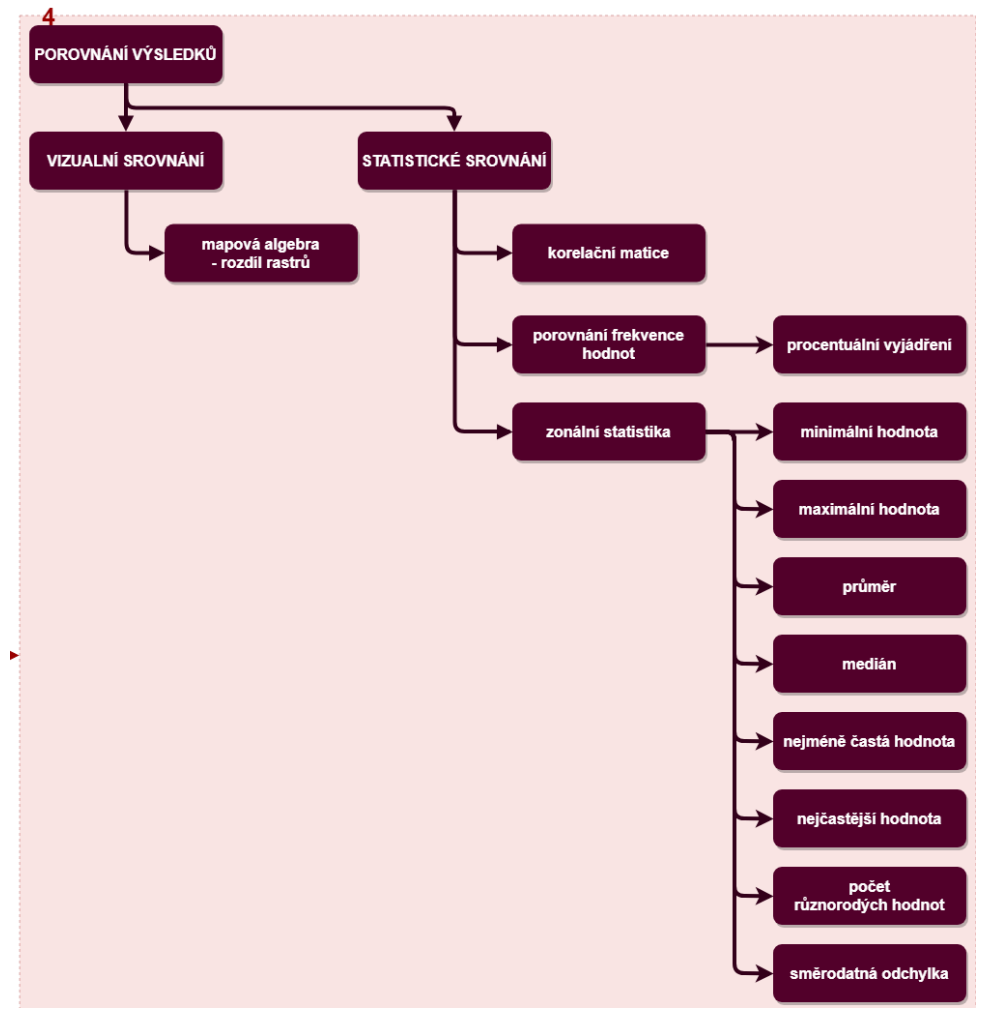

Obr. 52 Vizuální a statistické porovnání v případě testování citlivosti na vstupní data (zdroj: vlastní zpracování autora, 2018).

#### **Zonální statistika**

Pro výpočet zonální statistiky byl použit nástroj Zonal Statistic as Table z nabídky Spatial Analyst Tools, Zonal. Vypočítána byla minimální hodnota, maximální hodnota, průměr, medián, směrodatná odchylka, nejméně častá hodnota, nejčastější hodnota a počet různorodých hodnot.

Jako zóny pro výpočet hodnot této statistiky bylo použito zájmové území a jeho hranice, v případě tohoto testování obec Doloplazy. Tato zóna vstupovala do všech výpočtů. Tím, že u zonální statistiky byla jako zájmová zóna výpočtu zvolena vždy stejná oblast, byla zachována podmínka pro možnost vzájemného porovnání.

#### **Procentuální porovnání rozdílných hodnot pixelů**

V dalším kroku byly vypočteny rozdílné frekvence hodnot pomocí nástroje Less Than Frequency, Greater Than Frequency a Equal To Frequency z nabídky Spacial Analyst Tools, Local. Těmito nástroji byly zjištěny počty pixelů menších, větších nebo si rovných mezi porovnávanými rastry.

Aby bylo možné s rastrem dále pracovat, bylo nutné výpočítané rastry s frekvencemi sloučit do jednoho rastru. Tomu předcházel krok překlasifikování hodnot jednotlivých rastrů. Výše zmíněné nástroje nám dávají výsledek v hodnotách 0 a 1, kdy hodnota 1 odpovídá dané podmínce nástroje (menší, větší nebo rovno) a hodnotou 0 jsou zvýrazněny ty pixely, které podmínku výpočtu nesplňují. Jednotlivé rastry byly proto upraveny pomocí nástroje Reclassify. Každému rastru byly přiděleny hodnoty tak, aby bylo zřetelné, která část po sloučení patří ke které části výpočtu. Při tomto přidělování hodnot jsme postupovali dle převodní tabulky (viz Tab. 6). Tímto způsobem upravené rastry bylo možné sloučit do jednoho výstupního rastru, a to opět pomocí nástroje Raster Calculator.

Po vytvoření rastru se všemi možnostmi porovnání byly pomocí nástroje Reclassify opět upraveny hodnoty. Úprava spočívala v tom, že hodnoty, které byly menší byly označeny záporným číslem (-1), shodné hodnoty byly nahrazeny hodnotou 0 a větší hodnoty byly nahrazeny kladným číslem (1).

S těmito hodnotami bylo dále pracováno v prostředí MS Excel. Hodnoty byly převedeny na procentuální zastoupení menších, větších nebo shodných pixelů dle vzorců (1), (2) a (3) v kapitole [4.1.6.](#page-45-0)

#### **Korelační matice**

Posledním statistickým porovnáním byla korelační matice. K výpočtu byl použit nástroj Band Collection Statistics z nabídky Spatial Analyst Tool, Multivariety.

Do tohoto výpočtu vstupoval rastr celkového potenciálu vypočítaný pro datové sady obce, ORP a kraje. Výstup z výpočtu korelační matice byl uložen v textovém souboru ve formátu .txt.

# **4.3.6 Dílčí výsledky**

Následující kapitola je zaměřena na dílčí výsledky z testování citlivosti na vstupní data. Kapitola je rozčleněna na podkapitoly dle datových sad, které byly testovány. V závěru kapitoly je shrnutí s korelační maticí.

### **Porovnání datové sady na úrovni obec – ORP**

Změna vstupních dat ovlivňuje výsledný udržitelný scénář poměrně značně. Je zde patrný posun nových hodnot potenciálu do nižších hodnot, 60 % hodnot ovšem zůstává beze změny. V tomto porovnání byl rastr s datovou sadou pro ORP odečten od rastru s datovou sadou obce:

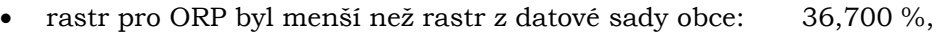

- rastr pro ORP byl rovno rastru z datové sady obce: 60,031 %,
- rastr pro ORP byl větší než rastr z datové sady obce: 3,269 %.

Minimální hodnoty zonální statistiky se mění minimálně, a to o 1 bod. Minimální rozdíl je v případě maximálních hodnot, a to o 1 bod. Průměrná hodnota zůstává skoro neovlivněna (viz Tab. 40).

Tab. 40 Hodnoty zonální statistiky pro porovnání rastrů z datových sad na úrovni obec – ORP (zdroj: vlastní zpracování autora, 2018)

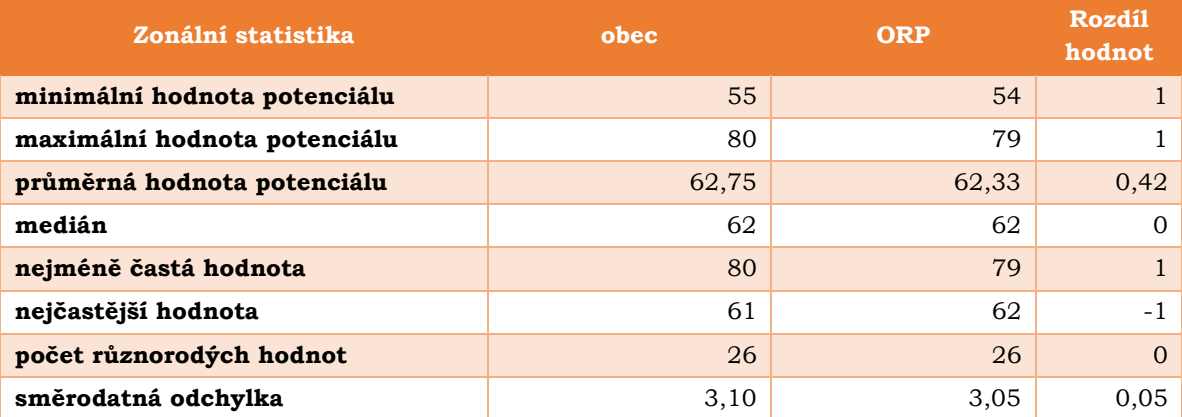

### **Porovnání datové sady na úrovni obec – kraj**

Změna vstupních dat ovlivňuje výsledný udržitelný scénář poměrně výrazně. Je zde patrný posun nových hodnot potenciálu do nižších hodnot, cca 30 % hodnot zůstává beze změny. V tomto porovnání byl rastr s datovou sadou pro kraj odečten od rastru s datovou sadou obce:

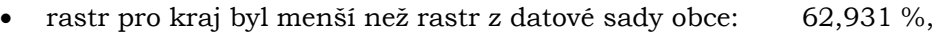

- rastr pro kraj rovno rastru z datové sady obce: 30,060 %,
- rastr pro kraj větší než rastr z datové sady obce: 7,009 %.

Minimální hodnoty zonální statistiky se mění minimálně, a to o 1 bod. Minimální rozdíl je v případě maximálních hodnot, a to o -1 bod. Průměrná hodnota zůstává skoro neovlivněna (viz Tab. 41).

Tab. 41 Hodnoty zonální statistiky pro porovnání rastrů z datových sad na úrovni obec – kraj (zdroj: vlastní zpracování autora, 2018)

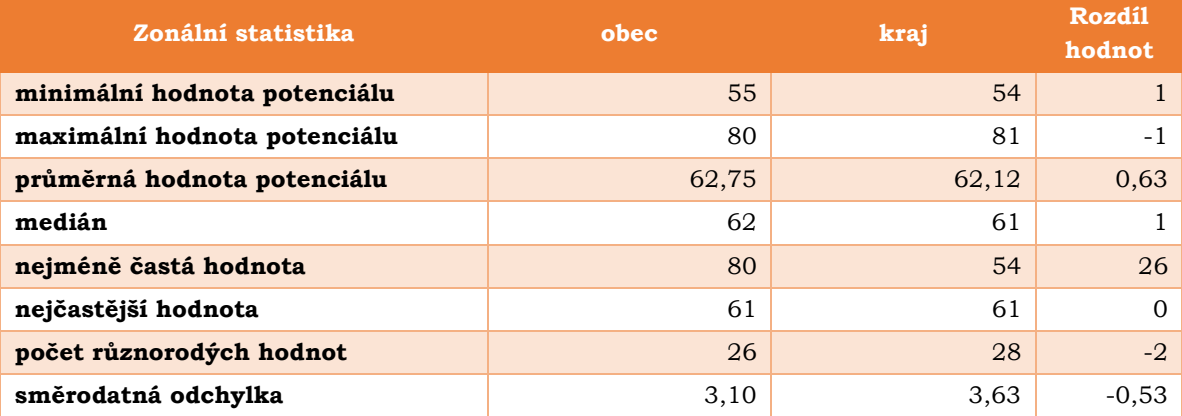

### **Porovnání datové sady na úrovni ORP – kraj**

Změna vstupních dat ovlivňuje výsledný udržitelný scénář značně. Je zde patrný posun nových hodnot potenciálu do nižších kategorií, necelých 50 % hodnot ovšem zůstává beze změny. V tomto porovnání byl rastr s datovou sadou pro kraj odečten od rastru s datovou sadou ORP:

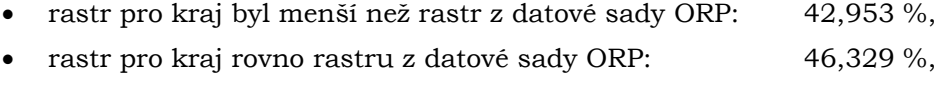

• rastr pro kraj větší než rastr z datové sady ORP: 10,718 %.

Minimální hodnoty zonální statistiky zůstávají shodné. Minimální rozdíl je v případě maximálních hodnot, a to o -2 body. Průměrná hodnota zůstává skoro neovlivněna (viz Tab. 42).

Tab. 42 Hodnoty zonální statistiky pro porovnání rastrů z datových sad na úrovni ORP – kraj (zdroj: vlastní zpracování autora, 2018)

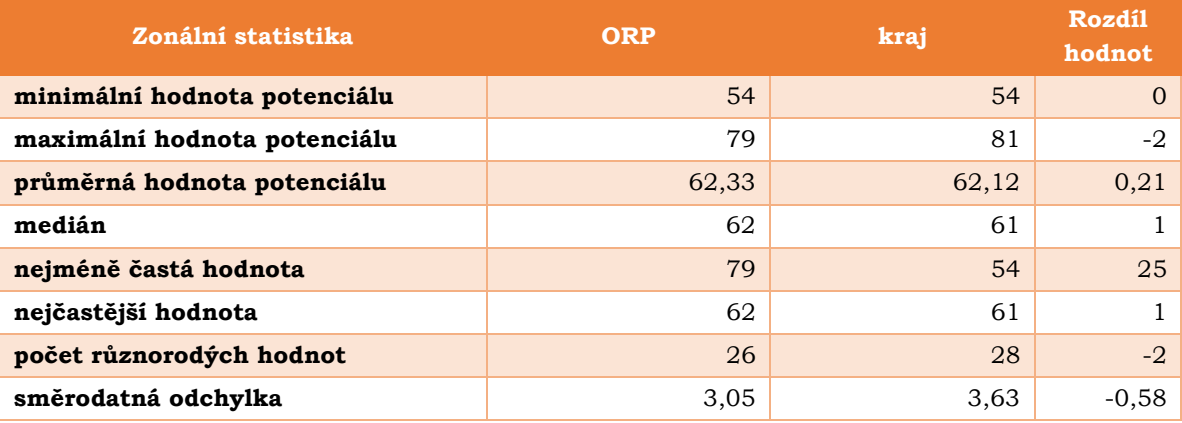

#### **Korelační matice**

Na základě korelační matice lze konstatovat, že nejpodobnější hodnoty byly nalezeny v případě rastru s datovou sadou ORP vůči rastru se vstupní datovou sadou obec (viz Tab. 43, oranžově). Nejméně podobný byl případ rastru se vstupní datovou sadou kraj vůči rastru s datovou sadou ORP (viz Tab. 43, modře).

Tab. 43 Korelační matice potenciálů pro rastry s různými datovými sady (zdroj: vlastní zpracování autora, 2018)

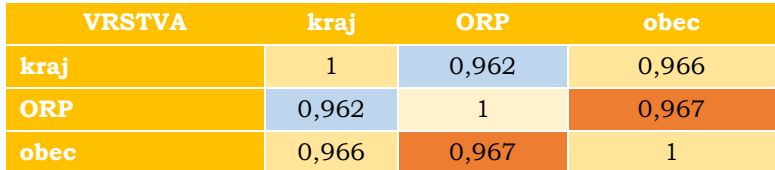

## <span id="page-91-0"></span>**4.3.7 Srovnávací karty**

Výsledky z testování citlivosti modelu Urban Planner na vstupní data byly zaneseny do srovnávacích karet (viz Obr. 53). Karty byly vytvořeny pro všechny testované datové sady na úrovni obec, ORP a kraj. Všechny srovnávací karty jsou uloženy na DVD (viz příloha 5).

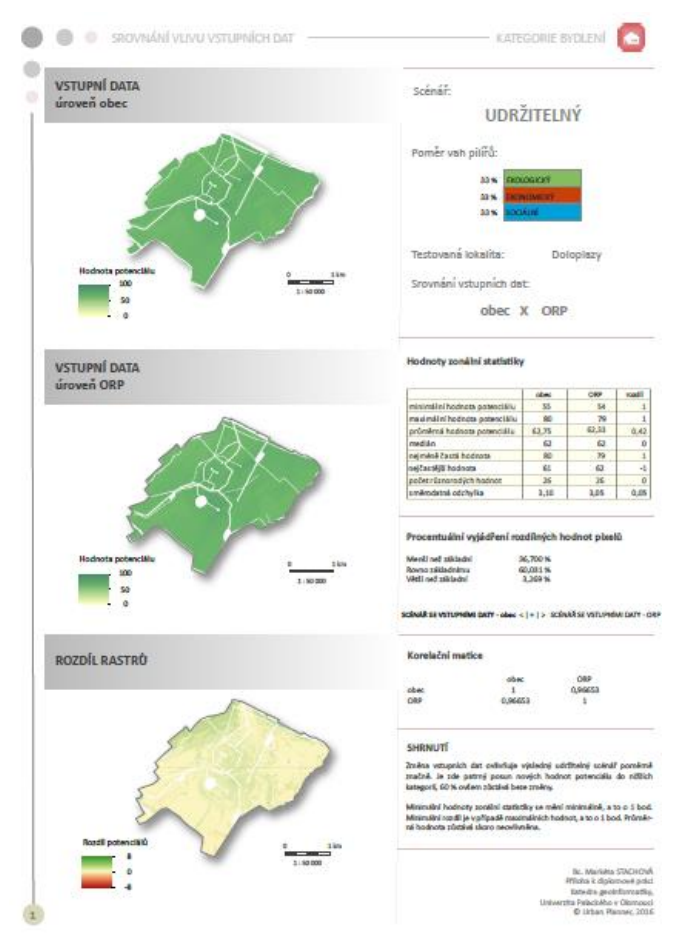

Obr. 53 Ukázka srovnávací karty pro testování citlivosti na vstupní data (zdroj: vlastní zpracování autora, 2018).

Každá karta v sobě nese srovnání vypočítaných rastrů celkového potenciálu z vizuálního i statistického hlediska. Jsou zde zaneseny základní informace o tom, jaká lokalita byla testována, jaká kategorie a scénář byl využit (viz Obr. 54) a jaké datové vrstvy zde vstupovaly. Pro vizuální porovnání jsou do karty zahrnuty oba vypočítané rastry, které se porovnávaly a jejich rozdíl vypočítaný pomocí nástroje Rastr Calculator z mapové algebry (viz Obr. 55). Vše je doplněno o statistické porovnání z hlediska korelační matice, zonální statistiky i procentuálního zastoupení rozdílných hodnot pixelů.

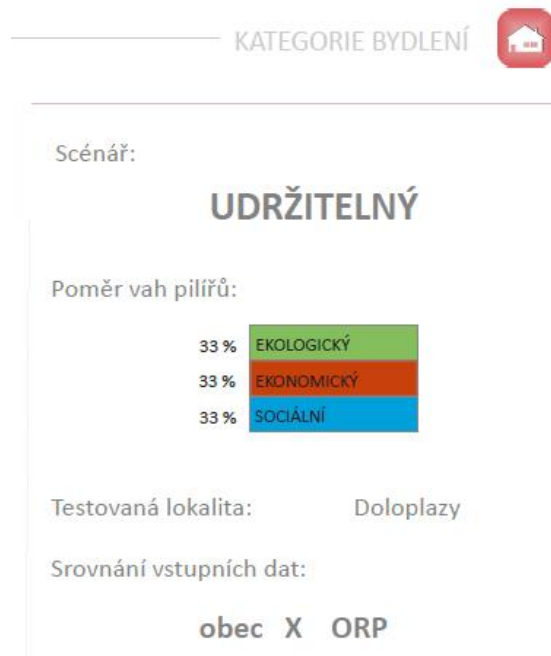

Obr. 54 Část srovnávací karty se základními informacemi (zdroj: vlastní zpracování autora, 2018).

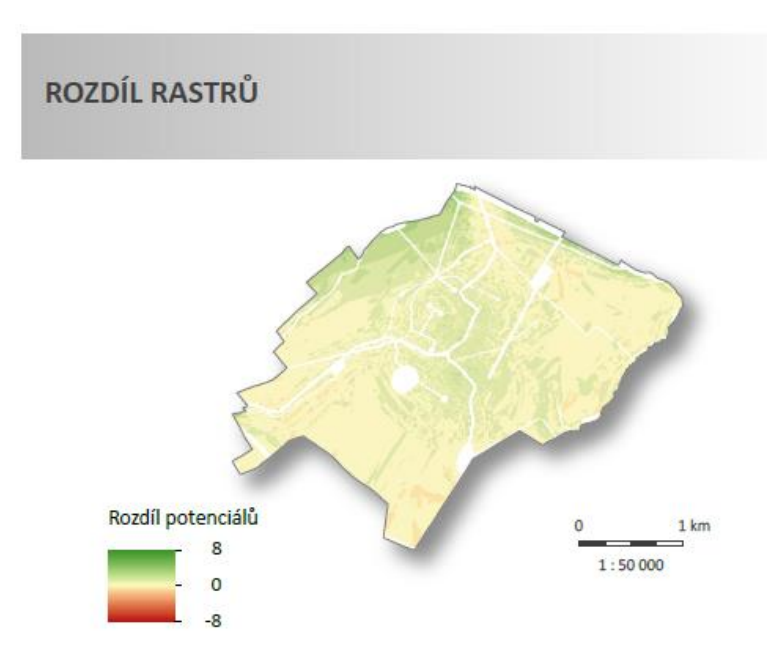

Obr. 55 Rozdíl rastrů pro testování citlivosti na vstupní data (zdroj: vlastní zpracování autora, 2018).

# **5 VÝPOČET ÚZEMNÍHO POTENCIÁLU PRO ČESKO**

Druhý tematický okruh praktické části byl zaměřen na výpočet územního potenciálu pro Česko. V následující kapitole autorka popisuje přípravu dat a postup samotného výpočtu, který je rozdělen do několika kroků (viz Obr. 56).

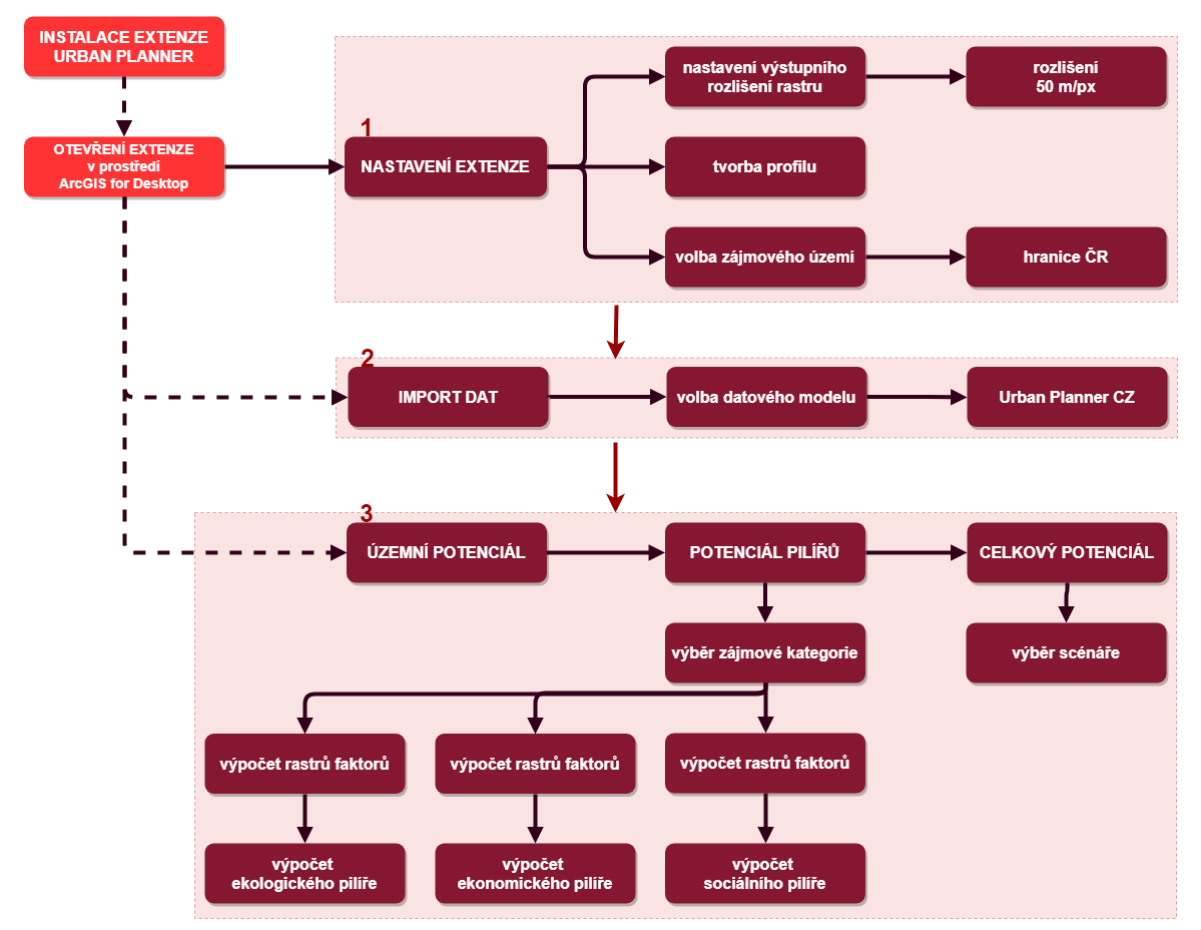

Obr. 56 Postup výpočtu územního potenciálu pro Česko (zdroj: vlastní zpracování autora, 2018).

# **5.1 Vstupní data**

Samotnému výpočtu předcházel sběr dat pro celé území České republiky. S ohledem na nedostupnost dat ÚAP za celou ČR mimo účely územního plánování bylo nutné využít v co největší míře volně dostupná data doplněná o několik zakoupených datových sad Katedrou geoinformatiky Přírodovědecké fakulty Univerzity Palackého v Olomouci. Mezi nejdůležitější datové zdroje patří OpenStreetMap, RÚIAN (Registr územní identifikace, adres a nemovitostí), HEIS VÚV TGM (Hydroekologický informační systém Výzkumného ústavu vodohospodářského T. G. Masaryka), WFS AOPK (WFS Agentury ochrany přírody a krajiny), BPEJ (Bonitované půdně ekologické jednotky) poskytnuté Ministerstvem zemědělství nebo Open Land-Use Map či webový portál Minerals 4EU.

Data z výše zmíněných zdrojů byla následně harmonizována do datového modelu Urban Planner, který byl do extenze začleněn právě pro tyto účely. Celkově se podařilo sesbírat data pro 12 z 25 faktorů tohoto datového modelu (viz Tab. 44). Úroveň zastoupení vstupních parametrů se lišila v rámci jednotlivých faktorů. Do konečného výpočtu tak vstupovalo 40 z 97 jevů.

| Pilíře            | Faktory                                         | Počet vstupních vrstev<br>(jevů) |
|-------------------|-------------------------------------------------|----------------------------------|
| <b>EKOLOGICKÝ</b> | Ochrana vodního režimu                          | 3/3                              |
|                   | Ochrana přírody a krajiny                       | 17/23                            |
|                   | Ochrana nerostného bohatství                    | 1/2                              |
|                   | Ochrana zemědělské půdy a lesa                  | 5/9                              |
| <b>EKONOMICKÝ</b> | Sklon terénu                                    | 0/1                              |
|                   | Zásobování elektrickou energií                  | 0/1                              |
|                   | Zásobování pitnou vodou                         | 0/2                              |
|                   | Zásobování plynem                               | 0/1                              |
|                   | Odvádění odpadních vod                          | 2/2                              |
|                   | Vzdálenost pozemní komunikace                   | 3/4                              |
|                   | Riziko záplav                                   | 2/2                              |
|                   | Geologická rizika                               | 0/4                              |
|                   | Ochrana infrastruktury a specifické<br>ochrany  | 0/14                             |
| <b>SOCIÁLNÍ</b>   | Orientace svahu                                 | 0/1                              |
|                   | Dostupnost mateřské školy                       | 0/1                              |
|                   | Dostupnost základní školy                       | 0/1                              |
|                   | Dostupnost významných veřejných<br>prostranství | 0/1                              |
|                   | Dostupnost zastávek autobusů a MHD              | 1/3                              |
|                   | Dostupnost vlakových stanic a zastávek          | 1/1                              |
|                   | Vzdálenost významných vodních toků              | 1/1                              |
|                   | Znečištění ovzduší                              | 0/5                              |
|                   | Hluk                                            | 3/4                              |
|                   | Hustota zalidnění                               | 1/1                              |
|                   | Radonové riziko                                 | 0/3                              |
|                   | Ochrana kulturních a sociálních prvků           | 0/7                              |

Tab. 44 Vstupní faktory z datového modelu Urban Planner (zdroj: vlastní zpracování autora, 2018)

Z tabulky je patrné, že nejhůře zastoupeným je ekonomický pilíř, kdy do výpočtu vstupují pouze 3 faktory z 9. Do sociálního pilíře pak vstupuje necelá polovina dat. Nejpodrobněji byly zastoupeny tyto faktory:

- Ochrana vodního režimu,
- Riziko záplav,
- Dostupnost vlakových stanic a zastávek,
- Vzdálenost významných vodních toků,
- Hustota zalidnění,
- Odvádění odpadních vod.

Důležité je také zmínit vysoké zastoupení jevů u faktoru Ochrana přírody a krajiny (74 %), Ochrana zemědělské půdy a lesa (56 %), Vzdálenost pozemní komunikace (75 %) a Hluk (75 %).

Do konečného výpočtu nebyly zahrnuty faktory:

- Sklon terénu,
- Zásobování elektrickou energií,
- Zásobování pitnou vodou,
- Zásobování plynem,
- Geologická rizika,
- Ochrana infrastruktury a specifické ochrany,
- Orientace svahu,
- Dostupnost mateřské školy,
- Dostupnost základní školy,
- Dostupnost významných veřejných prostranství,
- Znečištění ovzduší,
- Radonové riziko,
- Ochrana kulturních a sociálních prvků.

## **5.2 Základní nastavení extenze a import dat**

I v této praktické části bylo nejprve nutné nastavit extenzi přes komponentu "Nastavení". Byl zde vytvořen profil, se kterým se dále pracovalo. Jako hranice zájmového území byla zvolena hranice České republiky. Výstupní rozlišení bylo nastaveno na 50 m/px.

Data byla importována přes druhou komponentu "Datový správce". Zde byl použit poslední z datových modelů, a to datový model Urban Planner CZ (viz Obr. 57), který je určený k importu vlastních dat, které nespadají do územně analytických podkladů.

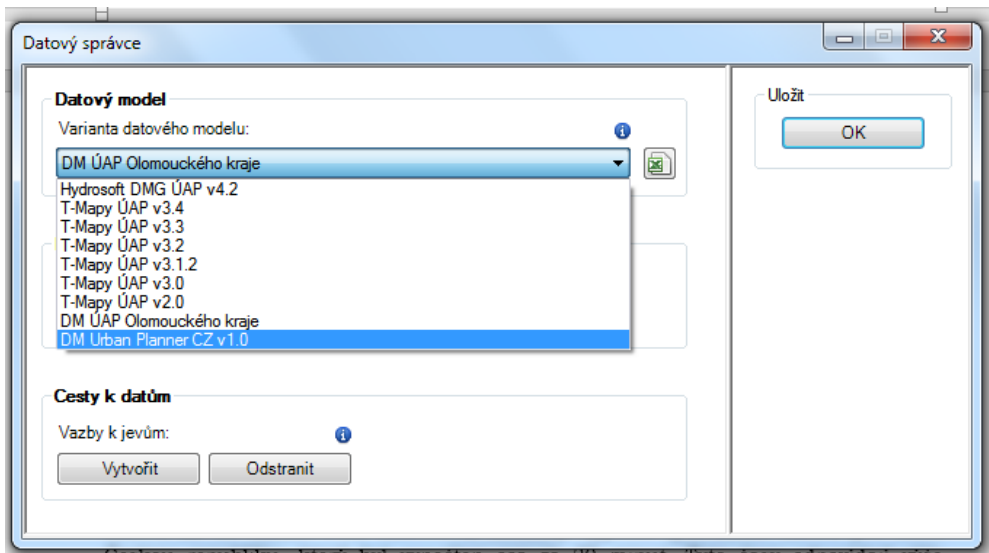

Obr. 57 Datový model DM Urban Planner CZ.

# **5.3 Výpočet potenciálu území**

Výpočet potenciálu proběhl rozlišením 50 m/px pro zájmovou kategorii "Bydlení" s udržitelným scénářem v rovnoměrným zastoupením vah pilířů (33 % každý).

Tento výpočet probíhal kvůli časové náročnosti v několika krocích. Nejprve byly vypočteny jednotlivé rastry faktorů. Tyto výpočty probíhaly v závislosti na velikosti vstupních dat od 15 do 90 minut. Výpočty jednotlivých rastrů je možné spustit vždy v daném pilíři (viz Obr. 58, zelené šipky). Následně proběhl výpočet rastrů územních potenciálů pro jednotlivé pilíře. Tyto výpočty se pohybovaly řádově do 15 minut.

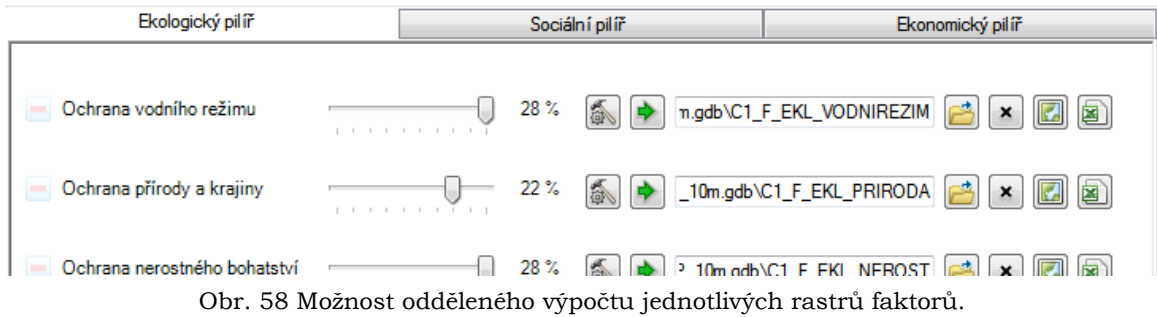

Poté následoval konečný výpočet výsledného rastru celkového potenciálu pro celou Českou republiku, který byl vypočten cca za 20 minut. Tyto časy odpovídají výše zmíněnému rozlišení 50 m/px. Z výpočtu je vytvořena mapa s celkovým potenciálem pro území České republiky (viz příloha 4).

# **6 VÝSLEDKY**

Výsledky z diplomové práce lze rozdělit do teoretické a praktické roviny. Z teoretické části se jedná o přehledové karty modelů. Z praktické části se jedná především o srovnávací karty z testování citlivosti modelu Urban Planner a poté výpočet potenciálu rozvoje pro celé území České republiky.

# **6.1Přehledové karty k modelům prostorového plánování**

V rámci rešeršní části diplomové práce autorka zpracovala přehledové karty modelů a softwarových nástrojů prostorového plánování, se kterými se setkala během studie dostupné literatury dané problematiky. Jednalo se o reakci na situaci, kdy popis některých z modelů byl zaznamenán ve velkém množství titulů. Snahou bylo tyto informace sjednotit a doplnit do přehledové karty.

Každá karta obsahuje základní informace o daném modelu (autor, vznik a stručný vývoj modelu, …). Popisuje zaměření modelu a jeho funkcionalitu (co a jak se analyzuje). Obsahuje popis vstupních a výstupních dat, kde je model již prakticky nasazen a hodnocení modelu.

V některých případech se stávalo, že byl základní model rozšířen o další nadstavby, které jsou v příslušné kartě také zaznamenány (viz Obr. 59). Vše je často doplněno o ilustraci pracovního prostředí z daného modelu.

Informace byly sbírány z dostupné literatury, manuálů a webových stránek daných modelů. Autorka se snažila podchytit co nejvíce informací o popisovaných modelech. Celkem bylo vytvořeno 27 přehledových karet modelů, se kterými se autorka v průběhu studie literatury setkala. Všechny takto vytvořené karty jsou součástí diplomové práce jako přílohy na DVD (viz příloha 5).

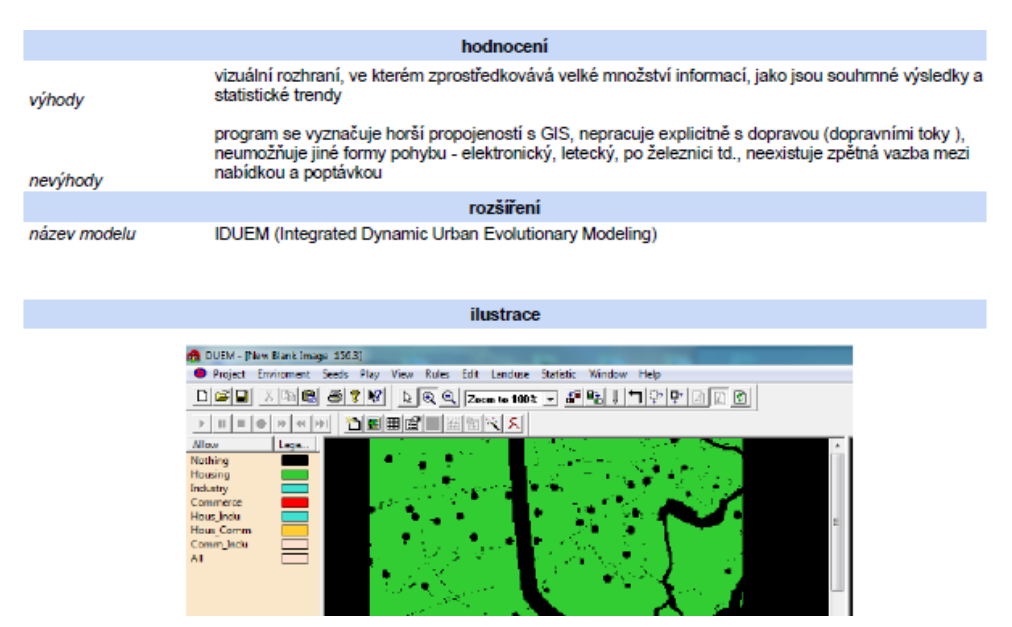

Obr. 59 ukázka přehledové karty modelu (zdroj: vlastní zpracování autora, 2018).

# **6.2 Výsledky testování citlivosti modelu**

V rámci praktické části diplomové práce byla testována citlivost modelu Urban Planner ve třech okruzích. První byl zaměřen na testování citlivosti na vstupní faktory, druhý na výstupní rozlišení rastrů a poslední okruh byl zaměřen na testování citlivosti na vstupní data.

### **6.2.1 Testování citlivosti modelu na vstupní faktory**

Výsledkem tohoto testování bylo vyhodnotit nezbytnost jednotlivých faktorů, které vstupují do výpočtu potenciálu území pro jednotlivé pilíře – ekonomický, ekologický a sociální. V rámci tohoto testování bylo postupně z výpočtů odebráno 25 vstupních faktorů. Čtyři z testovaných faktorů vstupovaly do ekologické pilíře, 9 faktorů do ekonomického a 12 faktorů do sociálního pilíře.

Pro každý testovaný faktor byla vytvořena srovnávací karta. Každá karta srovnává výstupní rastr daného pilíře, který obsahuje všechny vstupní faktory a výstupní rast bez jednoho vstupního faktoru, tzn. bez testovaného faktoru. Srovnání bylo jednak vizuální, jednak statistické. Z vizuálního hlediska proběhlo odečtení obou rastrů pro znázornění rozdílů. Ze statistického hlediska bylo využito korelační matice, procentuálního porovnání rozdílných hodnot pixelů a zonální statistiky. U zonální statistiky byla jako zájmová zóna výpočtu zvolena oblast zasažená testovaným faktorem.

V rámci tohoto testování bylo vytvořeno celkem 25 srovnávacích karet. V diplomové práci je každé srovnání popsáno v kapitole 4.1.7. K testování patří i 28 profilů z modelu Urban Planner. Všechny karty jsou uloženy jako přílohy na DVD.

Díky výsledkům z tohoto testování bylo možné konstatovat, že faktory, které měly při modelování pilíře váhu větší než 10 % (ochrana přírody, ochrana půdy a lesa, ochrana nerostných zdrojů, ochrana vodních útvarů, geologické nebezpečí, vzdálenost od silnic, nebezpečí povodní, hluk, aspekt svahu, radon, hustota obyvatel a znečištění ovzduší) ovlivňují výpočet potenciálu nejvíce.

### **6.2.2 Testování citlivosti modelu na výstupní rozlišení rastru**

V druhé části byla testována citlivost modelu na rozlišení výsledného rastru při výpočtu výsledného územního potenciálu. Výchozí nastavení rozlišení rastru je 10 m/px. Toto rozlišení bylo porovnáváno s nový rozlišením, a to s rozlišením 5 m/px, 25 m/px, 50 m/px a 100 m/px.

I zde testování probíhalo z vizuálního a statistického hlediska obdobným způsobem jako je popsáno výše (tj. korelační matice, procentuální porovnání rozdílných hodnot pixelů a zonální statistika). V rámci této části tetování byly vytvořeny čtyři srovnávací karty. V rámci testování bylo v modelu Urban Planner vytvořeno 5 profilů.

Nejvíce podobné výchozímu výstupnímu rozlišení rastru je rozlišení 5 m/px a naopak nejvíce odlišné je 100 m/px. Minimální je pak rozdíl mezi rozlišením 25 a 50 m/px.

### **6.2.3 Testování citlivosti na vstupní data**

V třetí části byla testována citlivost na vstupní data, respektive data s různou mírou generalizace. Do tohoto testování vstupovaly datové zdroje poskytnuté z obce Doloplazy, ORP Olomouc a Olomouckého kraje. V každém z případů výpočtů bylo zájmové území navoleno hranicí obce Doloplazy.

Testování probíhalo opět z vizuálního a statistického hlediska obdobným způsobem jako je popsáno výše (tj. korelační matice, procentuální porovnání rozdílných hodnot pixelů a zonální statistika). V rámci této části tetování byly vytvořeny tři srovnávací karty. V rámci testování byly v modelu Urban Planner vytvořeny 3 profily.

Nejvíce bylo změnou datové sady ovlivněno testování v případě porovnání datových sad obec – kraj, a to tím, že byl v případě použití datové sady pro kraj výsledný potenciál posunut do nižších hodnot (cca 63 % hodnot). Menší posun do nižších hodnot je v případě srovnání datové sady ORP a obec (cca 37 %).

Pro zajímavost byl srovnán výpočet s datovou sadou ORP a kraj. V tomto případě byla část hodnot potenciálu (cca 46 %) s daty z kraje shodná s hodnotami potenciálu z výpočtu s datovou sadou ORP, ale skoro stejně velká část (cca 43 %) hodnot byla posunuta do nižších hodnot potenciálu.

# **6.3 Výpočet územního potenciálu pro Česko**

Výsledkem z části zaměřené na výpočet územního potenciálu byly mapy obsahující vypočtený potenciál území pro celé Česko. Zájmovou kategorií bylo "Bydlení" s udržitelným scénářem výpočtu (každý pilíř 33 %). Výpočet potenciálu proběhl s rozlišením 50 m/px.

Tento výsledek je nejhodnotnější částí celé práce, neboť se jedná o první výpočet potenciálu území v této úrovni podrobnosti na území celé ČR. Doposud byl Urban Planner prakticky nasazen na několika krajích a ORP (např. Kraj Vysočina, Moravskoslezský kraj, Olomoucký kraj). Vždy se však jednalo pouze o regionální analýzy bez návaznosti jednotlivých krajů a obcí. Tímto experimentem bylo dokázáno, že model Urban Palnner je schopný výpočtu většího území než na regionální úrovni.

# **7 DISKUZE**

V rámci diplomové práce se autorka setkávala s řadou problémů. Při vytváření přehledových karet k modelům prostorového plánování bylo zásadním problémem komplikované dohledávání detailů k jednotlivým modelům. Snahou bylo vytvořit co nejpodrobnější karty a zachytit do nich informace v co největší míře. To bohužel v řadě karet nebylo možné. Nejkomplikovanější bylo dohledávání autorů modelů. Bohužel většinou se jednalo o kolektivní dílo, kdy autoři vypsáni nebyli. Problematické bylo i dohledání typů licencí a zda je dostupná demo verze, tyto informace byly často odtajněny až v případě vážného zájmu o zakoupení modelu. Velmi problematické bylo získávání i ilustrací z pracovního prostředí modelů. V dostupné literatuře byly ilustrace většinou stejné a opakovaly se.

Je zcela zřejmé, že výčet modelů není kompletní a existuje mnoho dalších modelů, se kterými se autorka ale nesetkala. Zajímavým pokračováním tohoto přehledu by bylo postupné doplňování nových modelů, které se objeví na trhu a aktualizace stávajících modelů.

Poté proběhlo testování citlivosti modelu Urban Planner. Zde se autorka nejčastěji setkávala s problémy technického charakteru. Jednalo se o chybové hlášení v případě výpočtu faktorů, do kterých vstupoval digitální model reliéfu. Tento problém byl nakonec vyřešen tím, že bylo třeba spustit výpočet těchto faktorů zvlášť. Takto spuštěný výpočet proběhl bez větších problémů. Po vypočítání tohoto rastru bylo možné spustit výpočet potenciálu pilíře již bez chybového hlášení.

V některých případech bylo nutné nahrát vypočítaný rastr ručně, jelikož selhalo automatické přidání do prostředí ArcMap. Komplikovanější bylo dohledávání těchto výpočtů, jelikož Urban Planner si vypočítaná data ukládá hluboko do systémového prostředí. Po dohledání této cesty k potřebným datům, samotné přidání nebylo naštěstí nikterak komplikované.

Z výsledků testování citlivosti na vstupní faktory je zarážející zcela shodný výsledek zonální statistiky v případě testovaného faktoru Zásobování elektrickou energií v ekonomickém pilíři s vypočítaným rastrem pilíře se všemi vstupními faktory. I po opakovaném výpočtu se hodnoty shodovaly. Předpokládá se, že se jedná o chybu. Bohužel není známo, v které části výpočtu mohla opakovaně vzniknout. Kroky výpočtu byly shodné jako v předchozích případech, kdy výpočet proběhl bez problému. Jednou z možností by mohlo být selhání výpočtu zón, přesněji převodu rastru zóny na polygon, který dále vstupoval do zonální statistiky.

Během statistického srovnání bylo upuštěno od přihlížení k hodnotám korelační matice. Ukázalo se, že korelační matice nemá pro porovnání podobnosti dvou rastrů dostačující výpovědní vlastnosti.

Další problém nastal až v případě testování citlivosti na vstupní data. Zde bylo nejprve nutné projít si datové sady a zjistit, které faktory jsou naplněny z dat od obce a porovnat je se vstupními daty z ORP a kraje. Ve dvou případech data chyběla v rámci vrstvy kraje, a to v sociálním pilíři u faktoru "Dostupnost zastávek autobusů a MHD" a "Radonové riziko". Aby nebyl výpočet ovlivněn odstraněním těchto faktorů, byly do výpočtu v rámci kraje zapracovány vrstvy s příslušnými daty z datové sady ORP. To bylo shledáno jako nejschůdnější řešení, i přes riziko, že výsledná data budou nepatrně ovlivněna. Alternativou by mohlo být odstranění faktorů ve všech třech případech výpočtů.

Nejvíce problémů provázel sběr dat k výpočtu územního potenciálu pro celou Českou republiku. Mnoho dat nebylo možné zajistit z volně dostupných zdrojů. Původně byla totiž extenze Urban Planner přizpůsobena pouze na data z územně analytických podkladů, kam spadají i data od správců sítí a mnoho dalšího. Přes veškerou snahu se podařilo zajistit menší množství dat, než bylo předpokládáno. Ovšem množství dat vstupujících do výpočtů bylo nakonec ještě nižší. Pomocí geokódování se nepodařilo správně vytvořit vrstvu mateřských a základních škol, což vyřadilo z výpočtu hned dva vstupní faktory. Další problém, který se objevil, byl znovu problém s načtením digitálního modelu reliéfu a výpočet rastru faktoru orientace svahu a sklonu svahu. Předpokládaný problém je ve velikosti této vstupní vrstvy.

I přes vzniklé problémy se jedná o ojedinělý výpočet na území ČR. Tímto experimentem bylo dokázáno, že model Urban Palnner je schopný výpočtu většího území než na regionální úrovni.

# **8 ZÁVĚR**

Cíle diplomové práce byly rozděleny do teoretické a praktické roviny. V rámci teoretické části diplomové práce byl vytyčen jeden dílčí cíl, a to vytvoření přehledových karet k modelům, se kterými se studentka během studia dostupné literatury seznámí. Tyto karty měly shrnovat funkcionalitu a základní informace o jednotlivých nástrojích.

Informace o modelech byly sbírány z dostupné literatury, manuálů a webových stránek daných modelů. Autorka se snažila podchytit co nejvíce informací o popisovaných modelech. Celkem bylo vytvořeno 27 přehledových karet modelů.

V rámci praktické roviny byly cíle rozděleny do dvou částí. První část byla zaměřena testování citlivosti modelu Urban Planner. Prvním dílčím cílem této části byla snaha vyhodnotit nezbytnost jednotlivých vstupních faktorů, které vstupují do výpočtu potenciálu území pro jednotlivé pilíře – ekonomický, ekologický a sociální.

Během tohoto testování bylo postupně z výpočtů odebráno 25 vstupních faktorů. Čtyři z testovaných faktorů vstupovaly do ekologické pilíře, 9 faktorů do ekonomického a 12 faktorů do sociálního pilíře. Pro každý testovaný faktor byla vytvořena srovnávací karta, která srovnává výstupní rastr daného pilíře, který obsahuje všechny vstupní faktory a výstupní rast bez jednoho vstupního faktoru, tzn. bez testovaného faktoru. Srovnání bylo jednak vizuální, jednak statistické. Z vizuálního hlediska proběhlo odečtení obou rastrů pro znázornění rozdílů. Ze statistického hlediska bylo využito korelační matice, procentuálního porovnání rozdílných hodnot pixelů a zonální statistiky. U zonální statistiky byla jako zájmová zóna výpočtu zvolena oblast zasažená testovaným faktorem.

Během tohoto testování bylo vytvořeno celkem 25 srovnávacích karet. Díky výsledkům z tohoto testování bylo možné konstatovat, že faktory, které měly při modelování pilíře váhu větší než 10 % ovlivňují výpočet potenciálu nejvíce.

V dalším kroku mělo proběhnout testování citlivosti na výstupní rozlišení rastrů územního potenciálu. Výchozí nastavení rozlišení rastru je 10 m/px. Toto rozlišení bylo porovnáváno s nový rozlišením, a to s rozlišením 5 m/px, 25 m/px, 50 m/px a 100 m/px. I zde testování probíhalo z vizuálního a statistického hlediska.

V rámci této části tetování byly vytvořeny čtyři srovnávací karty. Nejvíce podobné výchozímu výstupnímu rozlišení rastru je rozlišení 5 m/px a naopak nejvíce odlišné je 100 m/px. Minimální je pak možné konstatovat rozdíl mezi rozlišením 25 a 50 m/px.

Třetím dílčím cílem bylo zhodnocení citlivosti modelu na vstupní data, respektive data s různou mírou generalizace. Do tohoto testování vstupovaly datové zdroje na úrovni obce, ORP a kraje. V každém z případů výpočtů bylo zájmové území navoleno hranicí obce. Testování probíhalo opět z vizuálního a statistického hlediska.

V rámci této části tetování byly vytvořeny tři srovnávací karty. Nejvíce bylo změnou datové sady ovlivněno testování v případě porovnání datových sad obec – kraj, a to tím, že byl v případě použití datové sady pro kraj výsledný potenciál posunut do nižších hodnot (cca 63 % hodnot). Menší posun do nižších hodnot je v případě srovnání datové sady ORP a obec (cca 37 %).

Výsledky z části zaměřené na testování citlivosti modelu budou přínosem nejen pro vývojáře modelu, ale i pro jeho uživatele. Napoví, který faktor má důležité zastoupení při výpočtu územního potenciálu, a tudíž jeho absence je z hlediska výpočtu nevyžádaná, a naopak, který faktor je možné při výpočtu opomenout. Dále napoví, které

rozlišení je možné využít, aniž by bylo ztraceno větší množství informace oproti výchozímu nastavení rozlišení rastru.

Dalším hlavním cílem praktické části bylo otestování možnosti využití aplikace modelu Urban Planner na území většího rozsahu. V ideálním případě na území ČR. Tento výpočet se pro oblast celé České republiky podařilo zrealizovat. Do výpočtu ovšem vstupovala pouze necelá polovina vstupních faktorů. Zájmovou kategorií bylo "Bydlení" s udržitelným scénářem výpočtu (33 % - 33 % - 33 %). Výpočet potenciálu proběhl s rozlišením 50 m/px.

Ze závěrečné části diplomové práce, je tak k dispozici mapa s vypočteným potenciálem území pro kategorii "Bydlení" pro celou ČR. Tento výsledek je ojedinělý na našem území. Výpočet územního potenciálu zatím nikdy dříve neproběhl v rozsahu celého území republiky, nýbrž pouze na úrovni regionální.

# **POUŽITÁ LITERATURA A INFORMAČNÍ ZDROJE**

### **LITERATURA**

ADAMEC, M. (2011): Testování robustnosti extenze UrbanPlanner pro tvorbu scénářů vývoje Olomouckého regionu, Bakalářská práce, Univerzita Palackého v Olomouci

BARAN-ZGŁOBICKA, B. (2004): Badania krajobrazove wybranych obszarów lessowych jako podstawa oceny moż liwości wykorzystania terenu w procesie planowania przestrzennego. Dizertační práce. UMCS Lublin.

BORECKÝ, D. (2002): Regionální plánování nebo regionální rozvoj? Geografické informácie 7, II. diel., Prírodovedecká fakulta UKF, Nitra, s. 95 – 102.

BURIAN, J., ŠŤÁVOVÁ, Z. (2009): Kartografické a geoinformanční chyby v územních plánech. Geografie – Sborník České geografické společnosti Česká geografická společnost, roč. 114, č. 3, s. 179-191.

BURIAN, J. (2012): Implementace geoinformačních technologií do řízení urbanizačních procesů při strategickém plánování rozvoje měst, Disertační práce. Karlova Univerzita, Praha

BURIAN, J. (2014): Geoinformatika v prostorovém plánování, Univerzita Palackého v Olomouci, ISBN: 978-80-244-4232-7

BURIAN, J., ŠŤASTNÝ, S. (2015): Analytická nadstavba Urban Planner. ArcRevue, 2/2015, ARCDATA PRAHA, s. 10 – 13.

BURIAN, J., BRUS, J., ŠŤASTNÝ, S. (2015a): Urban Planner – model for land use suitability assessment, New Developments in Environmental Science and Geoscience, ISBN: 978-1-61804-283-5

BURIAN, J., ŠŤASTNÝ, S., BRUS, J., PECHANEC, V., VOŽENÍLEK, V. (2015b): Urban Planner: model for optimal land use scenario modelling, Geografie, 120, No. 3, pp. 330– 353.

BURIAN, J., STACHOVÁ, M. (2016): Potenciál ORP Olomouc pro územní rozvoj v roce 2016. Specializovaná mapa s odborným obsahem. Univerzita Palackého v Olomouci

BURIAN, J., STACHOVÁ, M., PÁSZTO, V. (2016a): Urban Planner: Model pro vyhodnocení územního potenciálu. Sborník příspěvků z výroční konference České geografické společnosti v Českých Budějovicích, 8 s.

BURIAN, J., STLOUKALOVÁ, M., TEJKAL, M. (2016b): Urban Planner – Analytický nástroj pro modelování potenciálu území. Sborník příspěvků Konference GIS Esri v ČR, ARCDATA PRAHA, 4 s., ISBN 978–80–905316–4–2

ĆMIELOVÁ, B. (2014): Testování využitelnosti extenze ArcUrban Planner v územním plánování ČR, Bakalářská práce, Univerzita Palackého v Olomouci

COLLINS, M. G., STEINER, F. R., RUSHMAN, M. J. (2001):. Land-use suitability analysis in the United States: historical development and promising technological achievements. Environ. Manage. 28 (5), 611–621.

DRÁŽNÁ, A. (2014): Stanovení vah a parametrů extenze ArcUrban Planner, Bakalářská práce, Univerzita Palackého v Olomouci

HOPKINS, L. (1977): Methods for generating land suitability maps: a comparative evaluation. J. Am. Inst. Planners 34 (1), 19–29.

KAPOUNKOVÁ, A. (2018): Aplikace metody geodesign v českém územním plánování, Diplomová práce, Univerzita Palackého v Olomouci

KENDERESSY, P. (2003): Integracia GIS do tvorby krajinnoekologického plánu. Životné prostredie, roč. 2003, č. 1.

KLOSTERMANN, R. E. (1999): What-If? Collaborative Planning Support System. Environment and Planning B: Planning and Design 26, London, s. 393-408.

KOLEJKA, J., POKORNÝ, J. (1999): Využití integrovaných prostorových dat v územním plánování na bázi krajinného potenciálu. Integrace prostorových dat - Olomouc 99, Univerzita Palackého v Olomouci, s. 51 -61.

KOLEJKA, J. (2003): Geoinformační systémy v aktivním managementu životního prostředí: Data a možnosti hodnocení a modelování rizik. Životne prostredie, roč. 2003, č. 1.

KOLEJKA, J. (2001): Krajinné plánování a využití GIS. Česká geografie v období rozvoje informačních technologií. Sborník příspěvků Výroční konference ČGS. UP Olomouc.

LIU, Y. S., WANG, J. Y., GUO, L. Y. (2006): GIS-based assessment of land suitability for optimal allocation in the Qinling Mountains, China. Pedosphere 16 (5), 579–586.

PICHER, A., ROMERO-CALCERRADA, R. (2006): GIS-based spatial decision support system for landscape planning. New system of analysis for decision making. Proceeding of Real CORP 2006, Vienna

PŮČEK, M., KAŠPAROVÁ, L. (2009): Koherezní politika: Osídlení v České republice. Partnerství měst a venkova. MMR Praha, ÚÚR Brno.

RUŽIČKA, M. (2000): Krajinnoekologické plánovanie - LANDEP I. (Systémový prístup v krajinnej ekológii), Bratislava, 119 s.

SKLENIČKA, P. (2003): Základy krajinného plánování, Praha, 321 s., ISBN: 80-903206- 1-9

ŠŤASTNÝ, S. (2013): Hodnocení optimální využitelnosti území pomocí analytické nadstavby GIS, Rigorózní práce, Univerzita Palackého v Olomouci

ŠŤASTNÝ, S. (2009): Analytické nadstavby GIS pro územní plánování, Diplomová práce, Univerzita Palackého v Olomouci

VOREL, J. (2015): Urban Simulation Modeling: An Introduction and Experimental Applications in the Czech Republic, Czech Technical University in Prague, ISBN: 978- 80-01-05852-1

VOŽENÍLEK, V. a kol. (2008): Hranicko – atlas rozvoje mikroregionu. Vydavatelství Univerzity Palackého, Olomouc, 174 s.

ZWICK, P., CARR, M. (2007): Smart Land Use Analysis, The LUCIS Model. ESRI Press, Redlands, 292 s.

### **INTERNETOVÉ ZDROJE**

3MA481 (2018): Nástroje Excelu pro citlivostní analýzu [online, cit. 2018-08-01]. Dostupné z: https://lorenc.info/3MA481/citlivostni-analyza.htm

Adobe (2018): ADOBE ILLUSTRATOR CC [online, cit. 2018-08-01]. Dostupné z: https://www.adobe.com/cz/products/illustrator.html

Draw.io (2018): Internetový obchod chrome: Draw.io [online, cit. 2018-08-01]. Dostupné z: https://chrome.google.com/webstore/detail/drawiodiagrams/onlkggianjhjenigcpigpjehhpplldkc?hl=cs

INKSCAPE (2018): Inkscape Overview [online, cit. 2018-08-01]. Dostupné z: https://inkscape.org/en/about/

Office (2018): Microsoft Office [online, cit. 2018-08-01. Dostupné z: https://www.office.com/

PACINA, J. (2017): 8. přednáška z předmětu GIS 1: Rastrový datový model a mapová algebra [online, cit. 2017-04-27]. Dostupné z: http://gis.fzp.ujep.cz/files/8.pdf

Platforma ArcGIS (2017): ARCDATA PRAHA [online, cit. 2017-04-27]. Dostupné z: https://www.arcdata.cz/produkty/arcgis

QGIS Desktop (2018): Applications: QGIS Desktop [online, cit. 2018-08-01. Dostupné z: http://www.qgis.org/en/site/about/features.html#qgis-desktop

SEDLÁK, M. (2018): Saatyho metoda [online, cit. 2018-08-01]. Dostupné z: https://slideplayer.cz/slide/3193934/

URBAN PLANNER (2017): *Urban Planner* [online, cit. 2017-03-05]. Dostupné z: http://www.urbanplanner.cz/

### **LEGISLATIVA**

Vyhláška č. 500/2006 Sb., o územně analytických podkladech, územně plánovací dokumentaci a způsobu evidence územně plánovací činnosti, ve znění pozdějších předpisů

Zákon č. 183/2006 Sb., o územním plánování a stavebním řádu (stavební zákon), ve znění pozdějších předpisů
# **PŘÍLOHY**

# **SEZNAM PŘÍLOH**

#### **Vázané přílohy:**

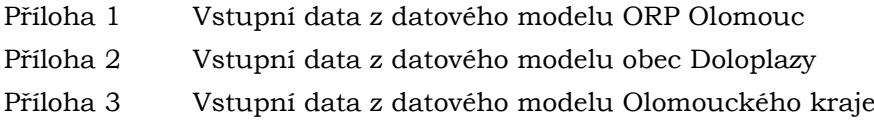

# **Volné přílohy**

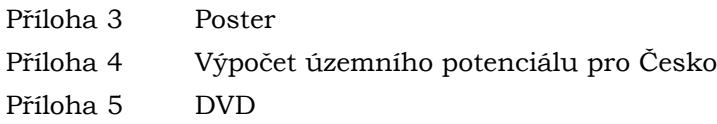

### **Popis struktury DVD**

Adresáře: Prehledove\_karty\_modelu Srovnani\_faktoru Srovnani\_rastry Srovnani\_vstupni\_data Vypocet\_uzemniho\_potencialu Text\_Prace Web Poster

Příslušné vstupní a výstupní data, profily a srovnávací karty jsou vždy součástí nadřazeného adresáře daného testování.

Veškerá použitá digitální data pro testování byla poskytnuta pouze pro zpracování magisterské práce. Jejich další využití je možné jen se souhlasem správce těchto dat.

#### **Příloha č. 1**

## **Vstupní data z datového modelu ORP Olomouc (vstupující do testování citlivosti modelu Urban Planner na vstupní faktory, výstupní rozlišení rastrů a do testování citlivosti na vstupní data).**

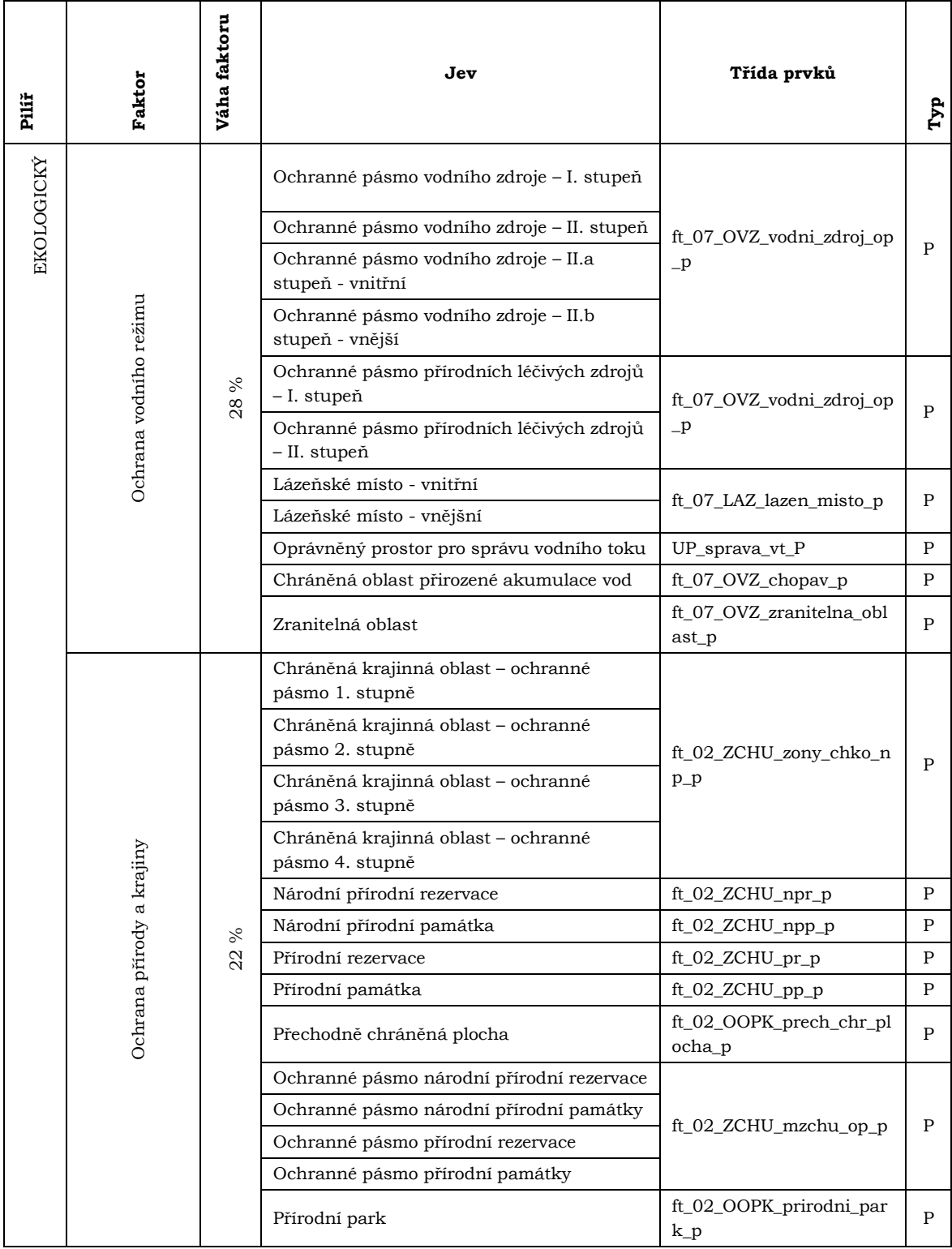

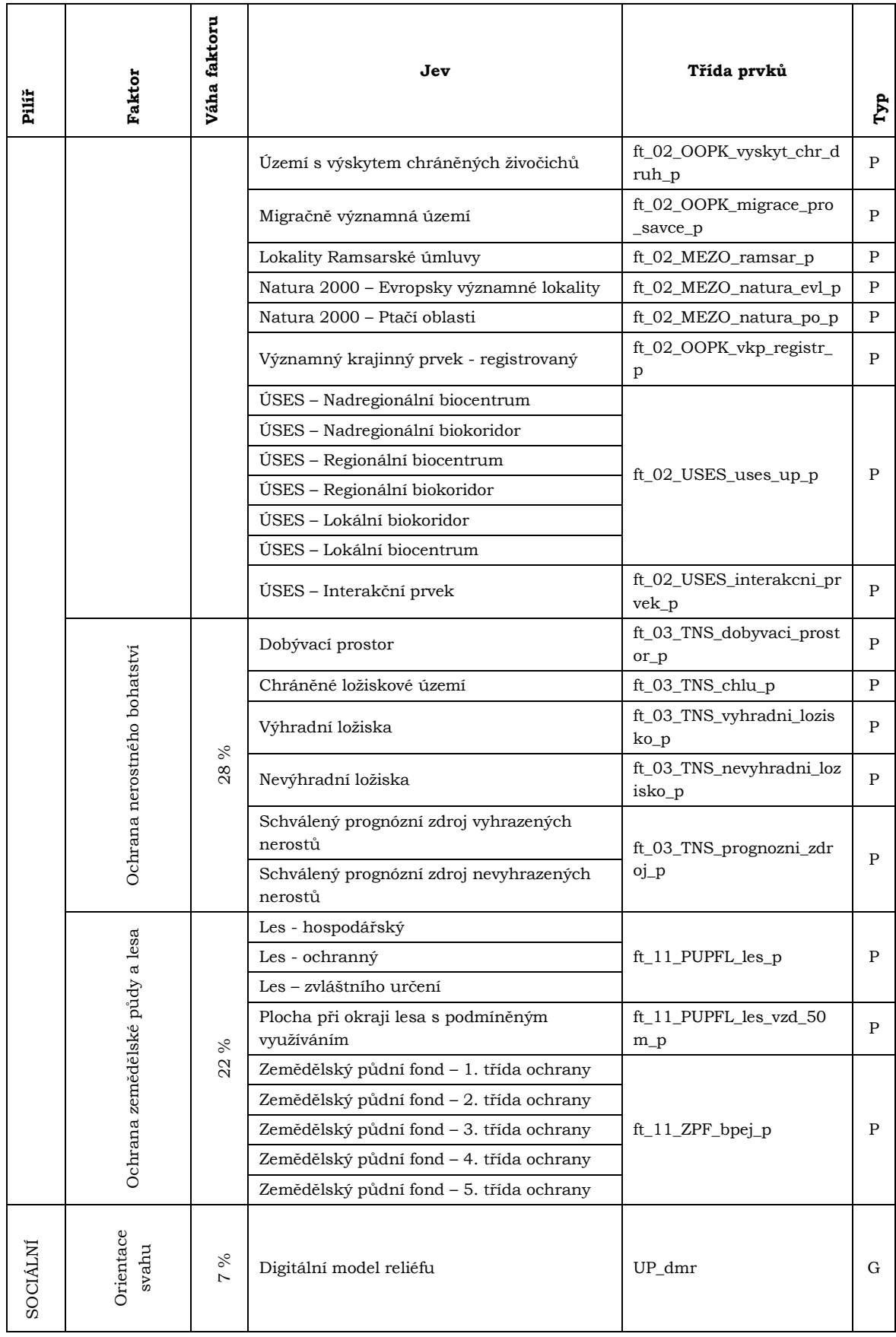

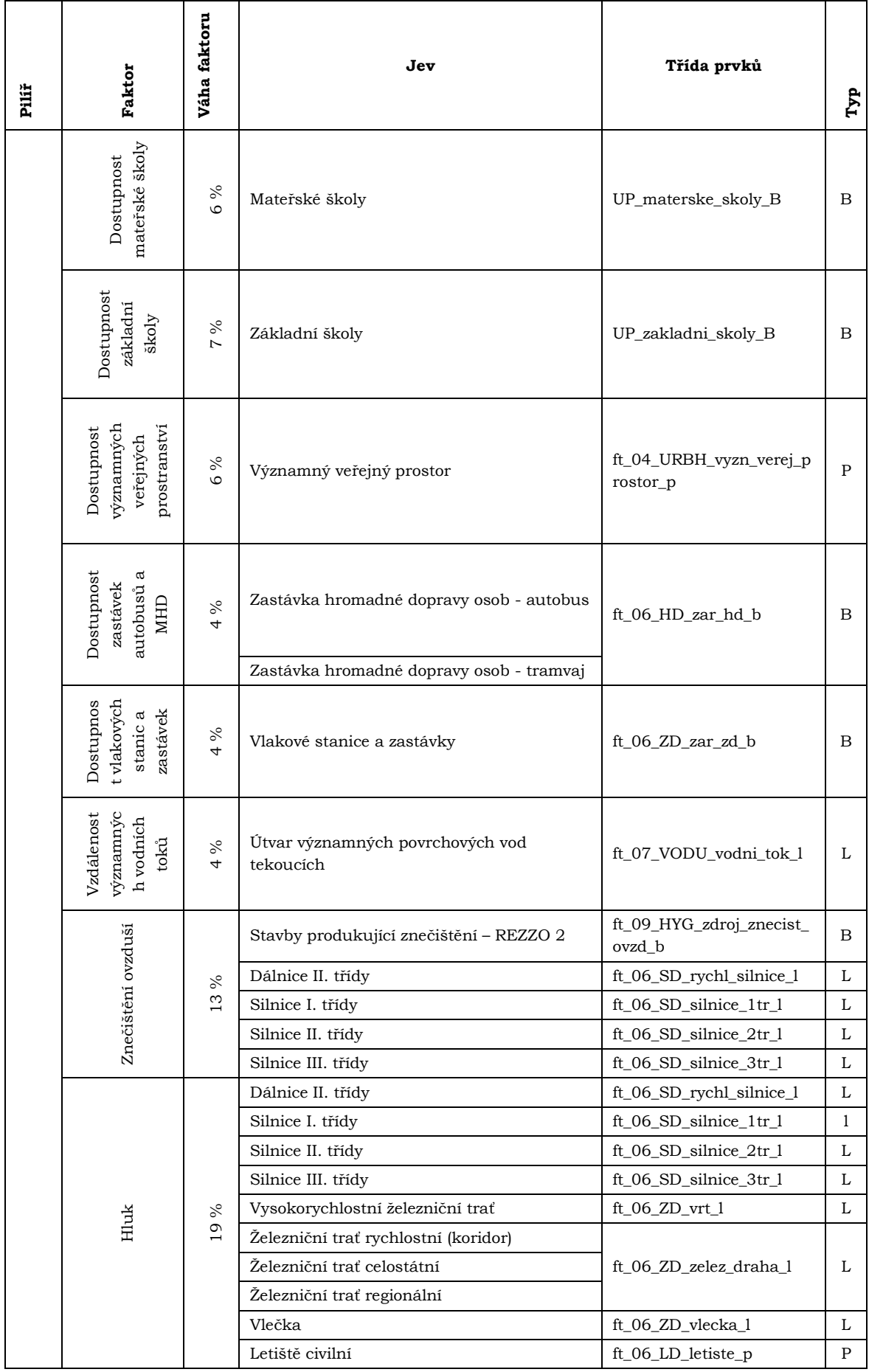

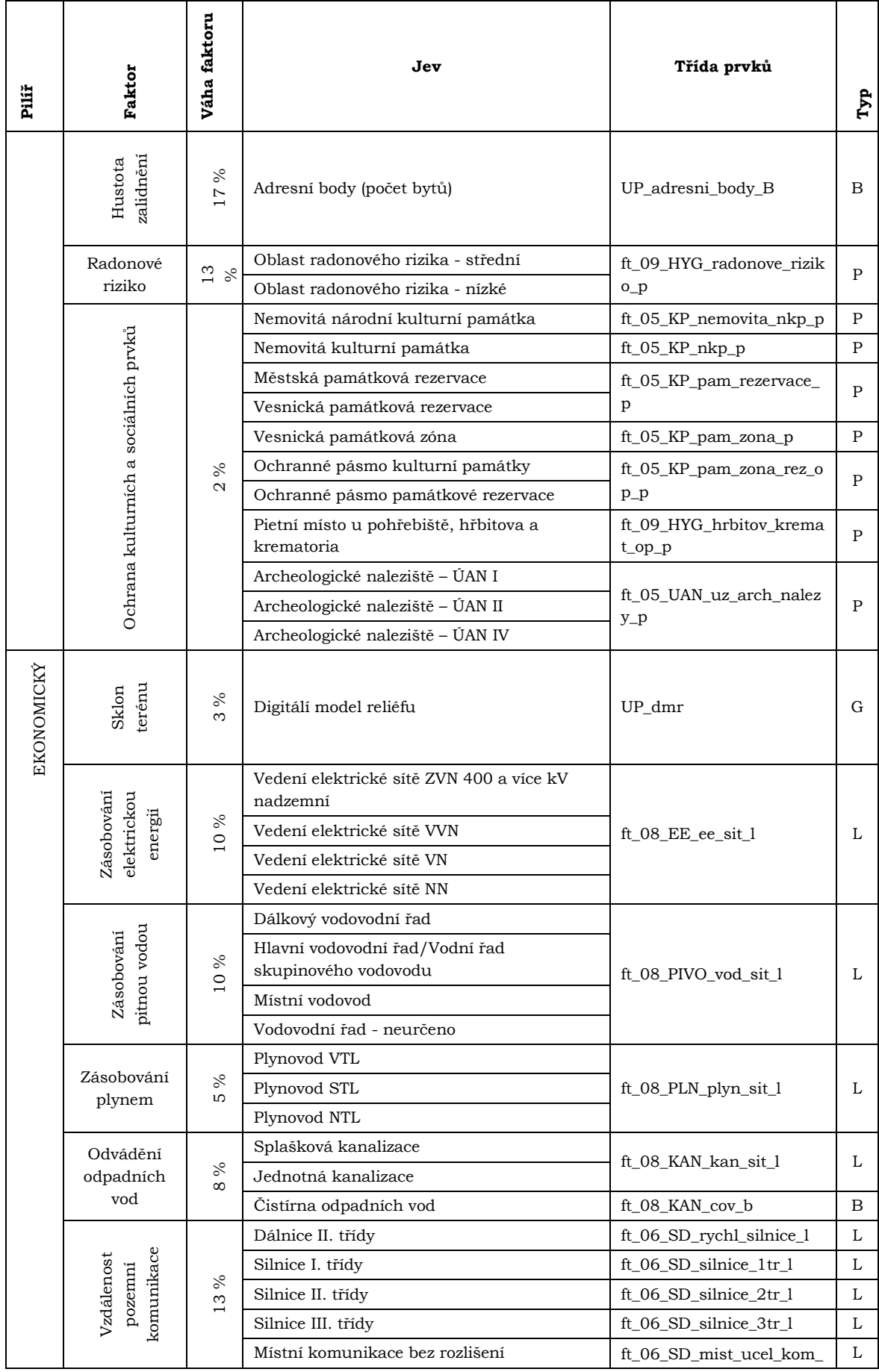

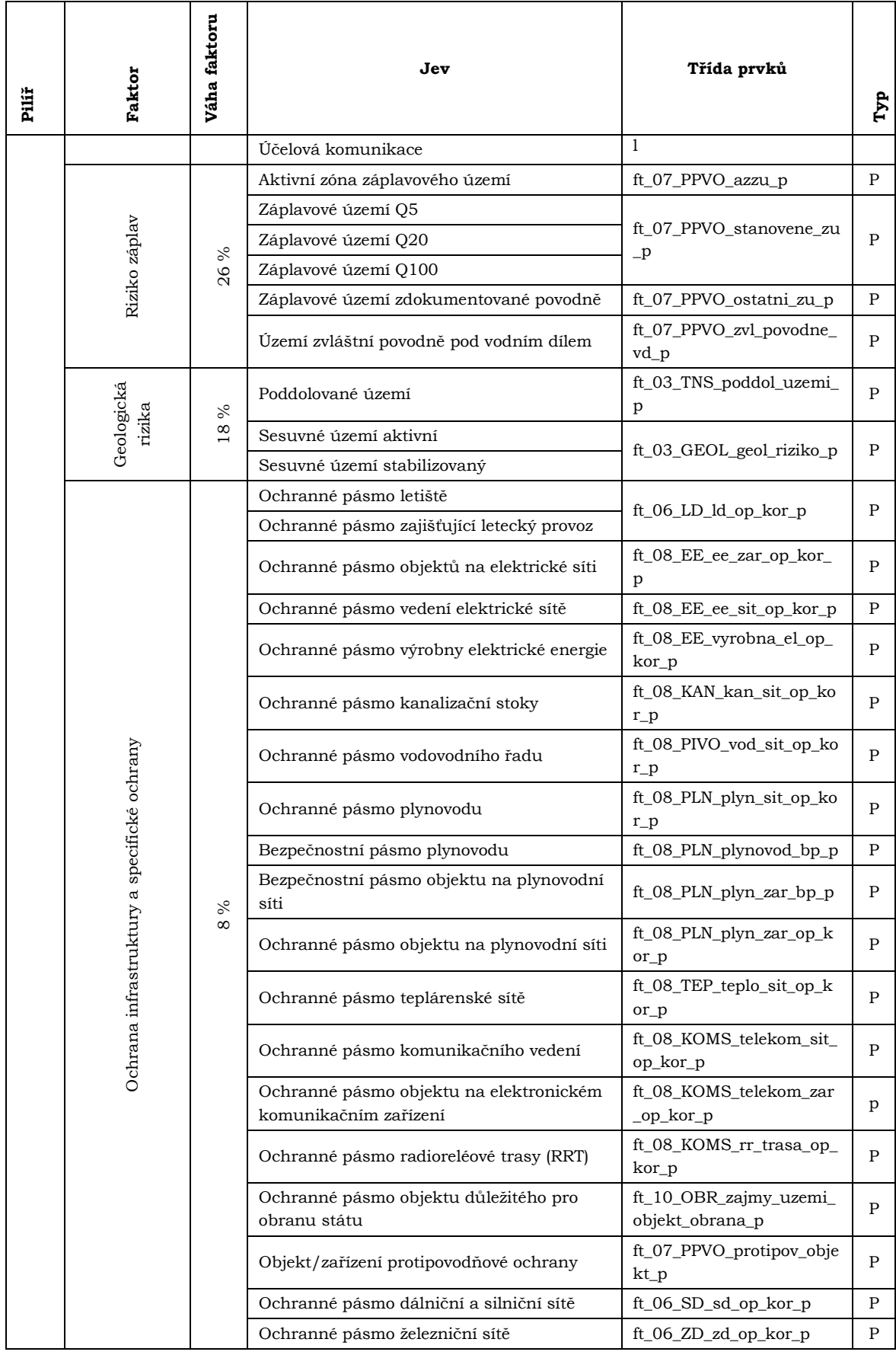

Vysvětlivky:

P – polygon B – bod L – linie G - grid

#### **Příloha č. 2**

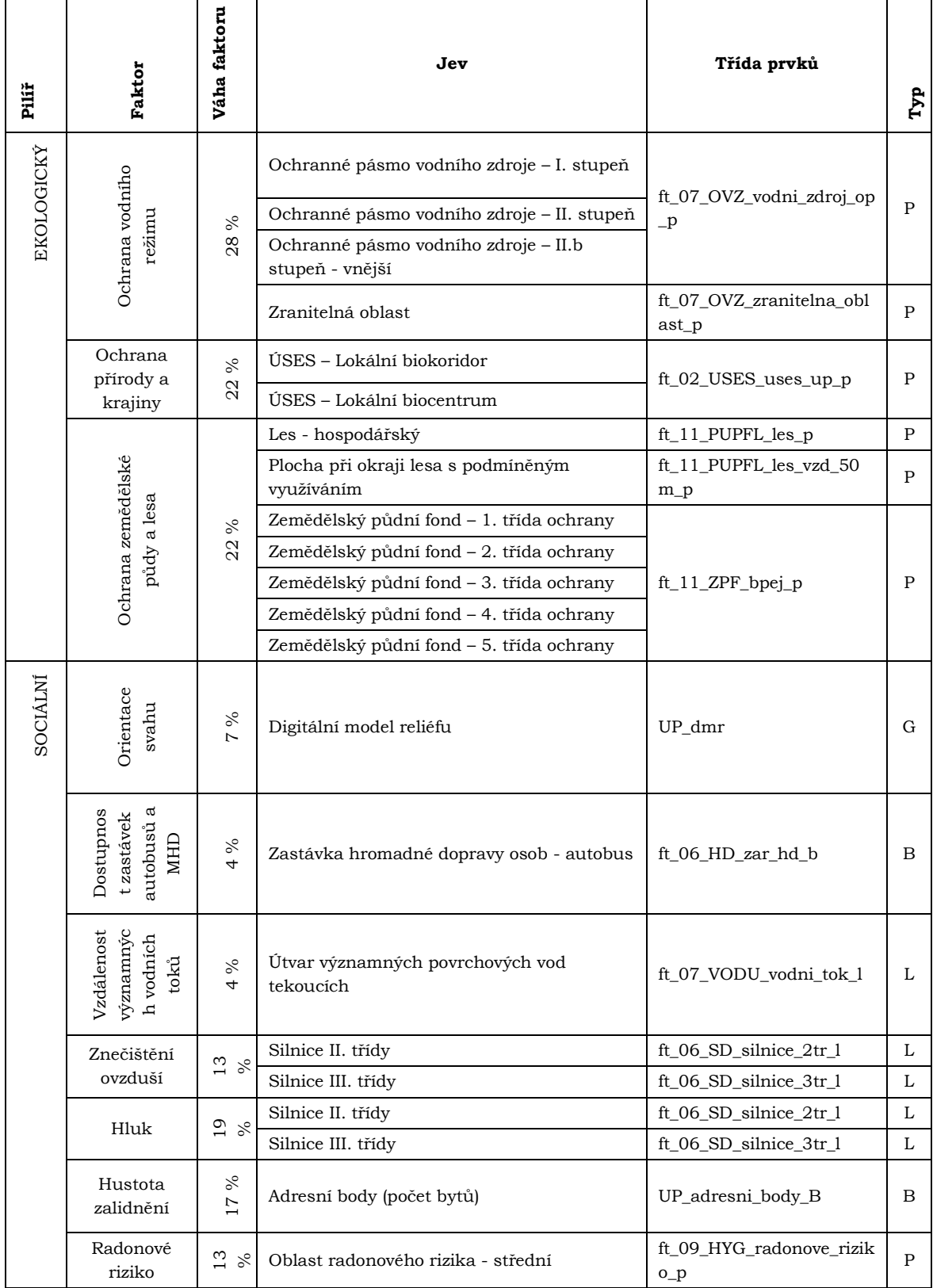

# **Vstupní data z datového modelu obec Doloplazy (vstupující do testování citlivosti modelu Urban Planner na vstupní data).**

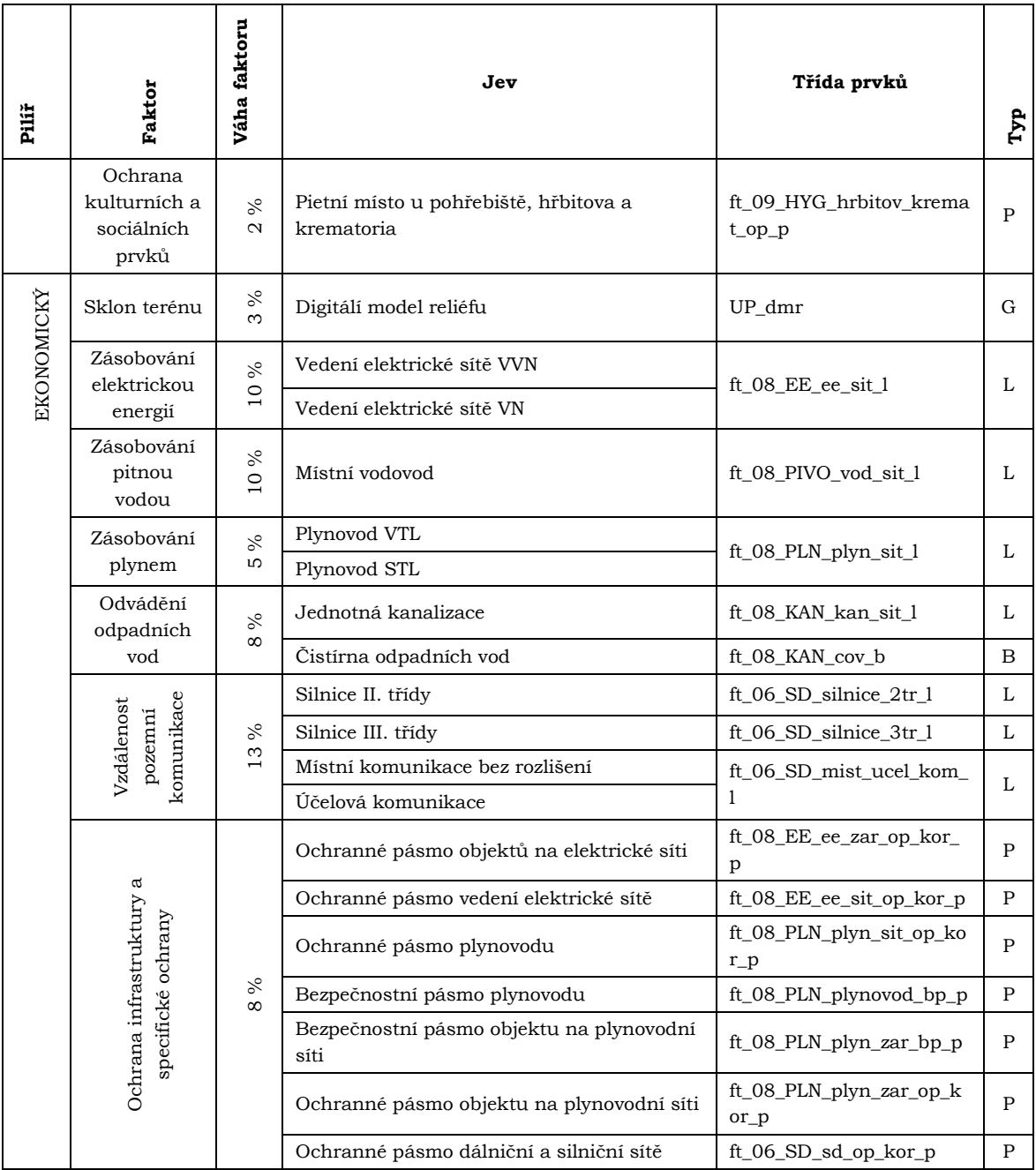

Vysvětlivky:

P – polygon

B – bod

L – linie

G - grid

#### **Příloha č. 3**

# **Vstupní data z datového modelu Olomouckého kraje (vstupující do testování citlivosti modelu Urban Planner na vstupní data).**

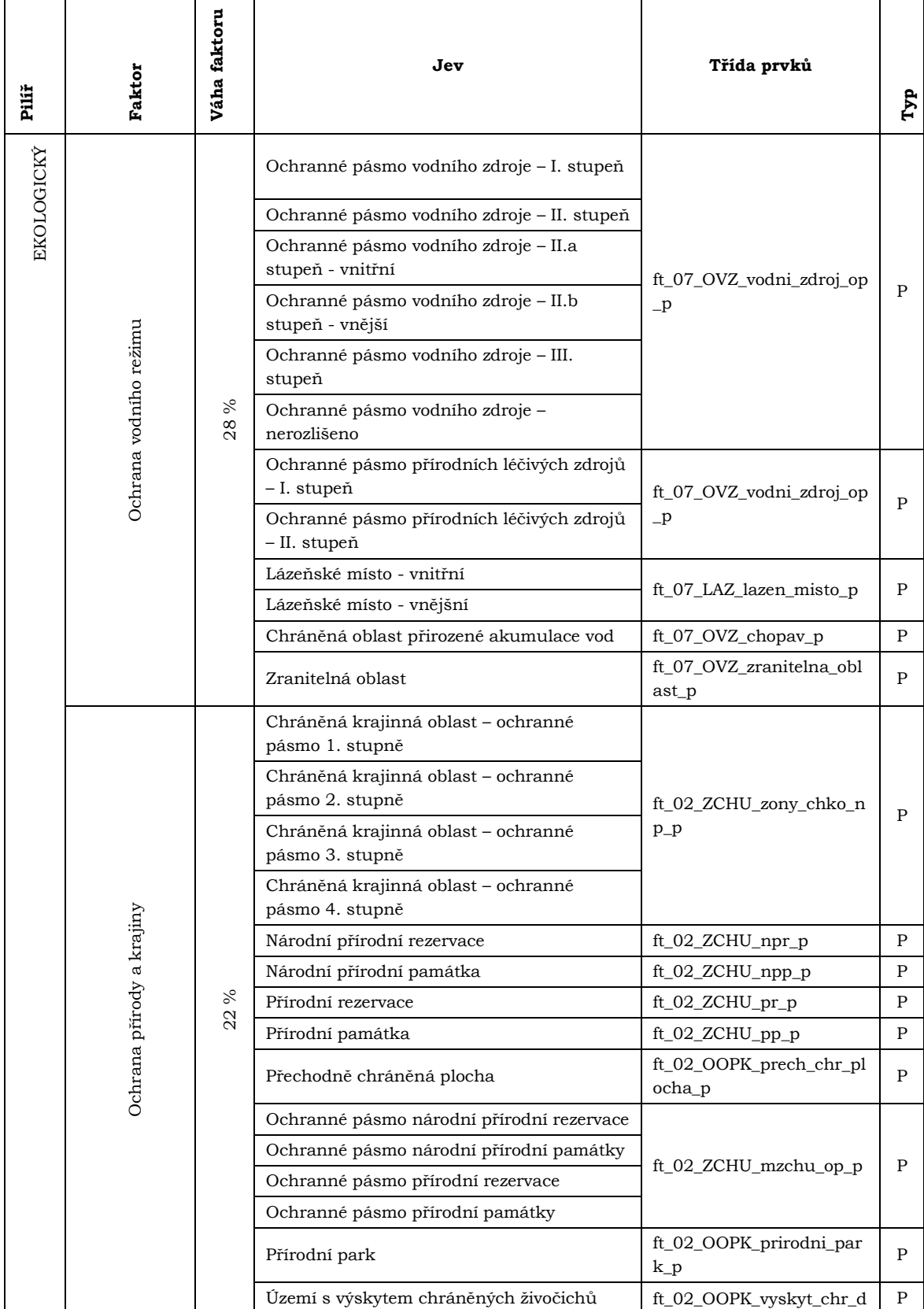

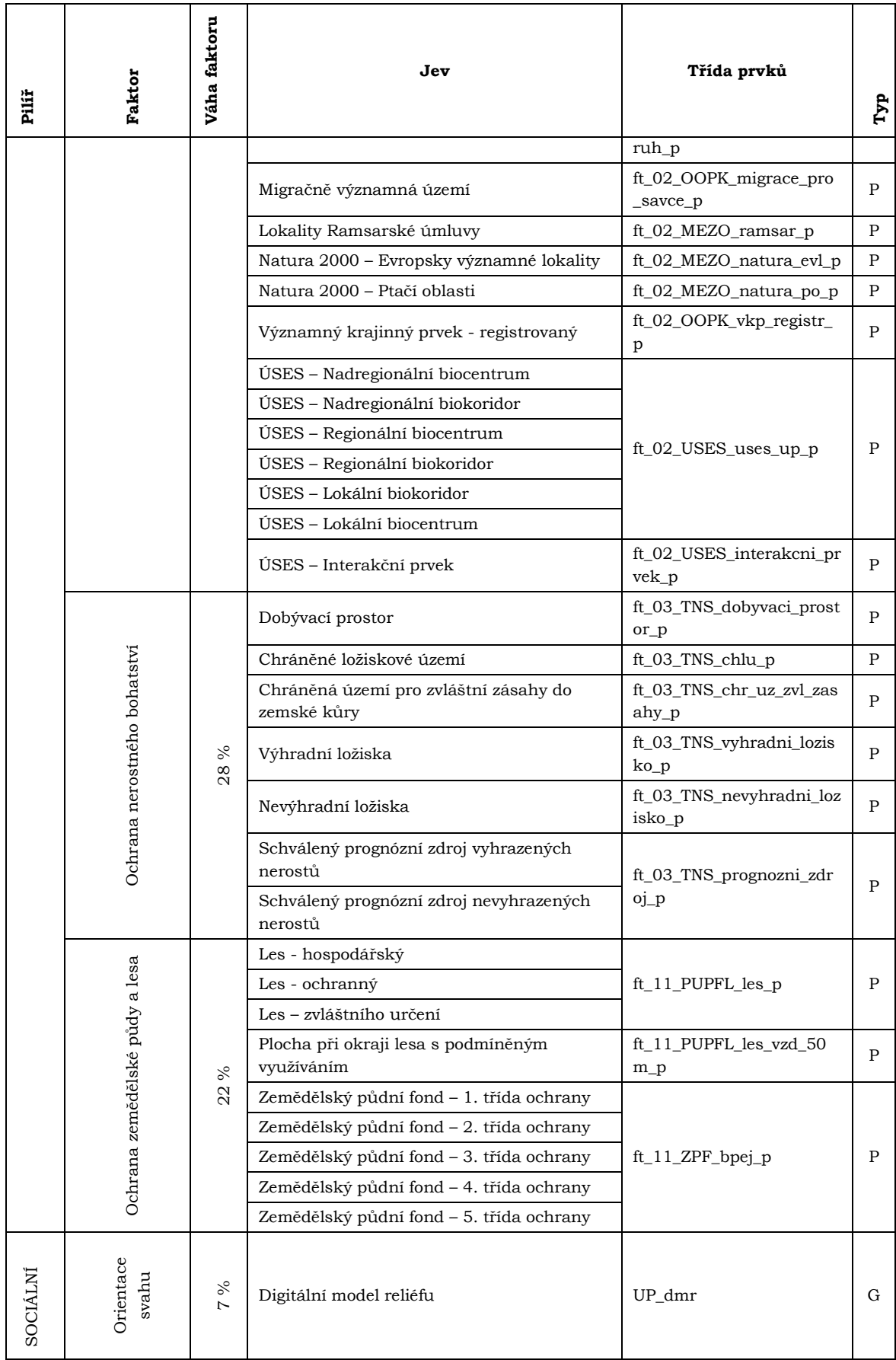

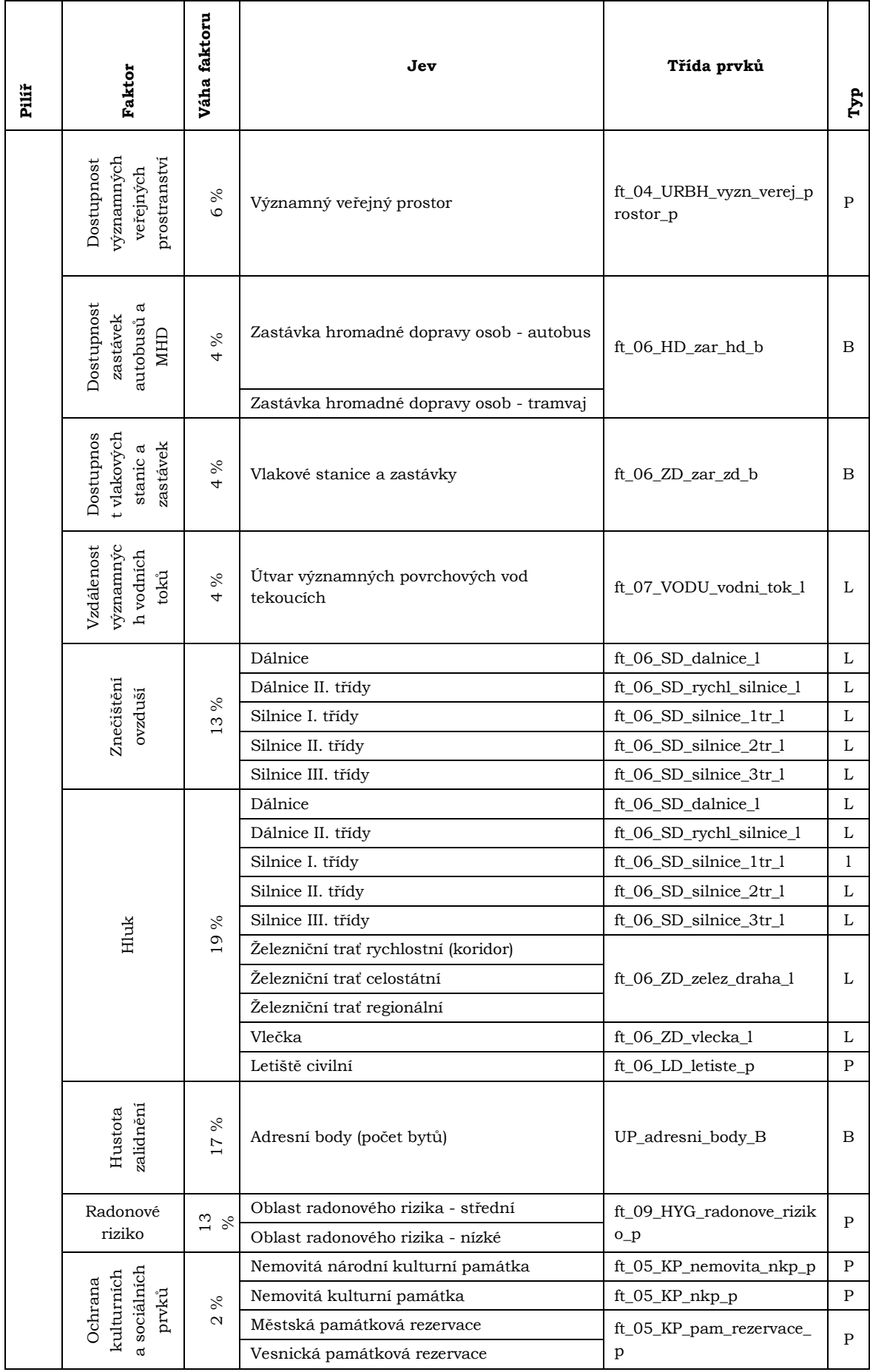

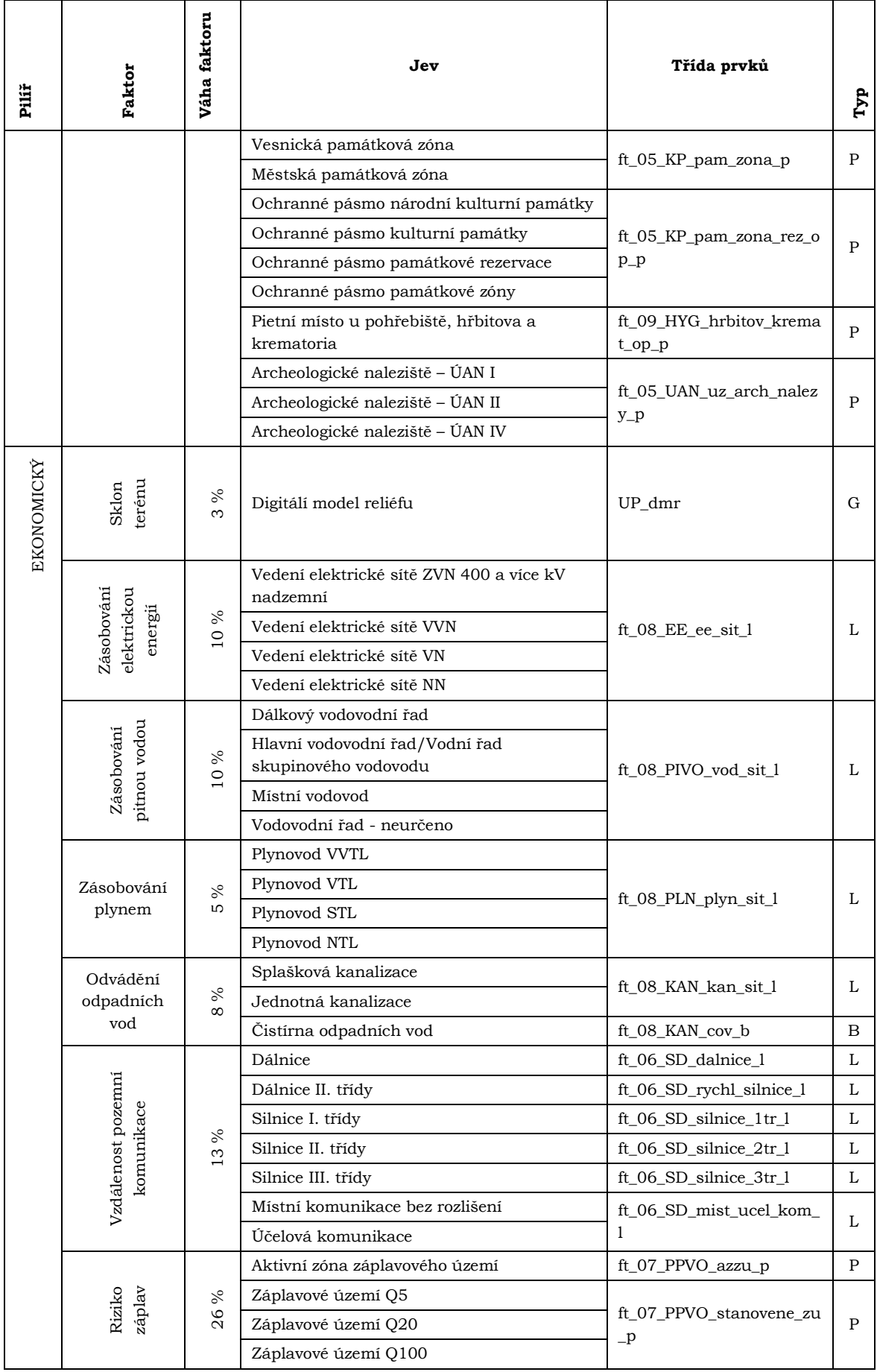

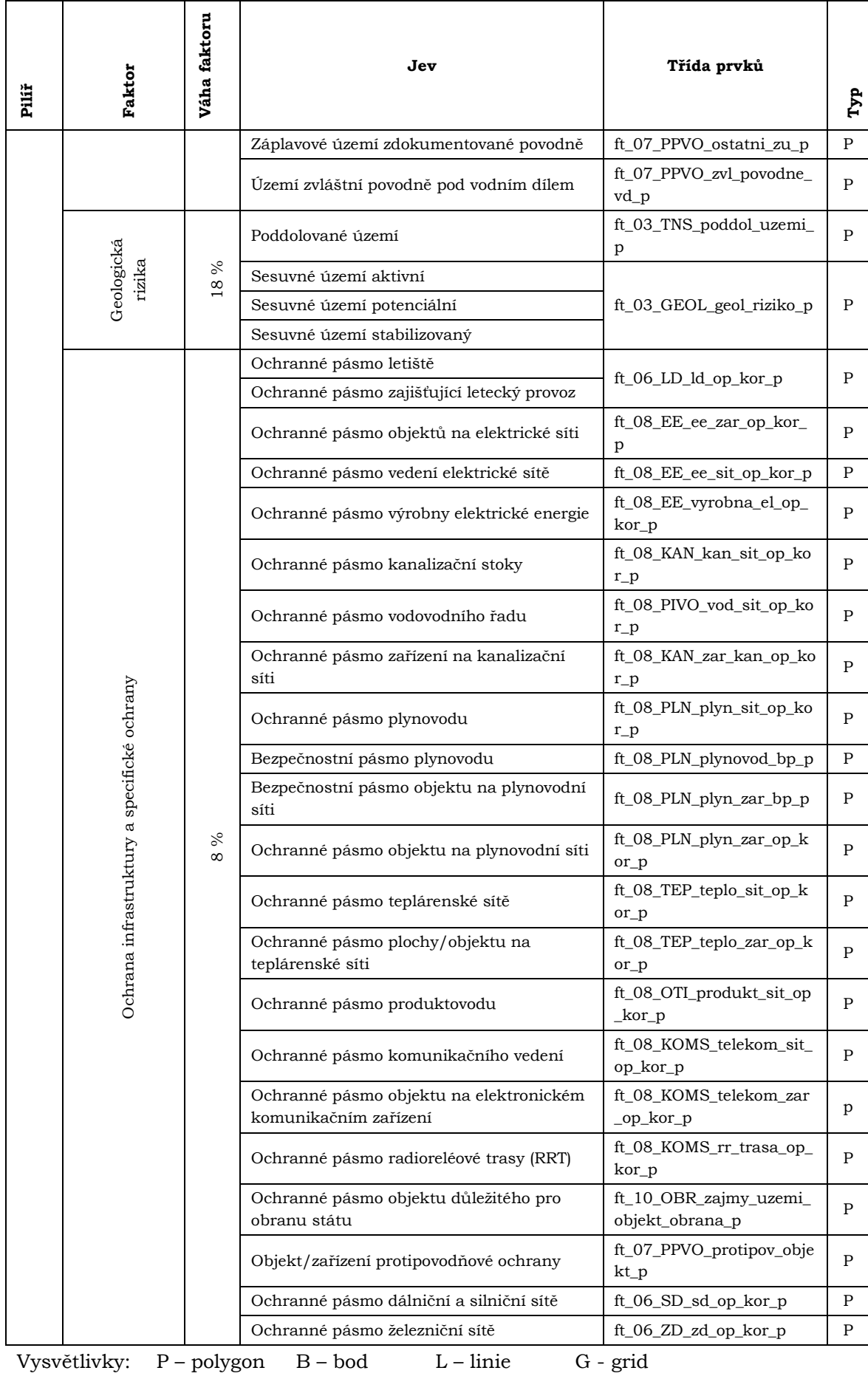